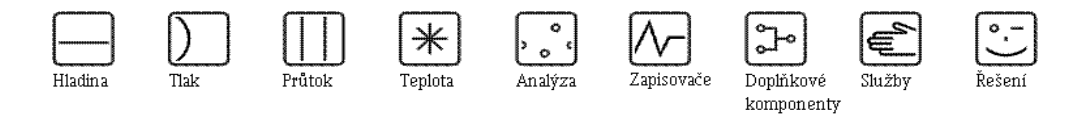

# Popis funkcí přístroje Proline t-mass 65F, 65I Termický hmotnostní průtokoměr

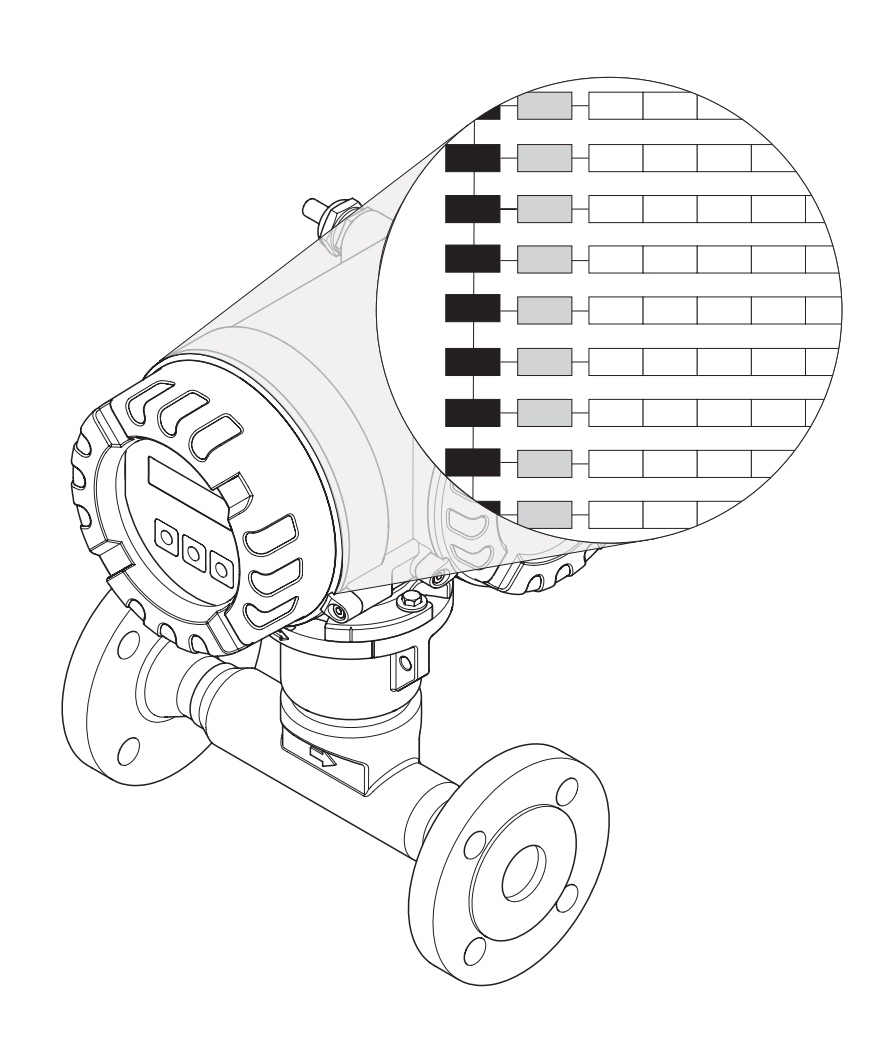

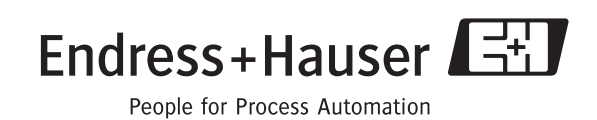

BA112D/32/cs/12.05/06.07 Platí pro verzi:<br>V 1.00.XX (software přístroje)

### Obsah

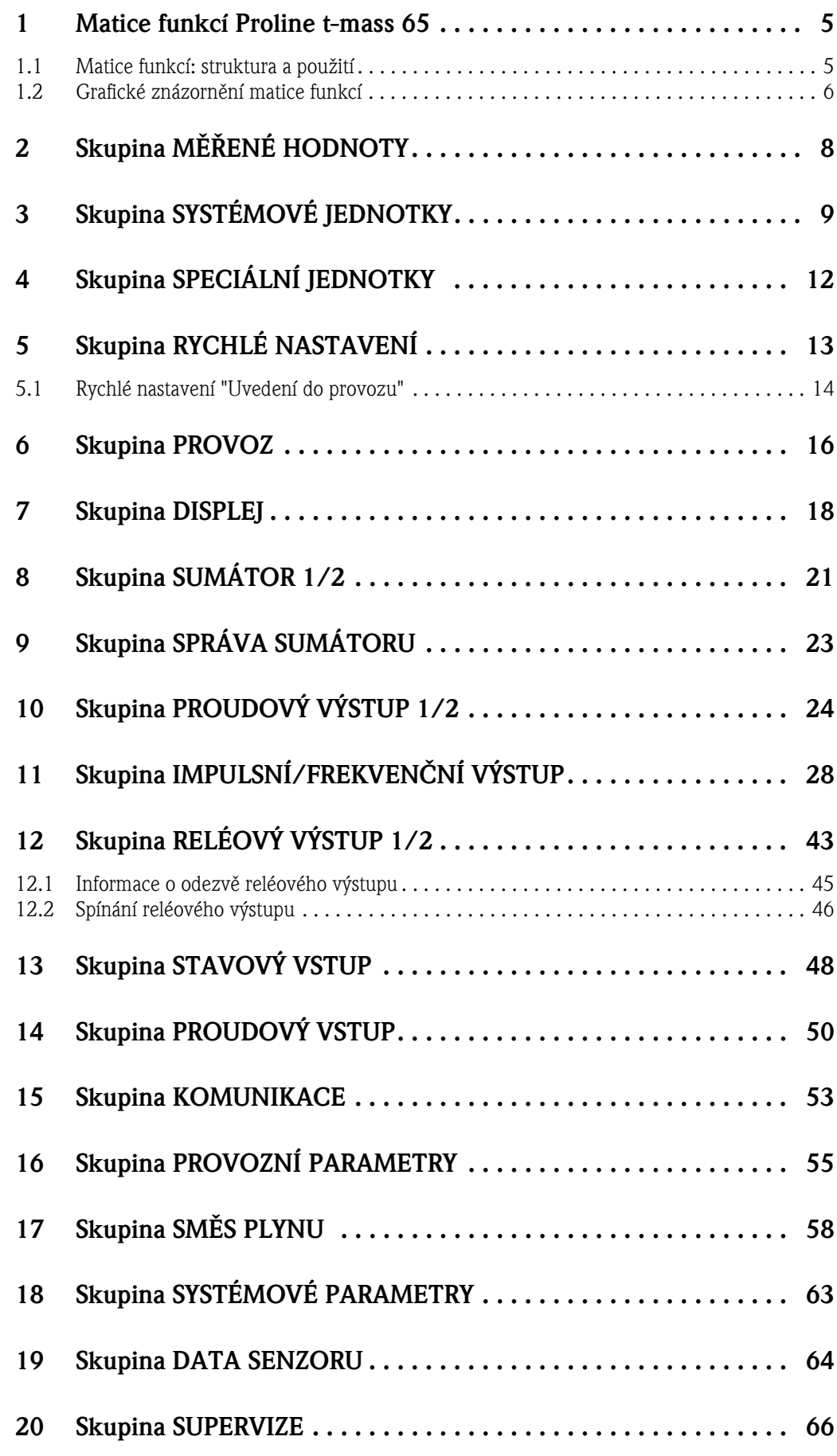

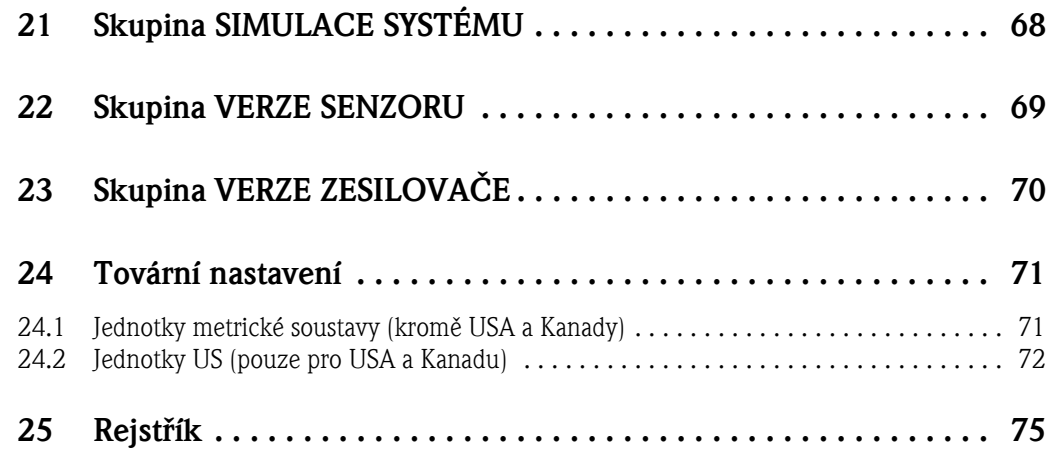

### <span id="page-4-0"></span>1 Matice funkcí Proline t-mass 65

### <span id="page-4-1"></span>1.1 Matice funkcí: struktura a použití

Matice funkcí má dvouúrovňovou strukturu: jednu úroveň tvoří skupiny funkcí a druhou funkce dané skupiny. Nejvyšší úroveň možností volby ovládání měřicího systému představují skupiny funkcí. Každá skupina obsahuje řadu funkcí.

Chcete-li získat přístup k jednotlivým funkcím pro ovládání nebo parametrizaci průtokoměru, musíte zvolit příslušnou skupinu funkcí.

Přehled skupin funkcí najdete v obsahu na straně 3 a v grafické reprezentaci matice funkcí na straně 6.

Přehled funkcí najdete na straně 6, kde je uveden rovněž odkaz na stranu, na níž je uveden podrobný popis funkce.

Popisy jednotlivých funkcí začínají na straně 8.

Příklad postupu parametrizace funkce (v tomto případě změna jazyka na displeji):

➀ Vstupte do matice funkcí (tlaèítko ).

➁ Zvolte skupinu funkcí PROVOZ.

➂ Zvolte funkci JAZYK, pomocí tlaèítek zmìňte nastavení z ENGLISH na CESKY a pomocí tlačítka  $\epsilon$  uložte (všechny texty zobrazené na displeji se objeví česky).

➃ Ukonèete pøístup do matice funkcí (ESC > 3 sekundy).

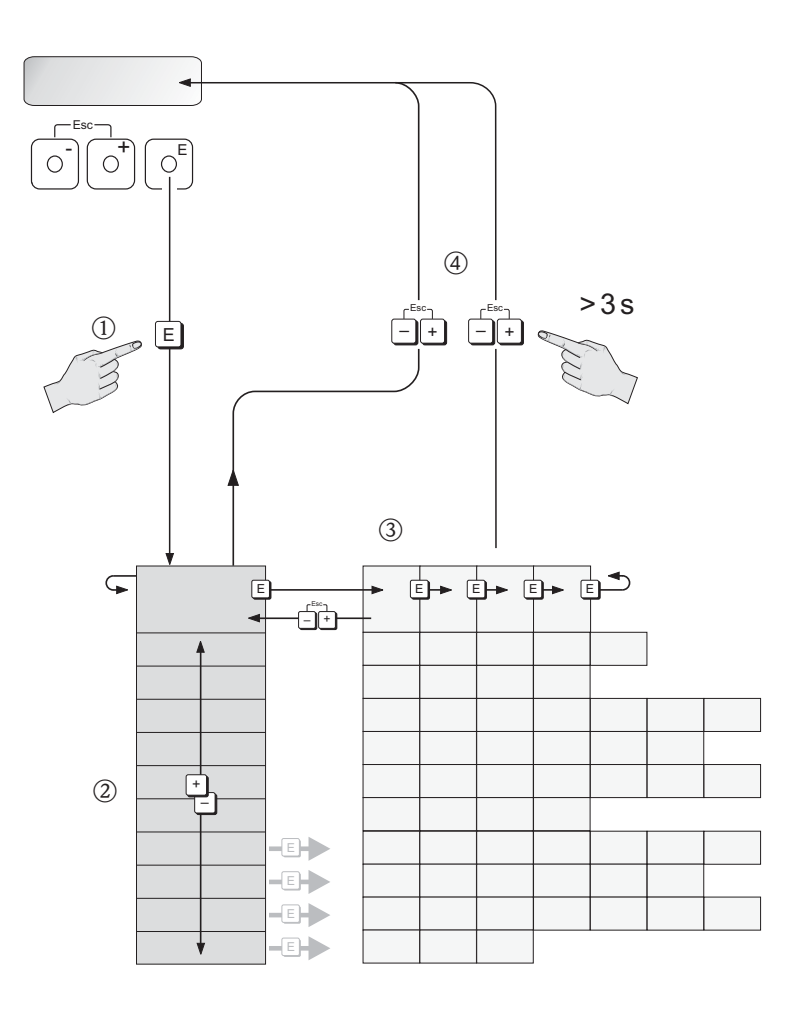

A0001142

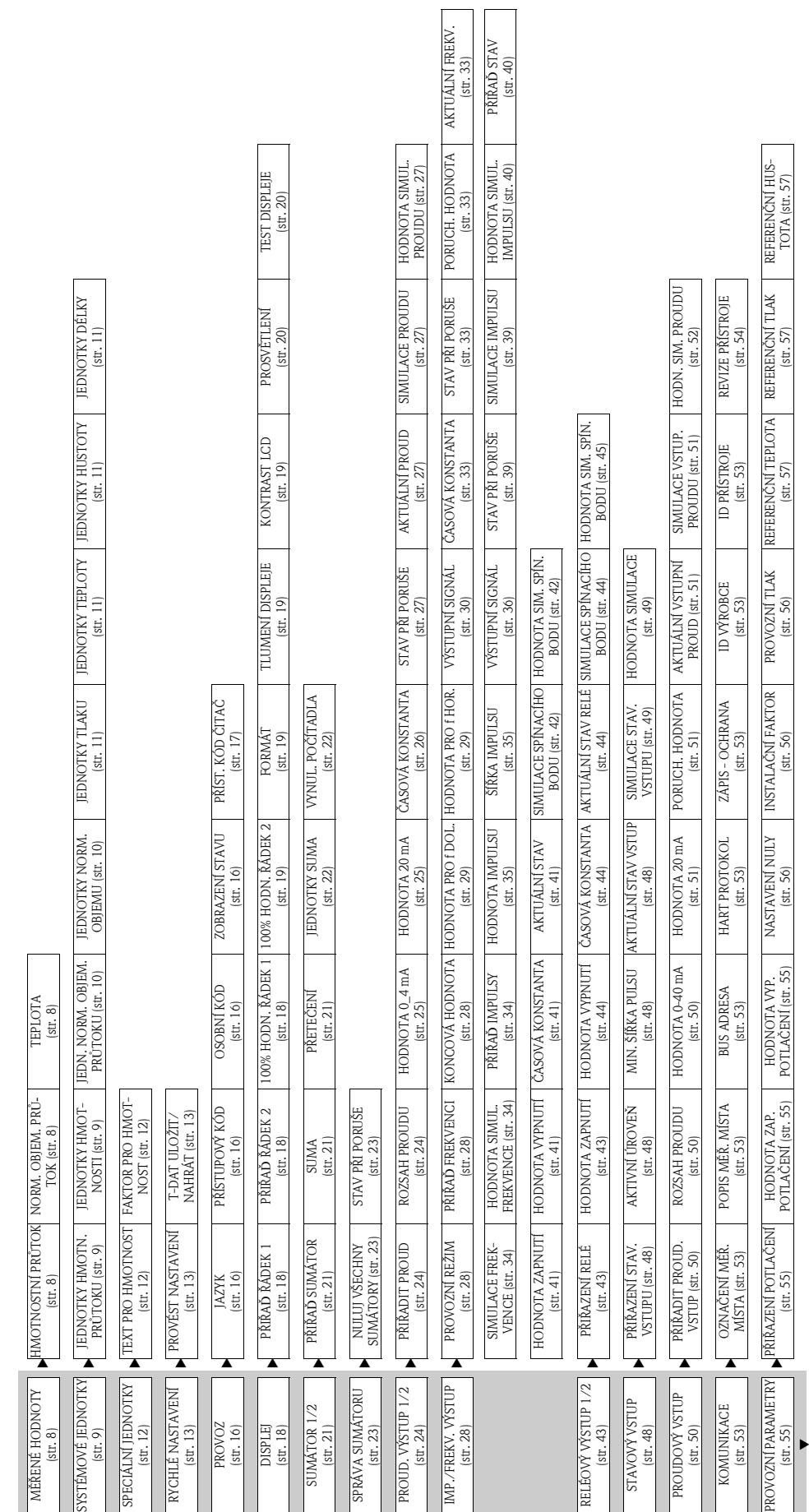

### <span id="page-5-0"></span>1.2 Grafické znázornění matice funkcí

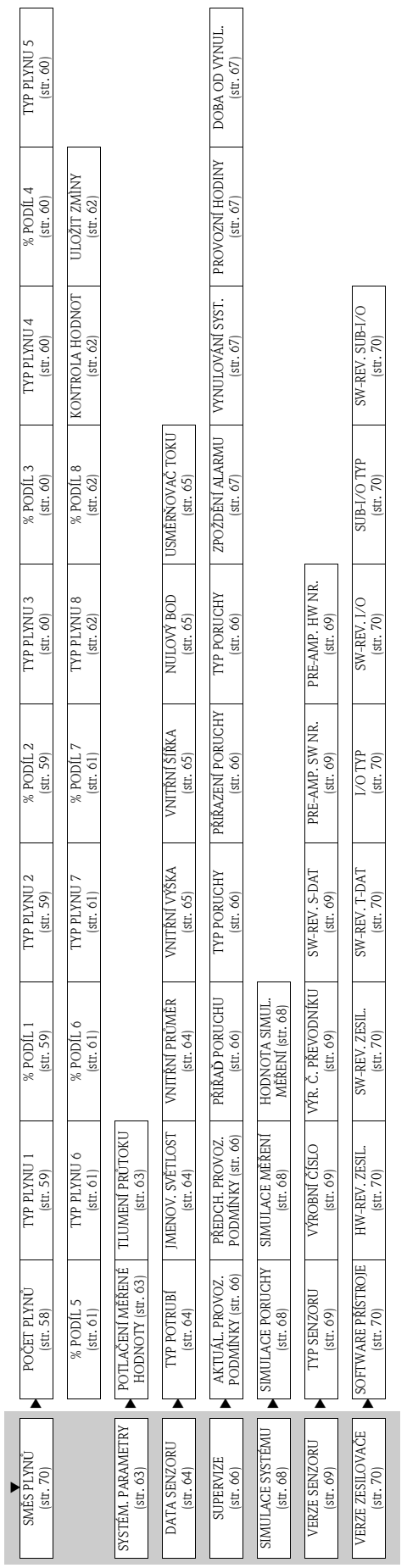

L,

 $\mathbf{r}$ L,

## <span id="page-7-0"></span>2 Skupina MĚŘENÉ HODNOTY

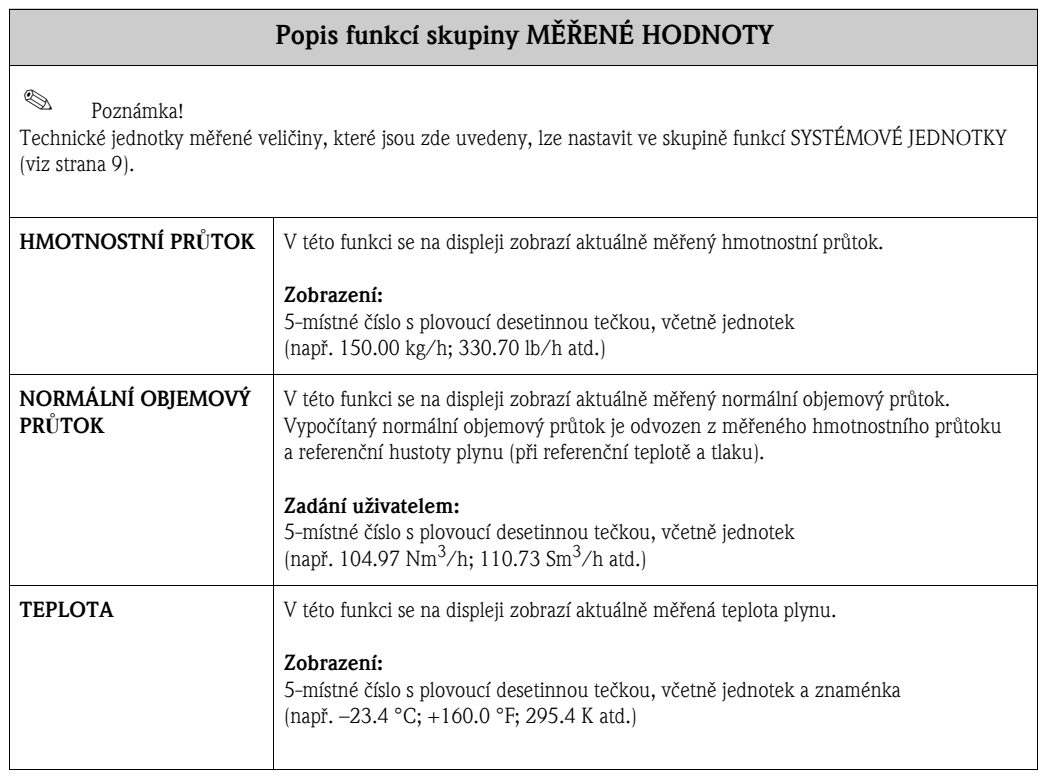

## <span id="page-8-0"></span>3 Skupina SYSTÉMOVÉ JEDNOTKY

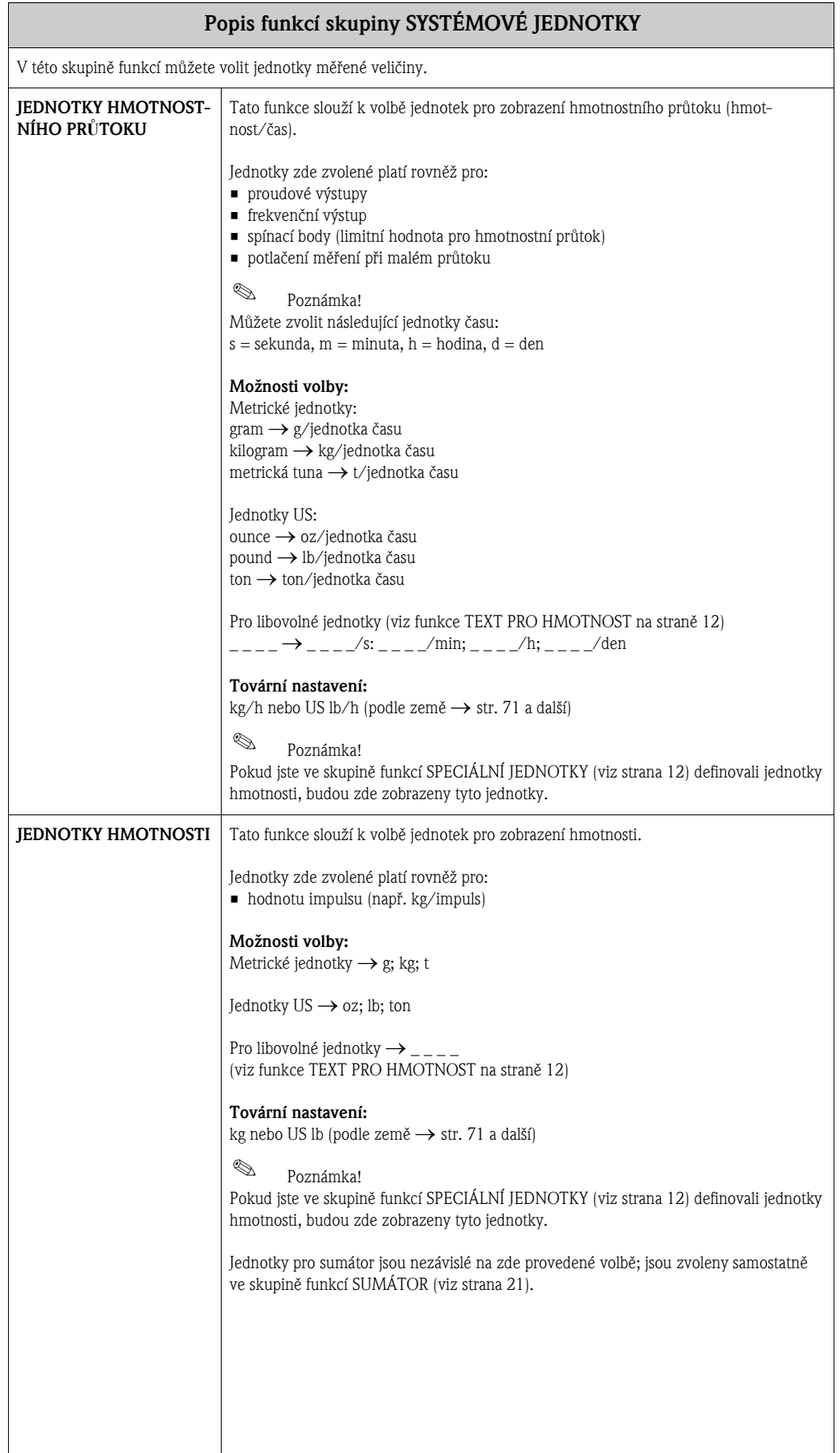

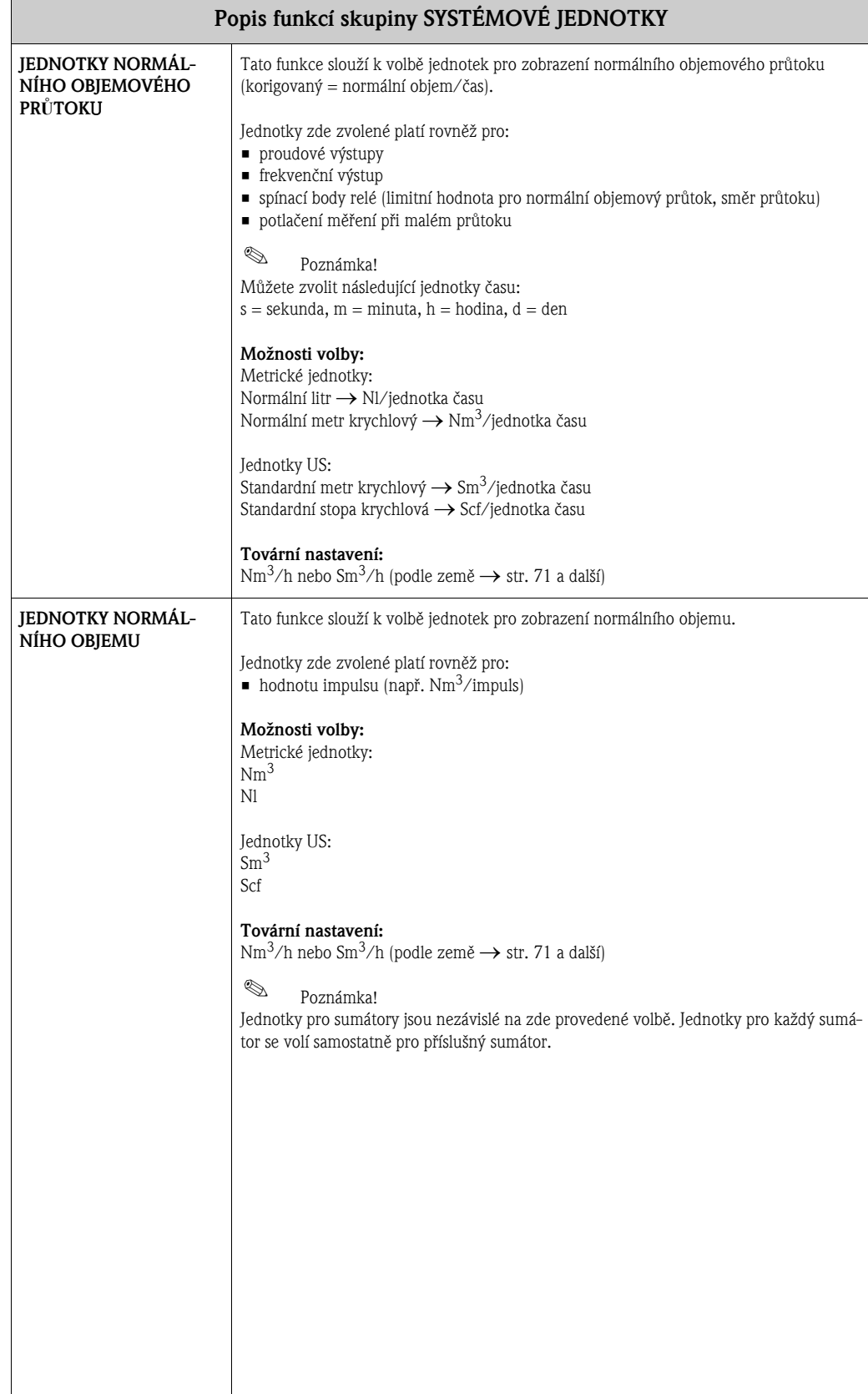

<span id="page-10-1"></span><span id="page-10-0"></span>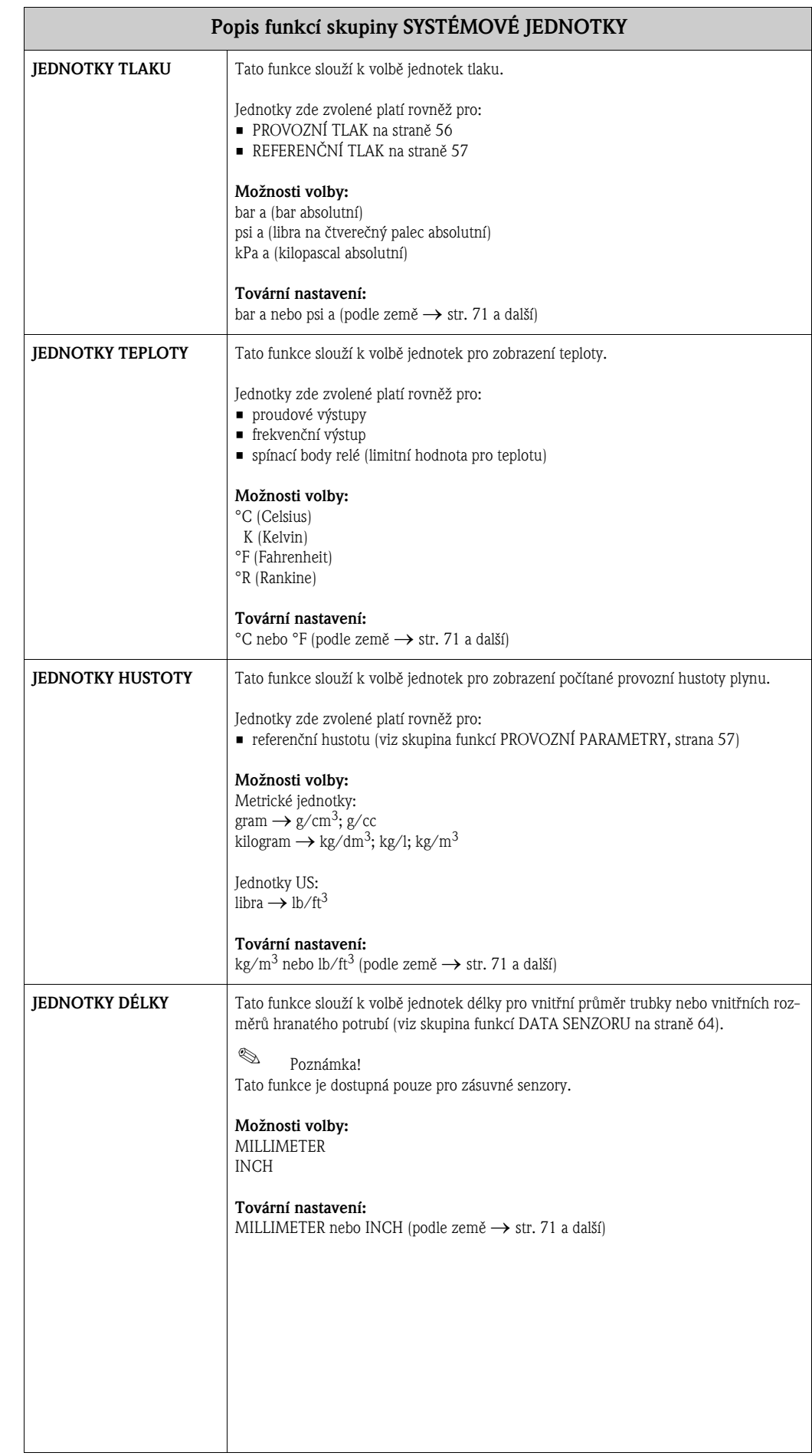

## <span id="page-11-0"></span>4 Skupina SPECIÁLNÍ JEDNOTKY

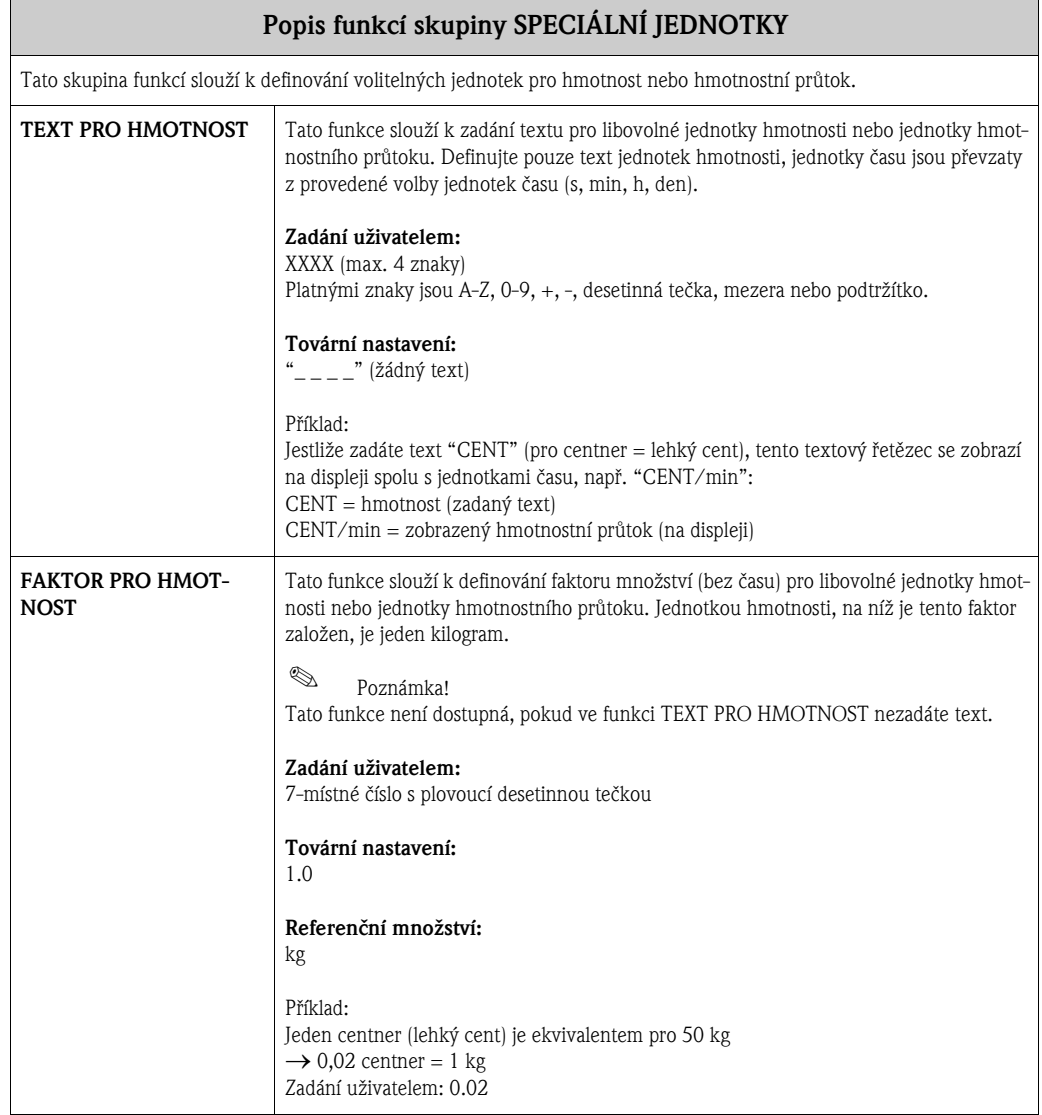

## <span id="page-12-0"></span>5 Skupina RYCHLÉ NASTAVENÍ

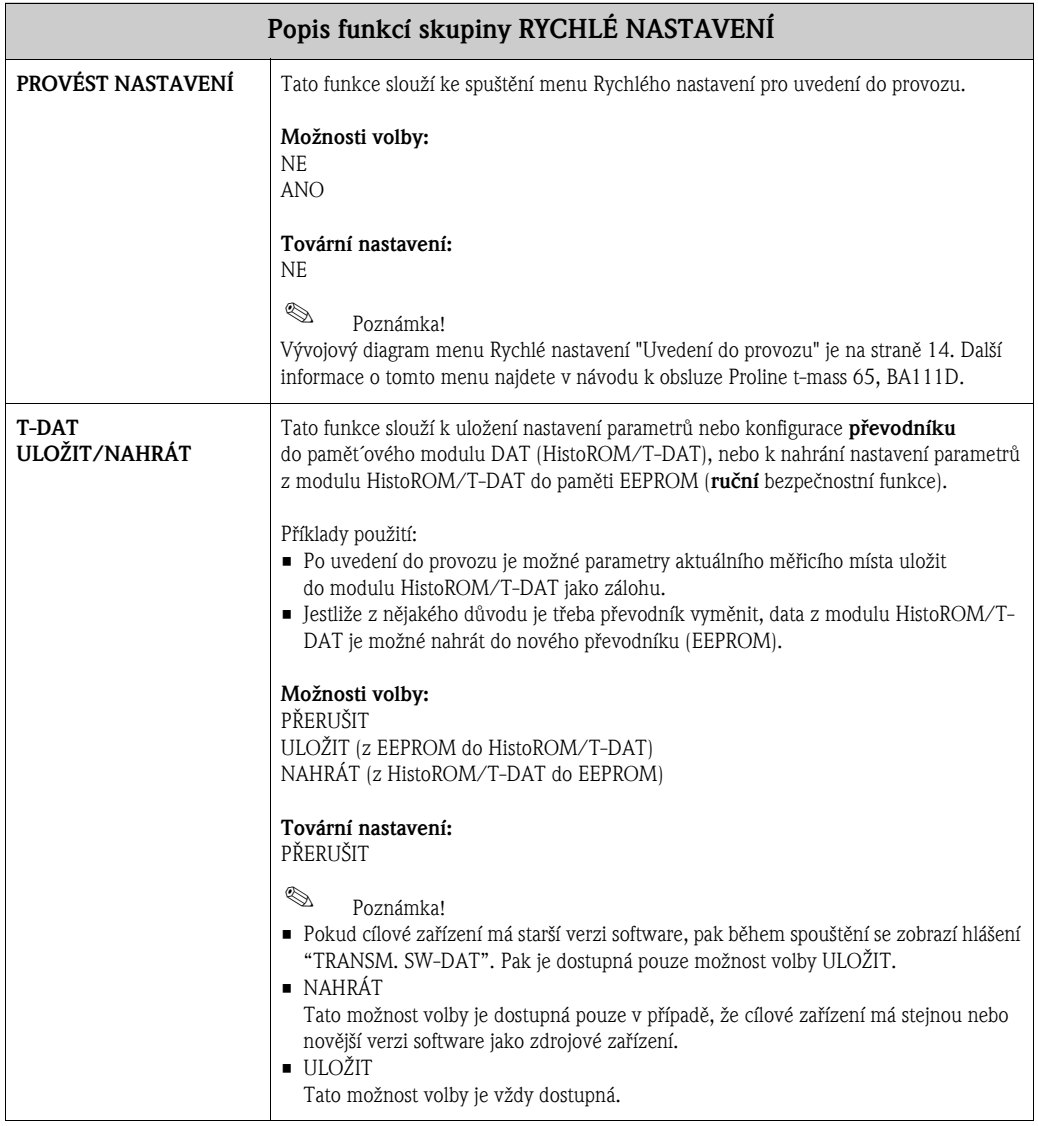

<span id="page-13-0"></span>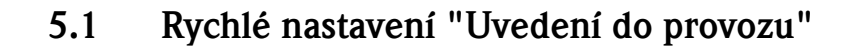

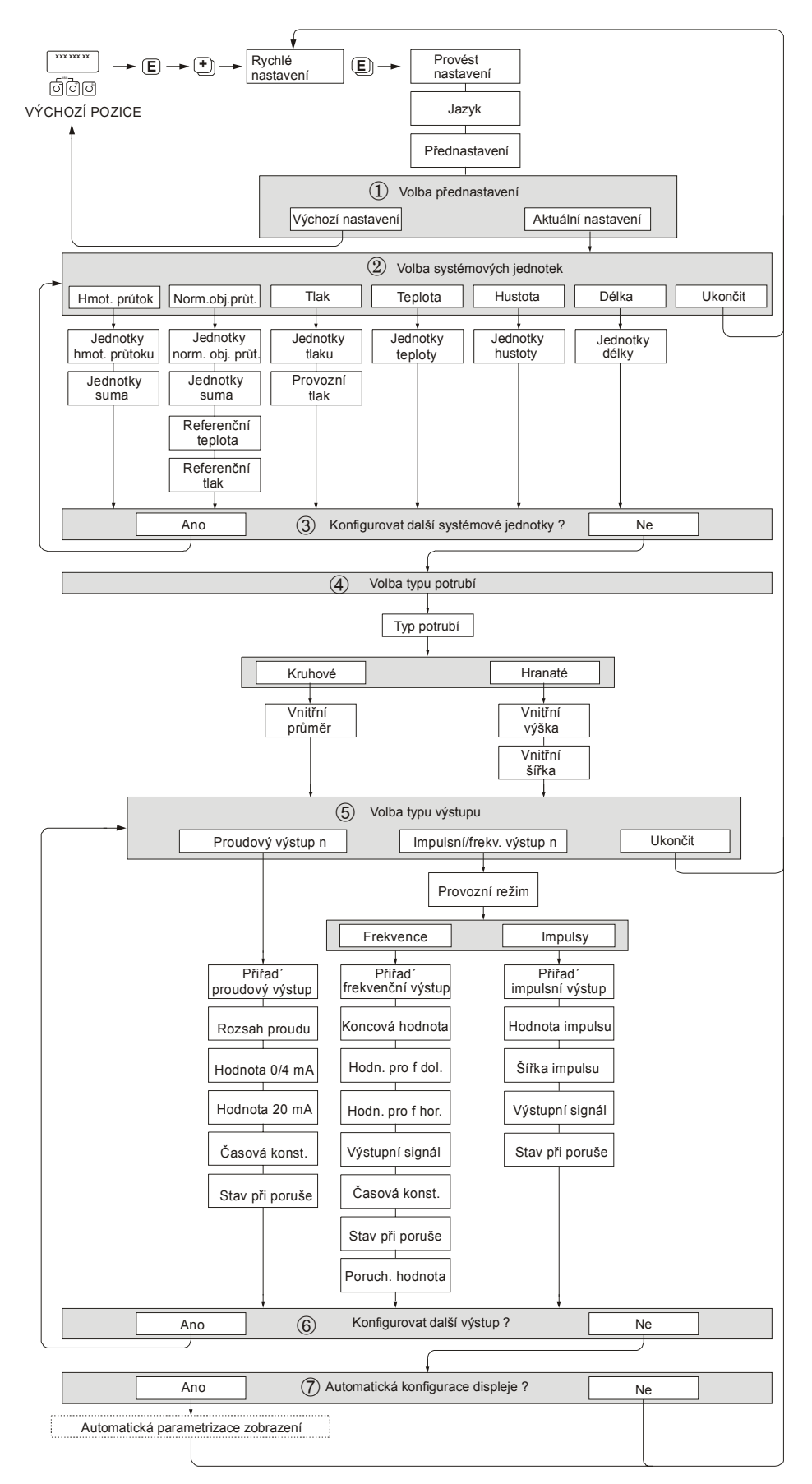

**Sales Poznámka!** 

Jestliže během programování parametru kdekoliv v menu stisknete kombinaci tlačítek ESC ( $\lceil \cdot \rceil + \rceil$ ), zobrazení se vrátí do políèka RYCHLÉ NASTAVENÍ.

#### RYCHLÉ NASTAVENÍ - PROVÉST NASTAVENÍ

Při výzvě "PROVÉST NASTAVENÍ NE" stiskněte tlačítko  $\boxed{+}$  nebo  $\boxed{-}$  a objeví se žádost o zadání přístupového kódu přístroje. Zadejte přístupový kód přístroje "65" a stiskněte  $\epsilon$ ; programování přístroje je povoleno. Objeví se výzva "PROVÉST NASTAVENÍ NE". Stisknutím tlačítka + nebo  $\overline{-}$  změňte NE na ANO a stiskněte  $\overline{E}$ .

#### **JAZYK**

Stisknutím tlačítka  $\overline{+}$  nebo  $\overline{-}$  zvolte požadovaný jazyk a pokračujte stisknutím  $\overline{+}$ .

#### PŘEDNASTAVENÍ

- Zvolte AKTUÁLNÍ NASTAVENÍ, chcete-li pokraèovat v programování pøístroje a pøejdìte do další úrovně, nebo zvolte VÝCHOZÍ NASTAVENÍ, chcete-li provést reset (výchozí nastavení) přístroje. Přístroj se restartuje a vrací do výchozí pozice v matici funkcí.
	- AKTUÁLNÍ NASTAVENÍ znamená aktuální naprogramované parametry v pøístroji.
	- VÝCHOZÍ NASTAVENÍ znamená naprogramované parametry (tovární nastavení plus specifická nastavení uživatele), nastavené u nově dodaného přístroje.

#### SYSTÉMOVÉ JEDNOTKY

Zvolte funkci požadovaných systémových jednotek a proved´te parametrizaci nebo zvolte UKON-ÈIT, abyste se vrátili do funkce RYCHLÉ NASTAVENÍ, pokud není požadováno další programování.

- (2) Pro volbu jsou v každém cyklu dostupné pouze jednotky, které ještě nebyly konfigurovány v aktuálním nastavení.
- Možnost "ANO" zùstává zobrazena, dokud všechny jednotky nejsou konfigurovány. Když už nejsou dostupné žádné další jednotky, zùstane zobrazeno pouze "NE".

#### TYP POTRUBÍ

- Zvolte typ potrubí pro nastavení zásuvného senzoru.
	- Zvolte KRUHOVÉ pro kruhové potrubí nebo HRANATÉ pro hranaté potrubní systémy.
	- Berte v úvahu pouze vnitřní rozměry potrubí.

#### VOLBA VÝSTUPU

Zvolte typ výstupu a parametrizujte dostupné položky nebo zvolte UKONÈIT, abyste se vrátili do funkce RYCHLÉ NASTAVENÍ.

- Pro volbu jsou v každém cyklu nabídnuty pouze výstupy, které ještì nebyly konfigurovány v aktuálním nastavení. Další výstupy jsou dostupné, pokud je jimi přístroj vybaven.
- Možnost "ANO" zùstává zobrazena, dokud všechny výstupy nejsou parametrizovány. Když už nejsou dostupné žádné další výstupy, zùstane zobrazeno pouze "NE".

#### Automatická konfigurace zobrazení

- Možnost "aut. parametrizace zobrazení" obsahuje následující základní/tovární nastavení: – ANO: první řádek = HMOTNOSTNÍ PRŮTOK, druhý řádek = SUMÁTOR 1
	-
	- NE: existující (zvolená) nastavení zùstávají zachována.

Tím je rychlé nastavení ukončeno.

- <sup>®</sup> Poznámka!
	- Funkce JEDNOTKY DÉLKY je dostupná pouze v případě, že je použit zásuvný typ senzoru.
	- Funkce TYP POTRUBÍ je dostupná pouze v případě, že je použit zásuvný typ senzoru. Další informace viz skupina funkcí DATA SENZORU.
	- Ve funkci PROVOZNÍ TLAK musí být zadán provozní tlak plynu pro všechny typy přístrojů, kromě případu, že je použit vstup tlaku. Další informace viz skupina funkcí PROVOZNÍ PARAMETRY.

Označení  $\overline{(\Gamma)}$  –  $\overline{(\overline{z})}$ : viz předchozí strana.

### <span id="page-15-0"></span>6 Skupina PROVOZ

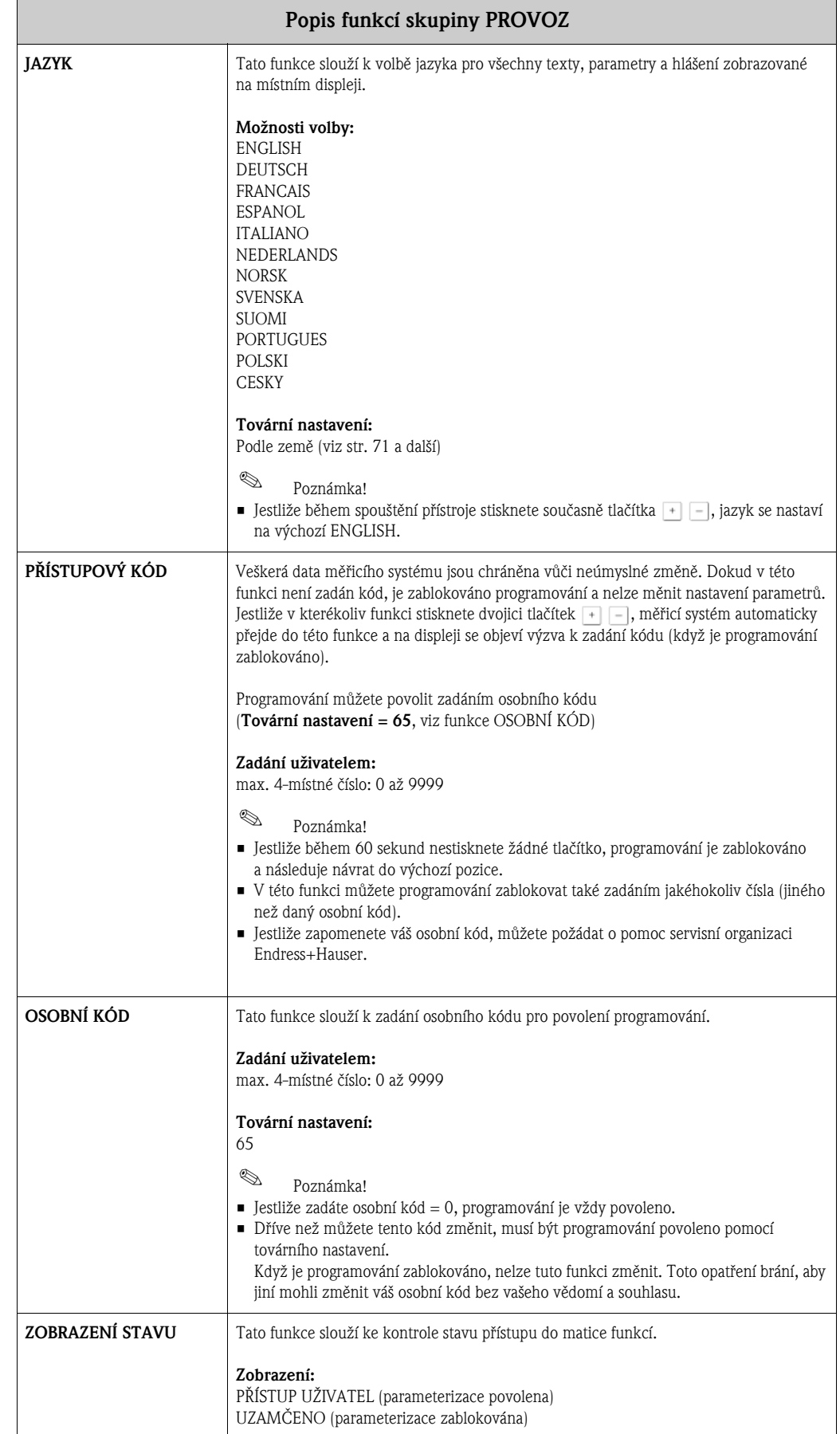

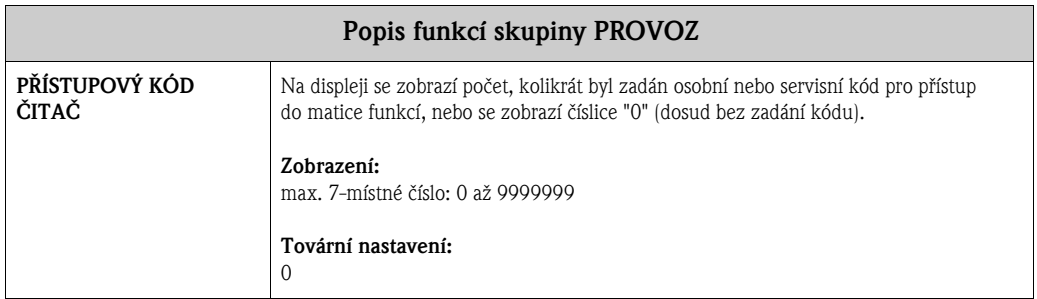

### <span id="page-17-0"></span>7 Skupina DISPLEJ

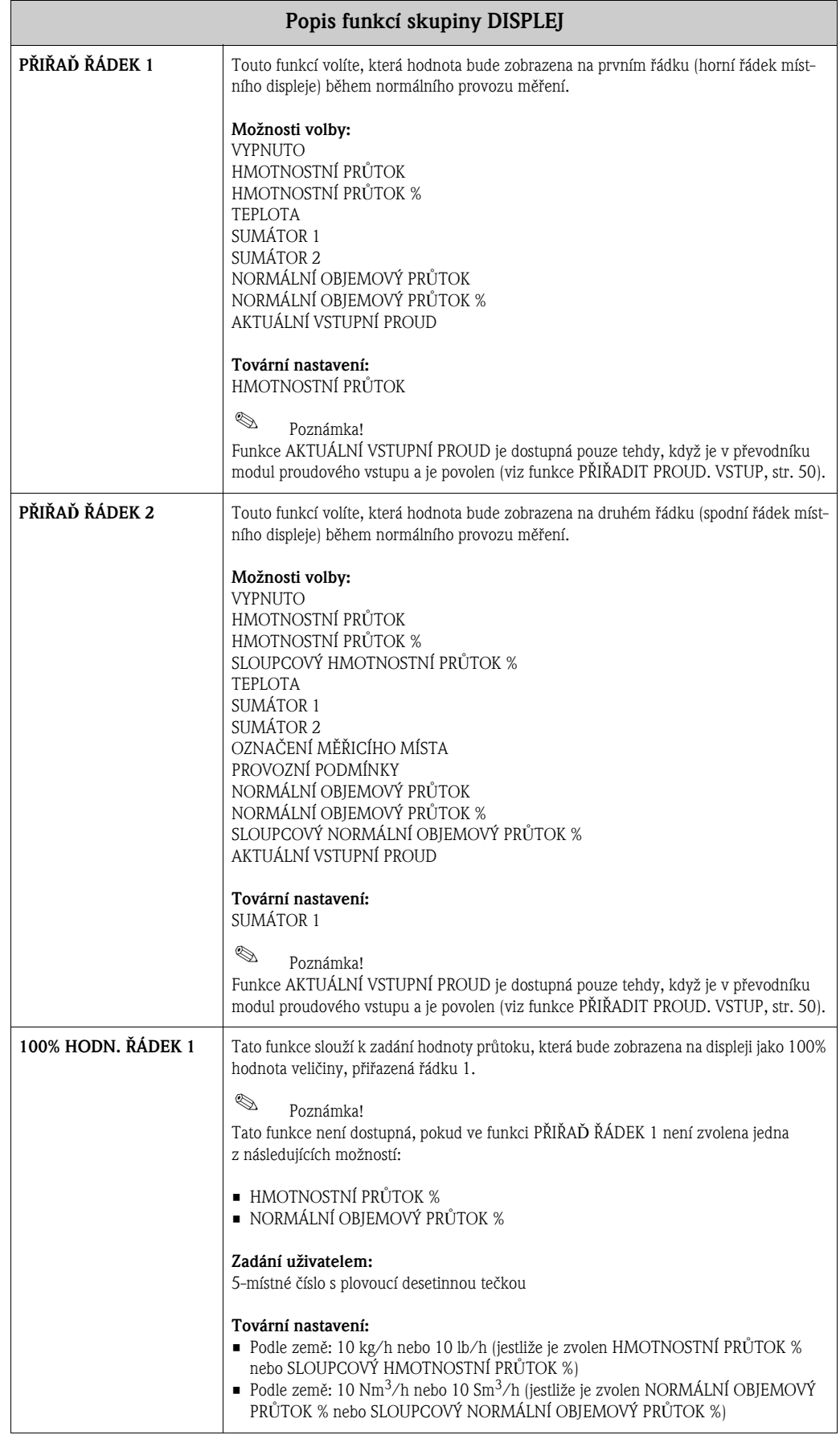

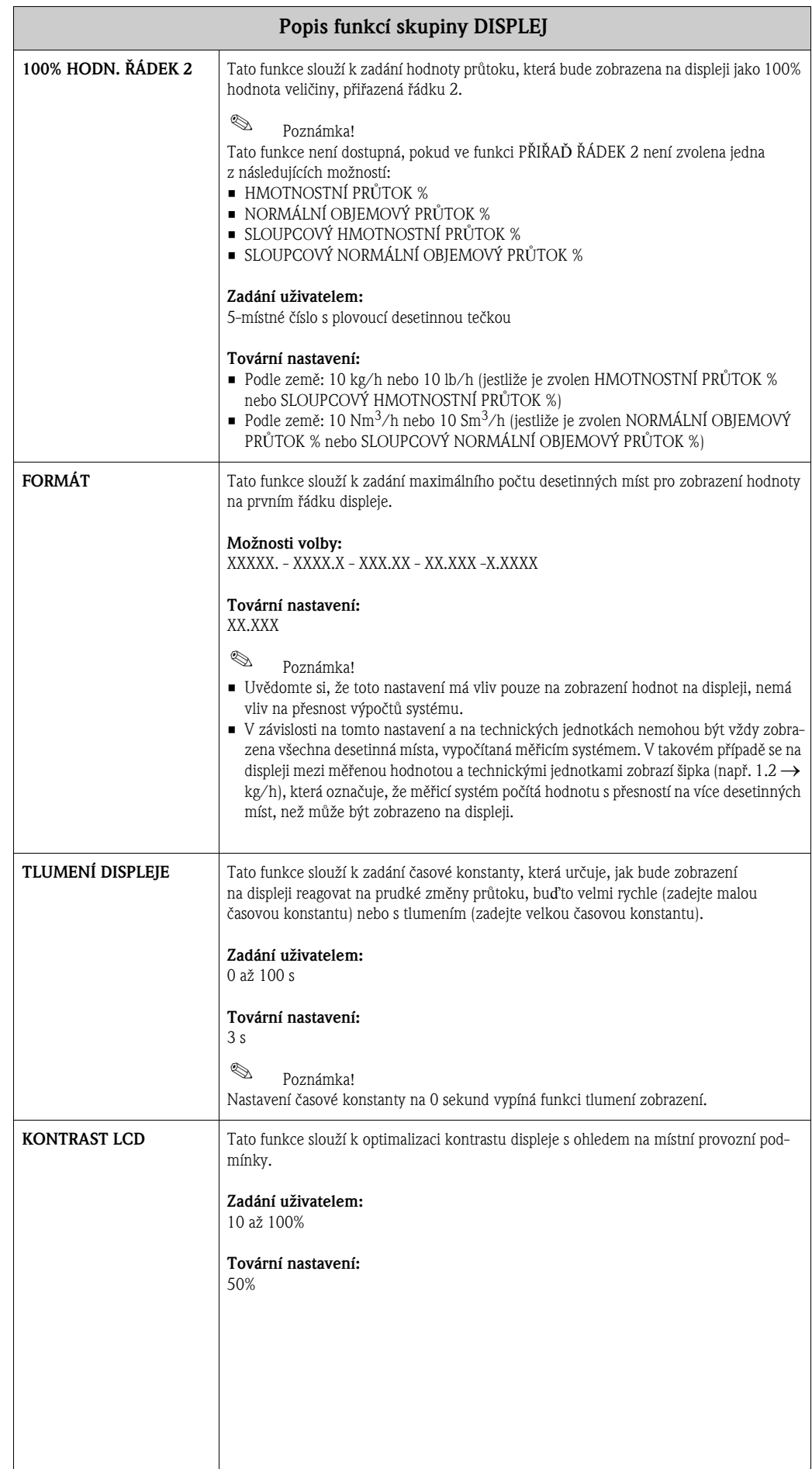

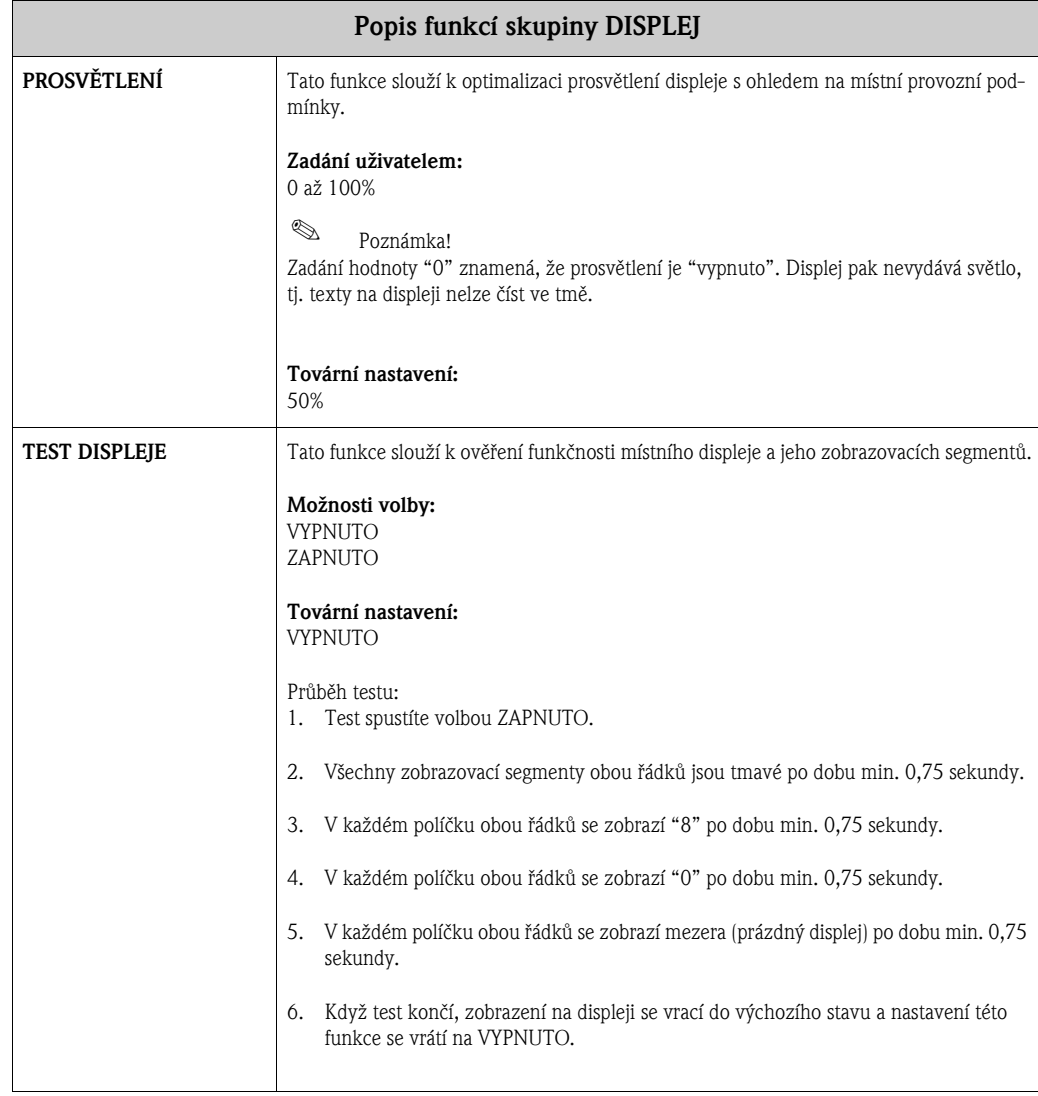

### <span id="page-20-0"></span>8 Skupina SUMÁTOR 1/2

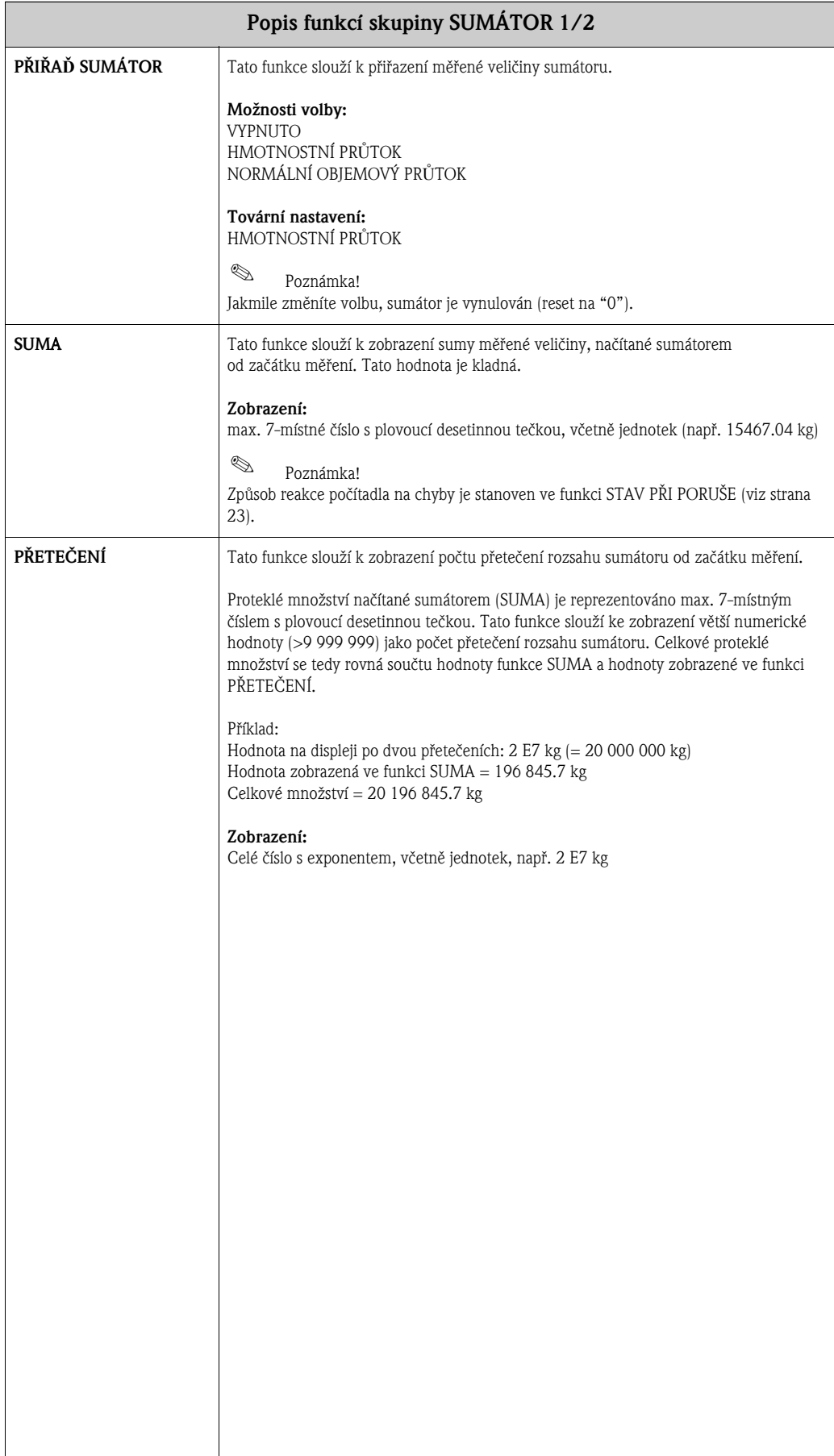

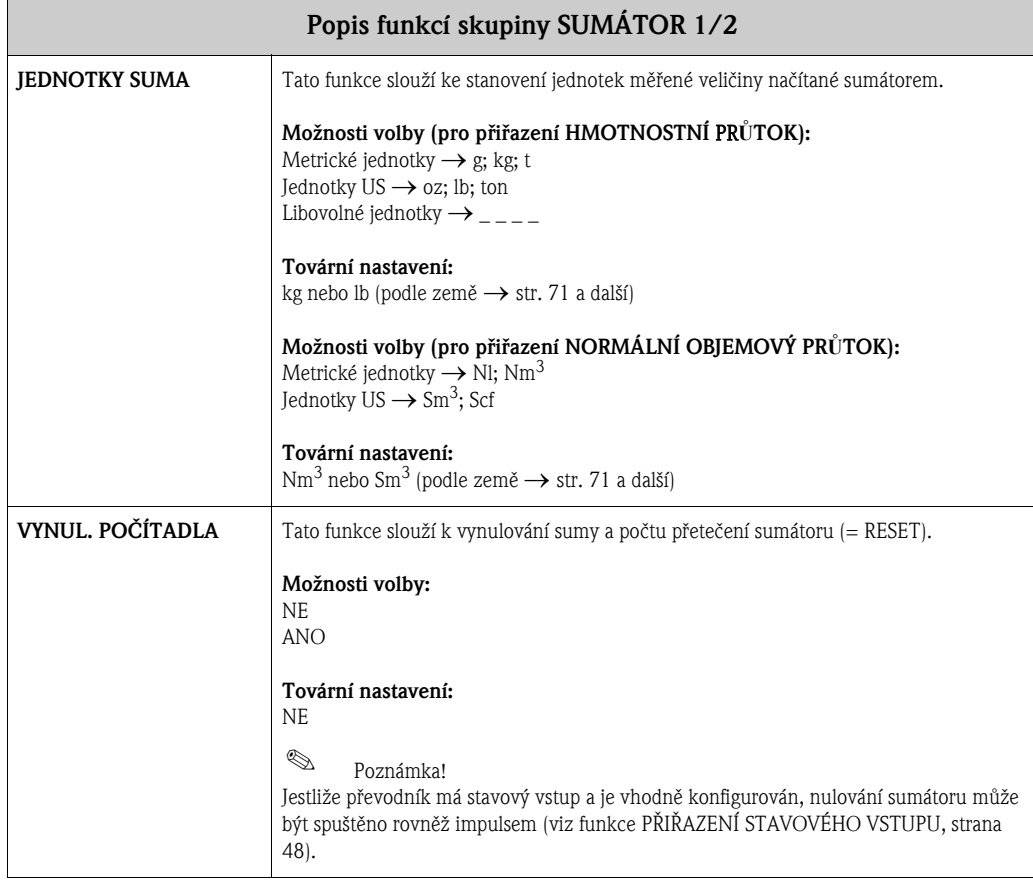

## <span id="page-22-0"></span>9 Skupina SPRÁVA SUMÁTORU

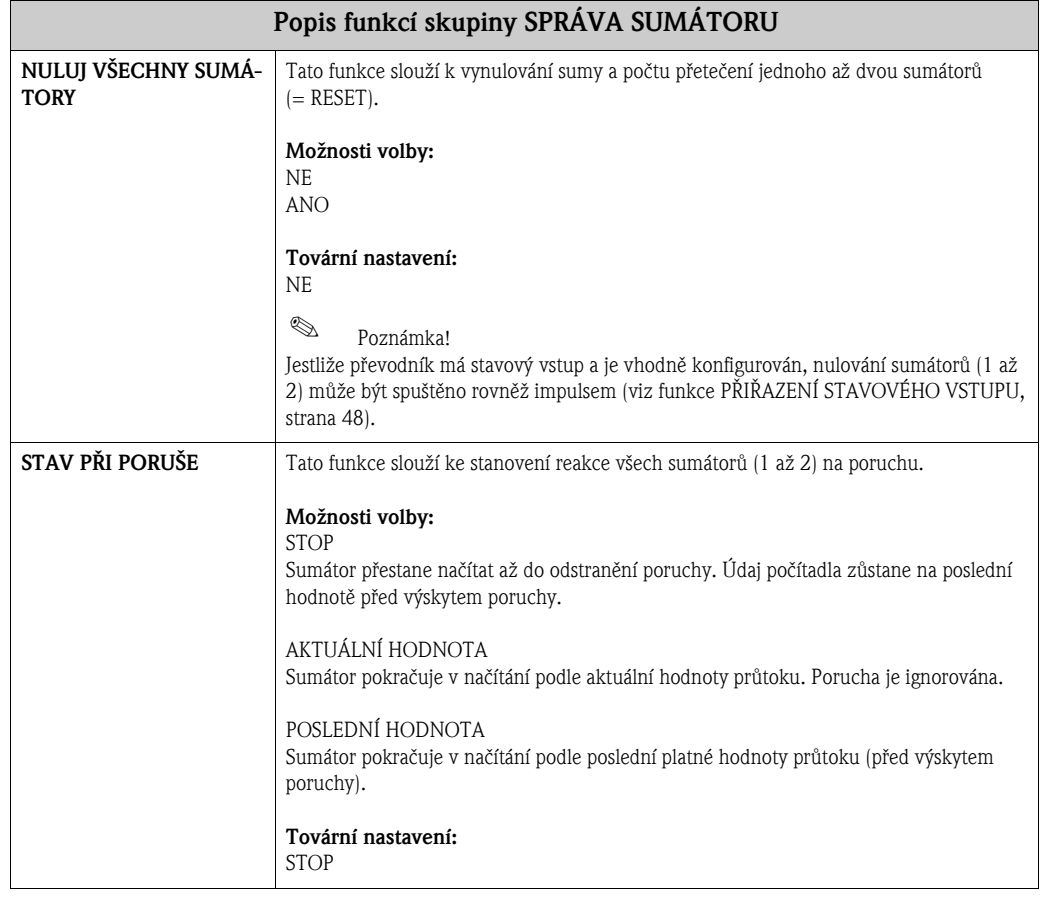

## <span id="page-23-0"></span>10 Skupina PROUDOVÝ VÝSTUP 1/2

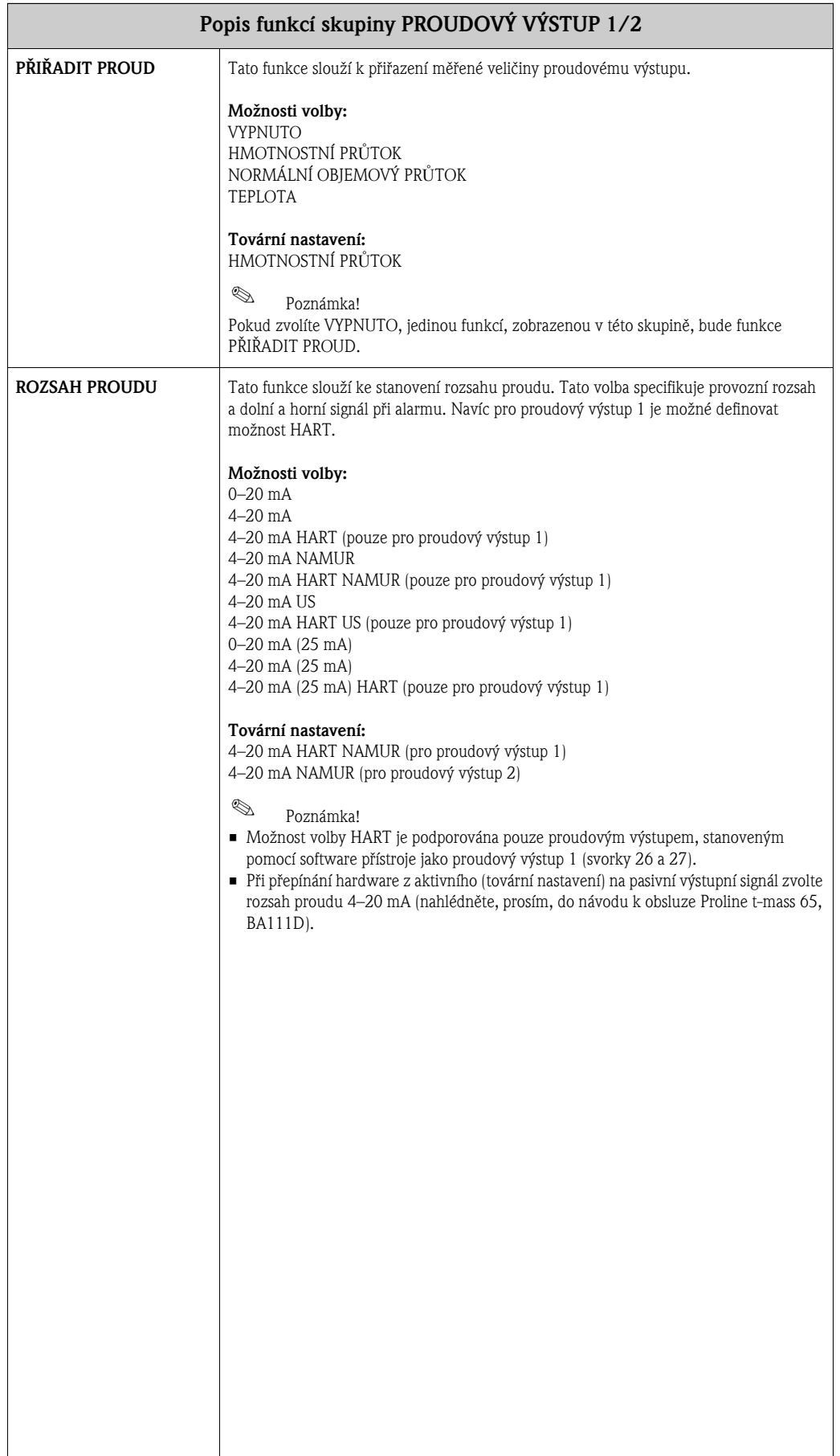

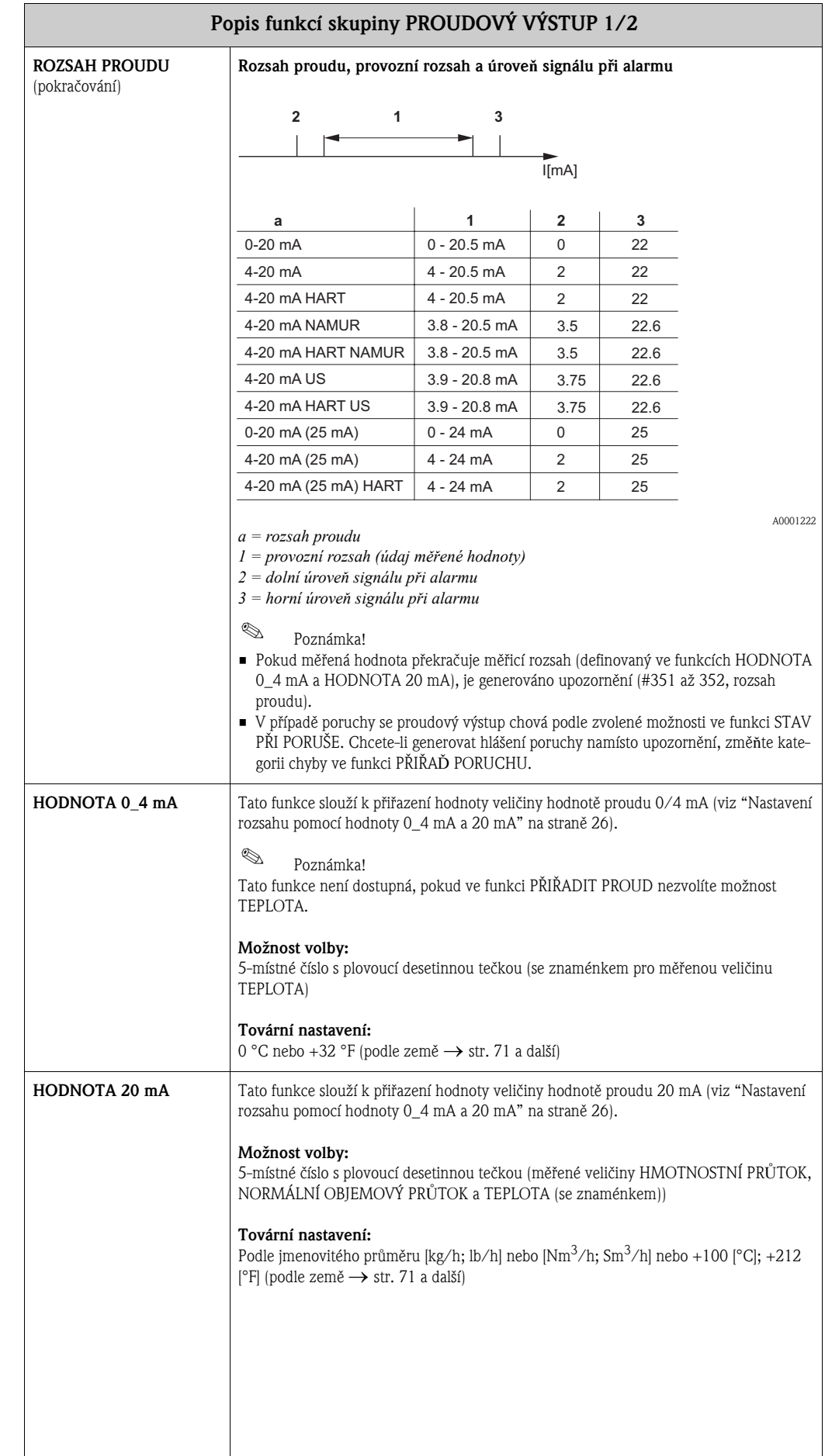

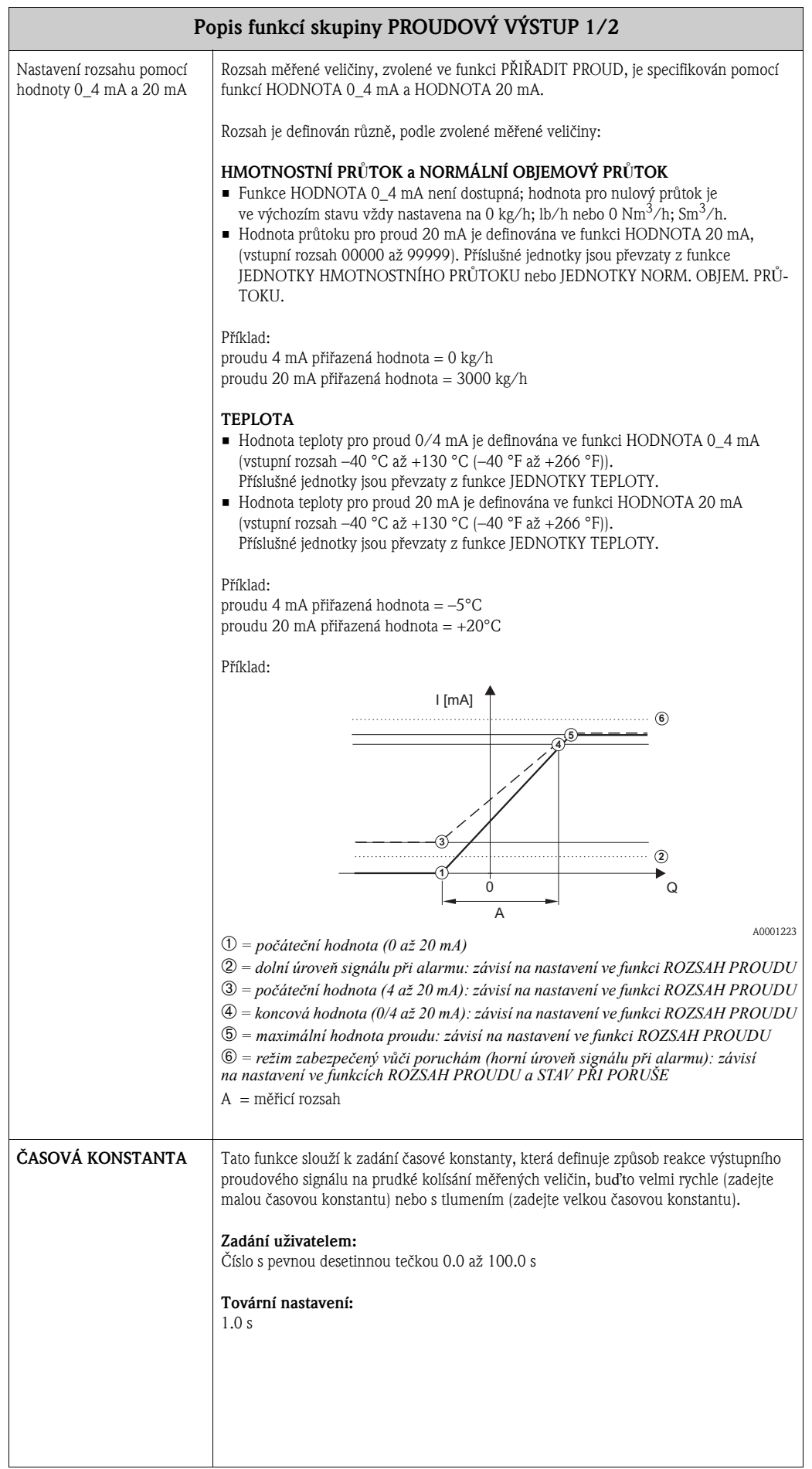

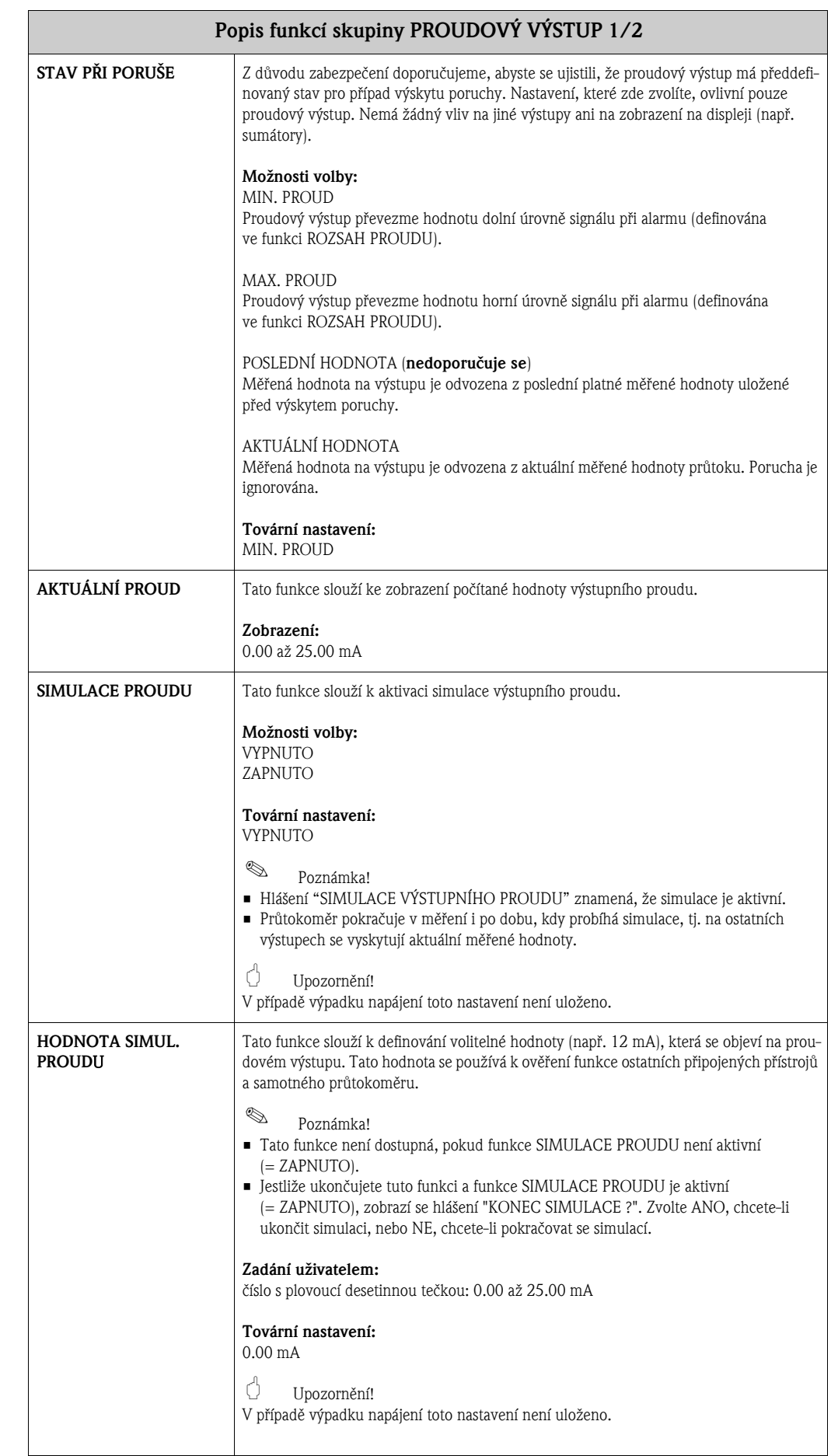

## <span id="page-27-0"></span>11 Skupina IMPULSNÍ/FREKVENČNÍ VÝSTUP

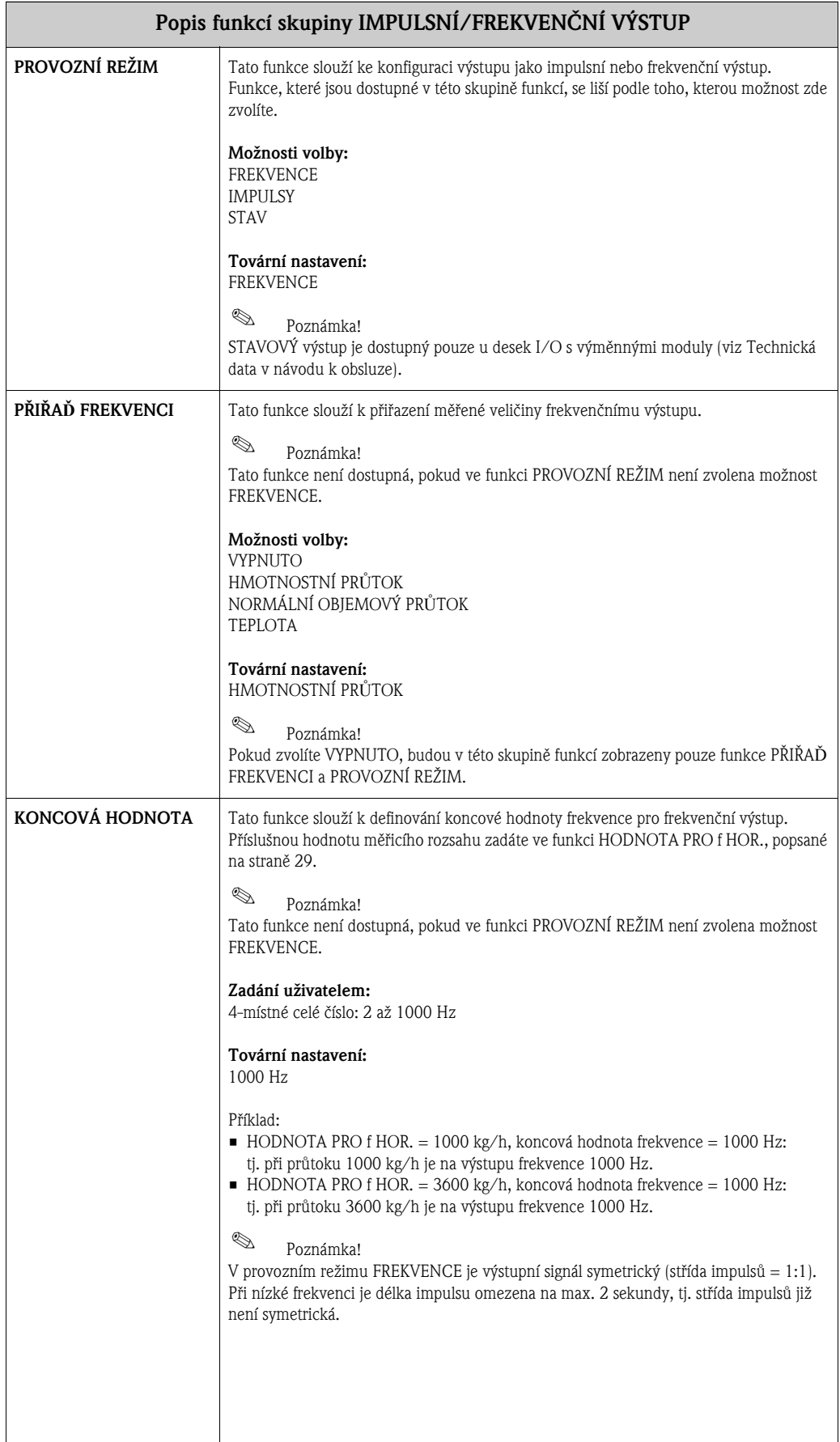

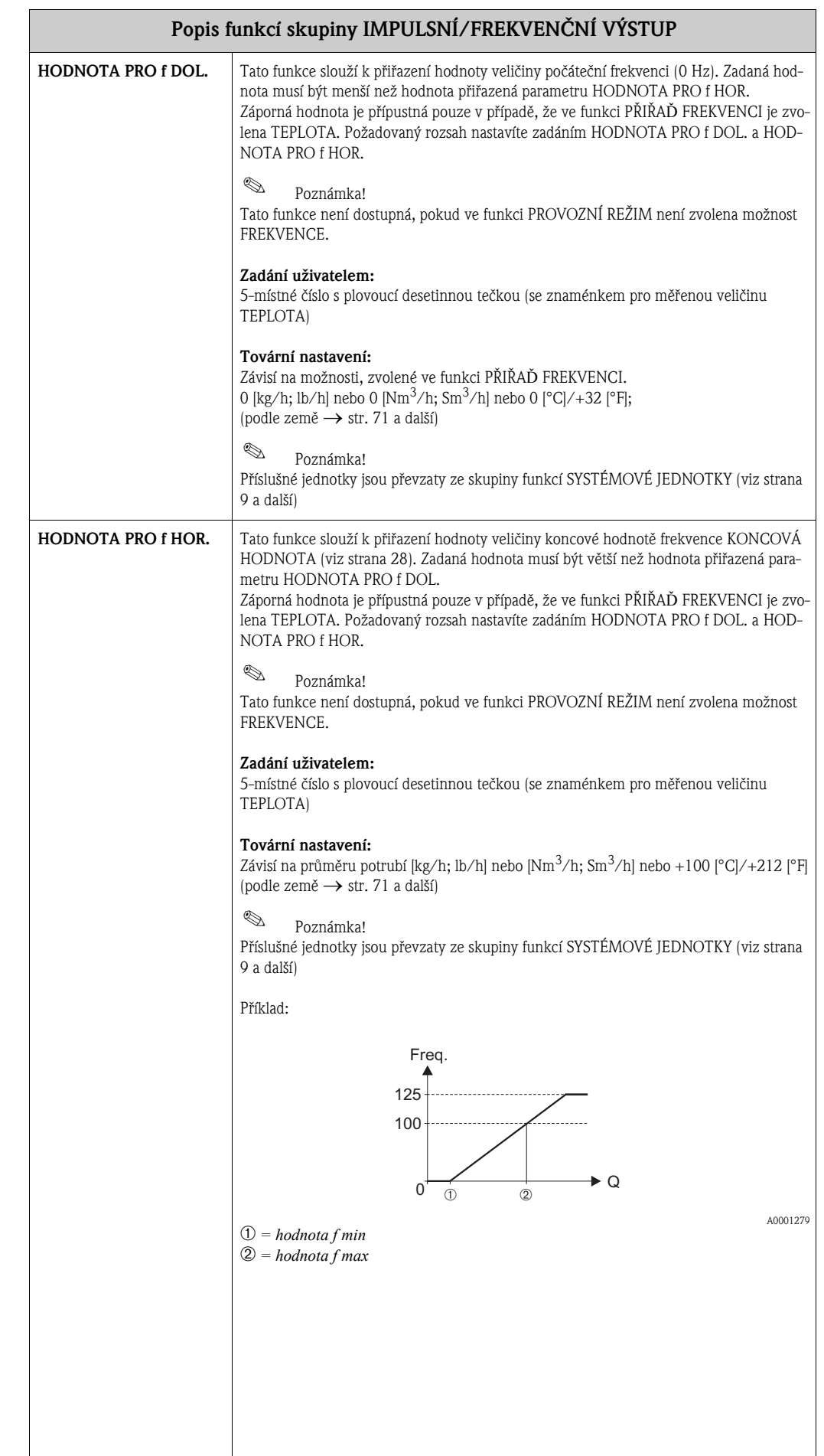

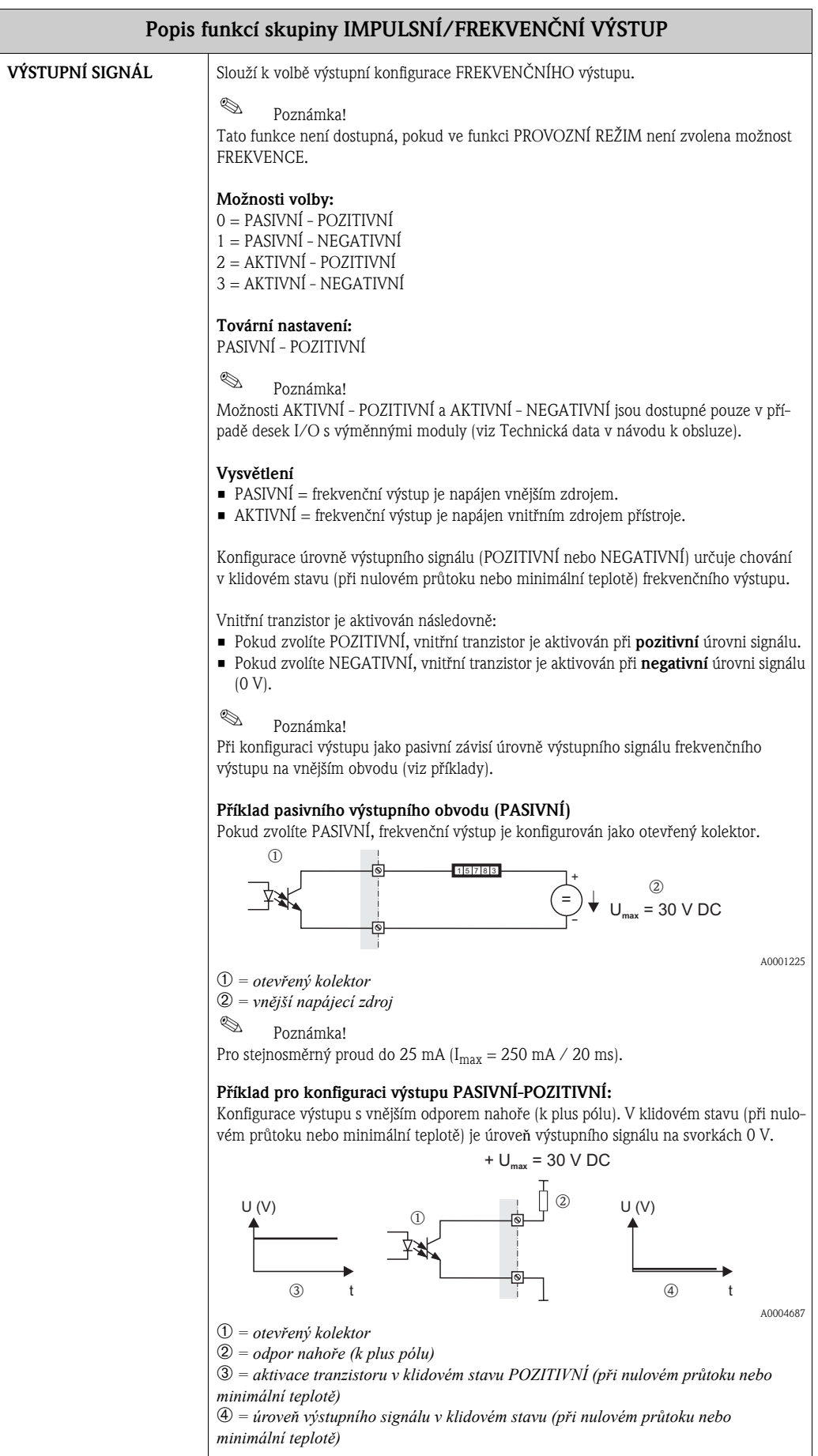

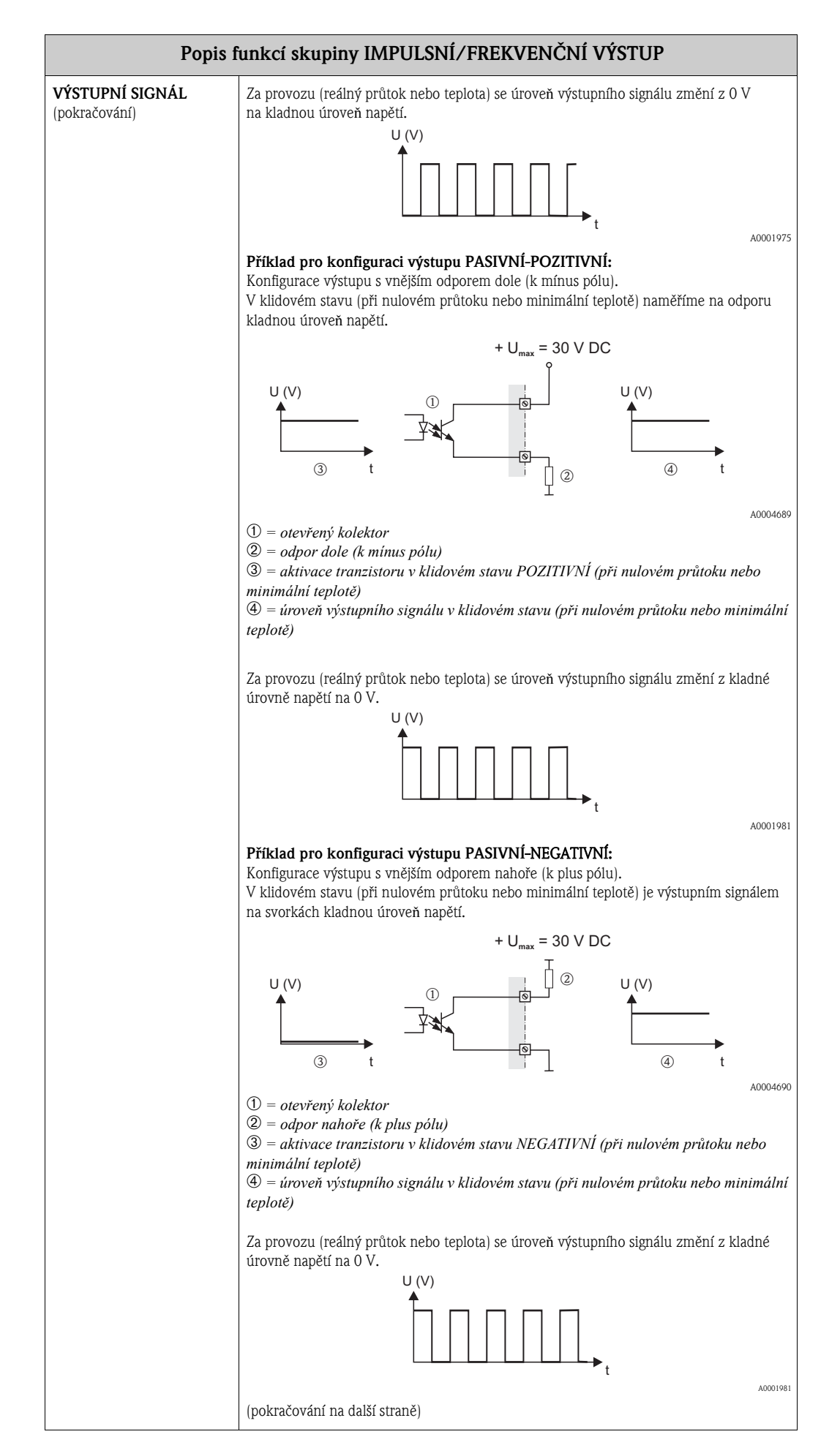

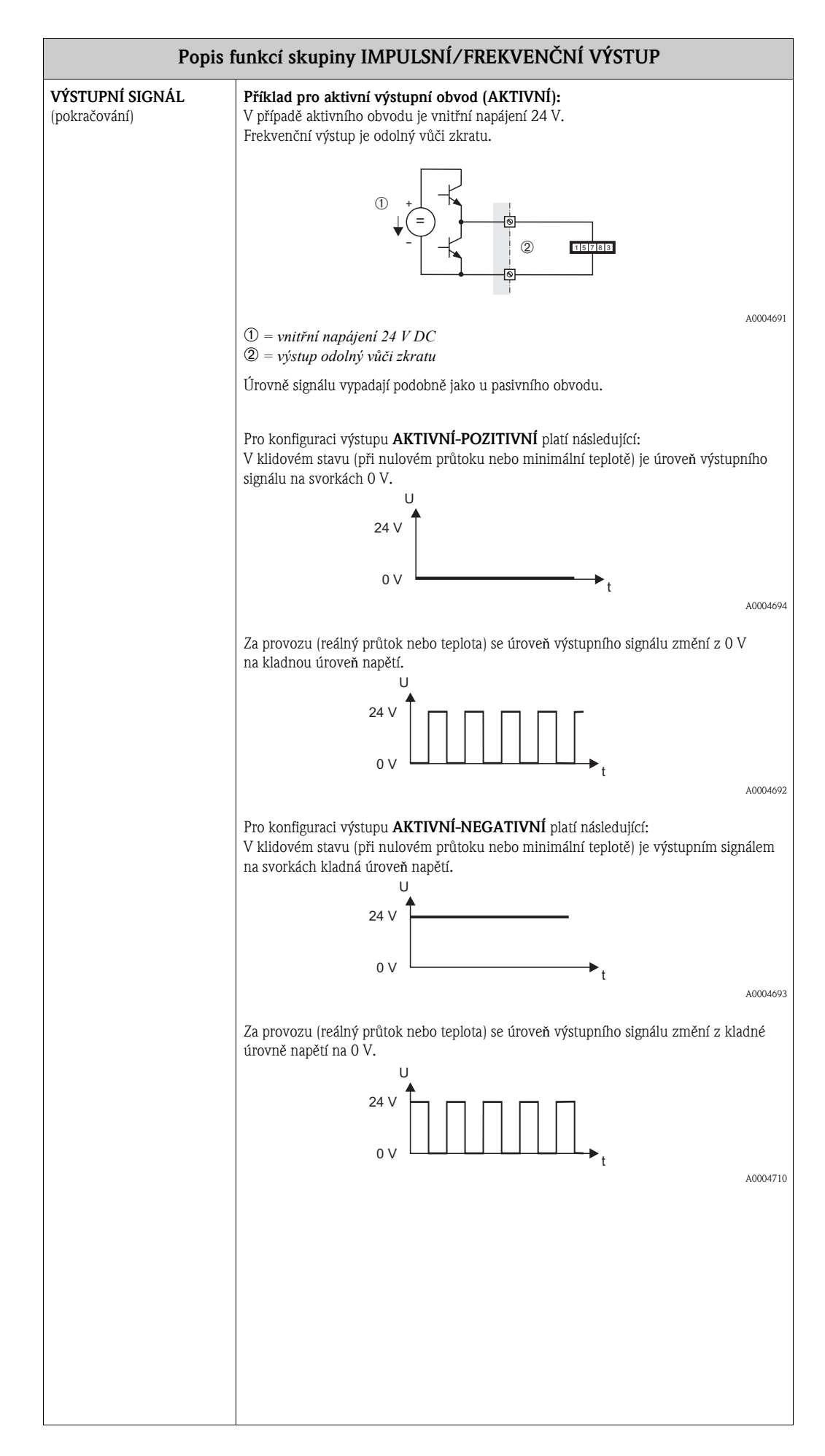

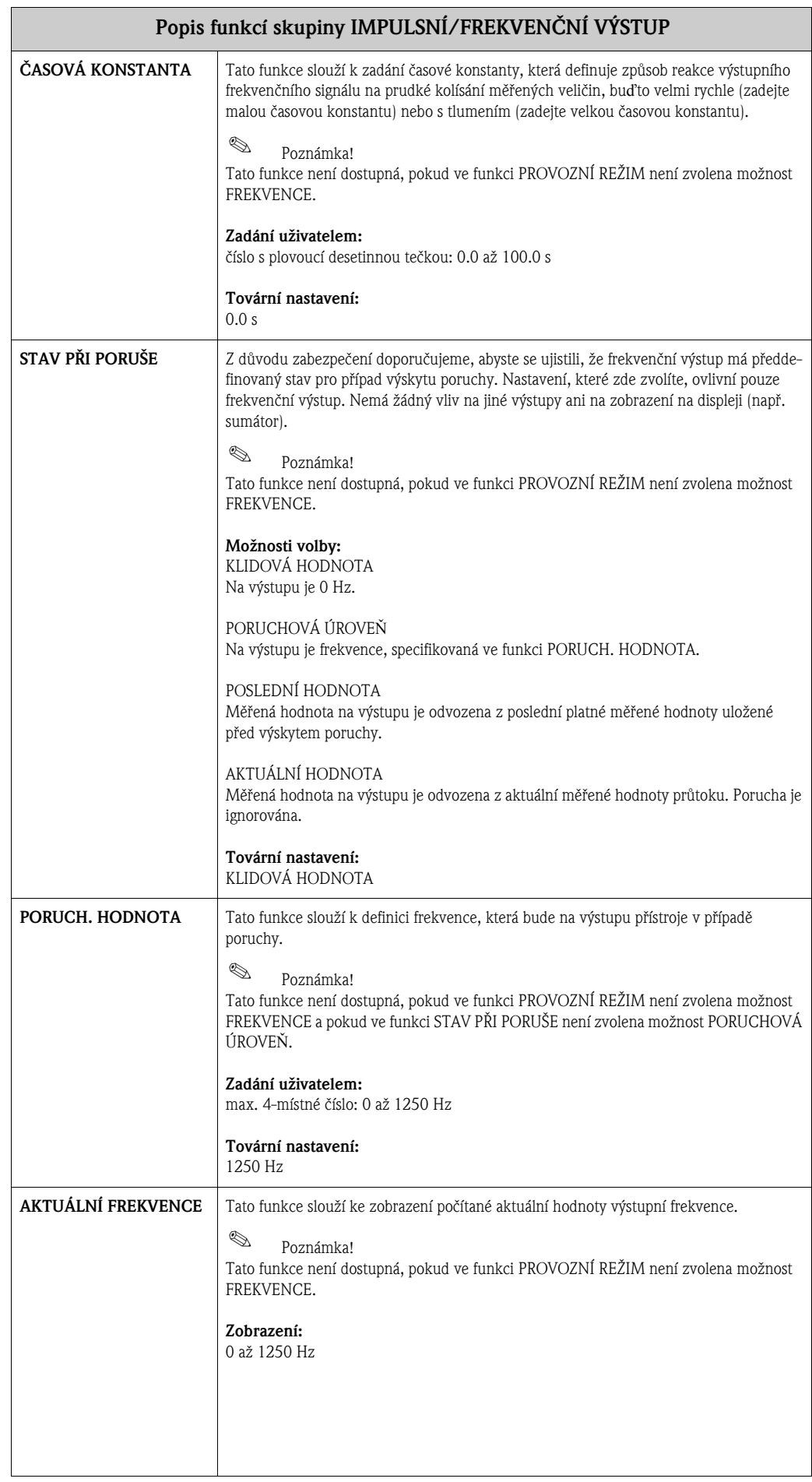

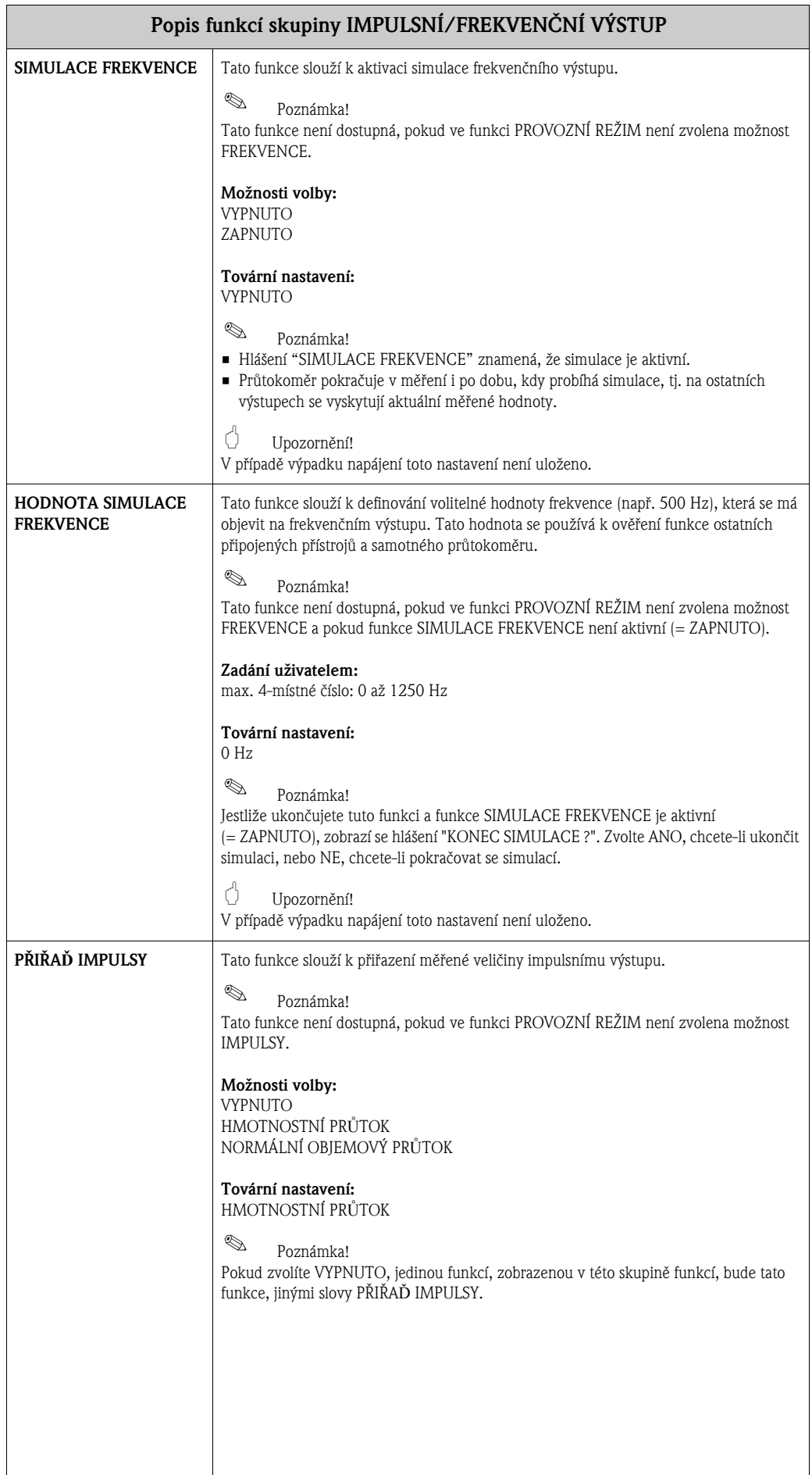

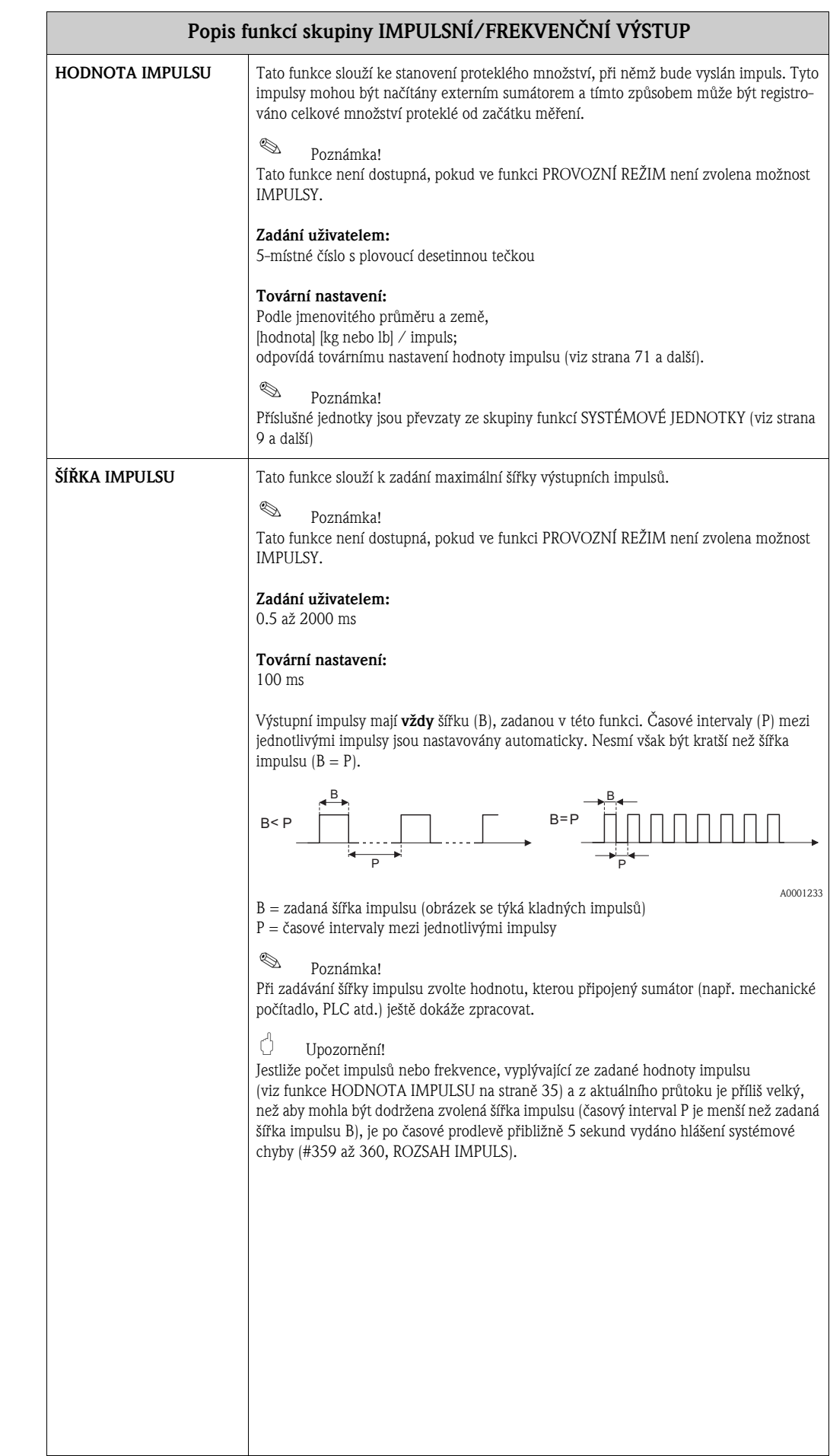

<span id="page-35-0"></span>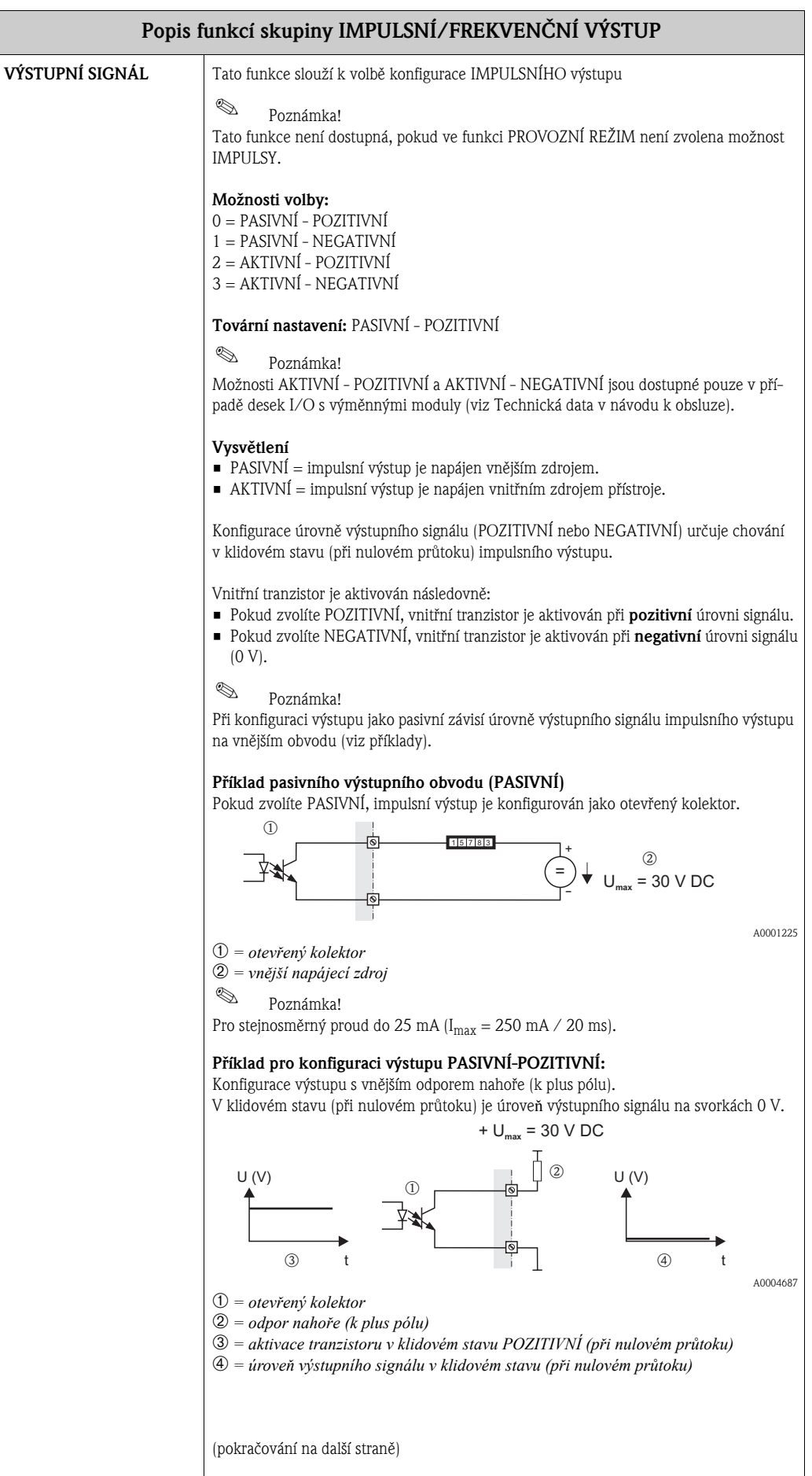
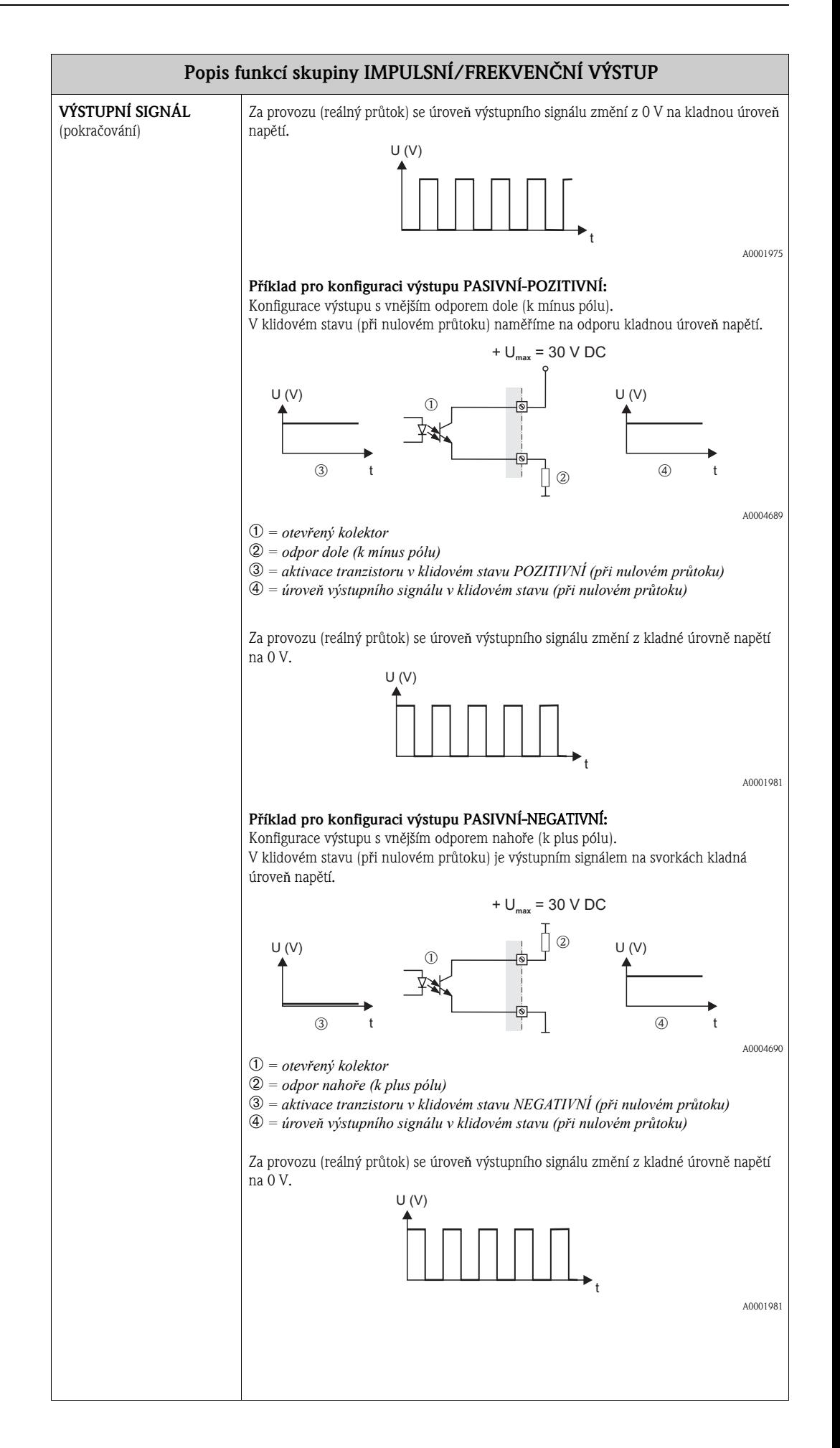

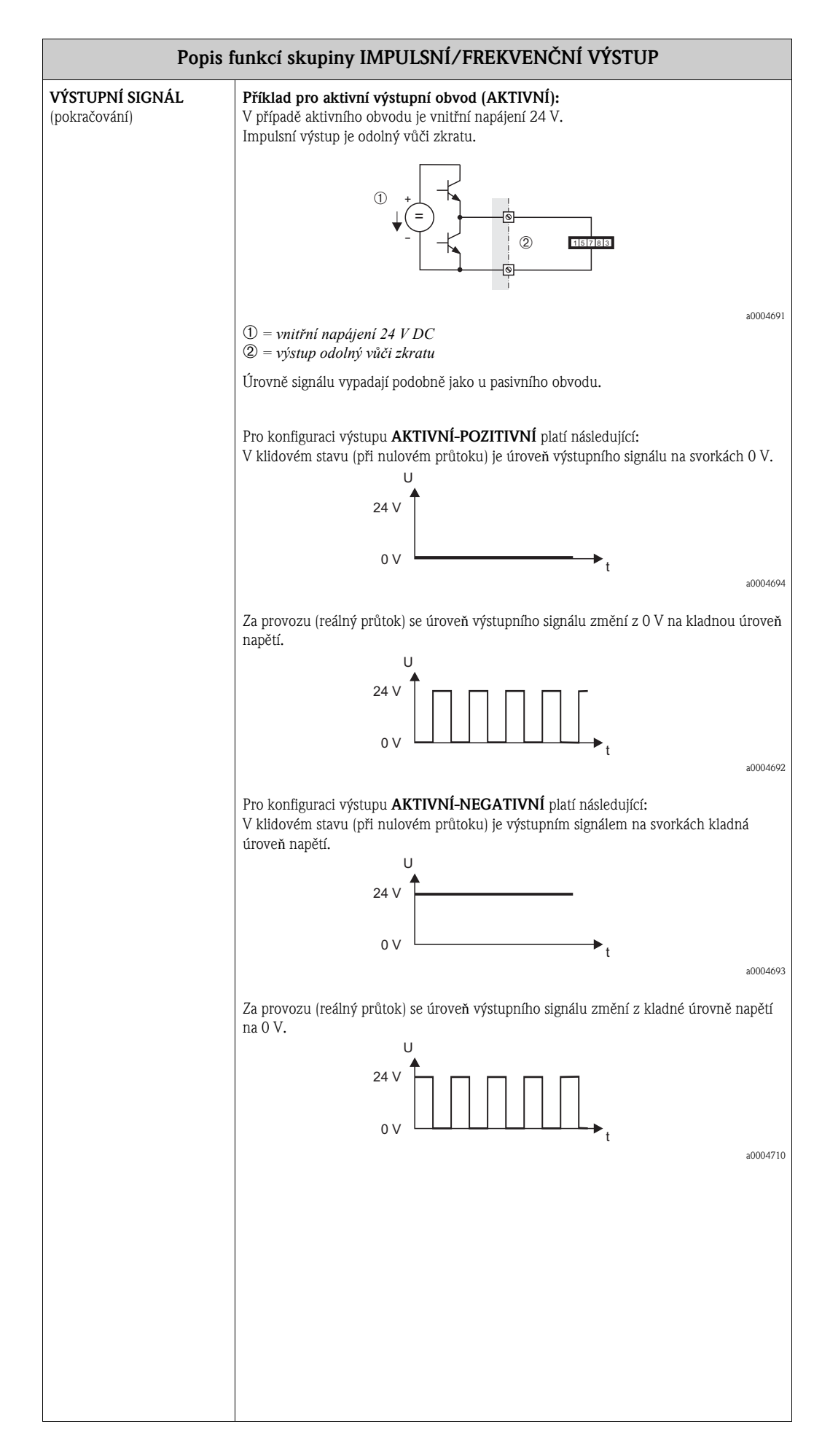

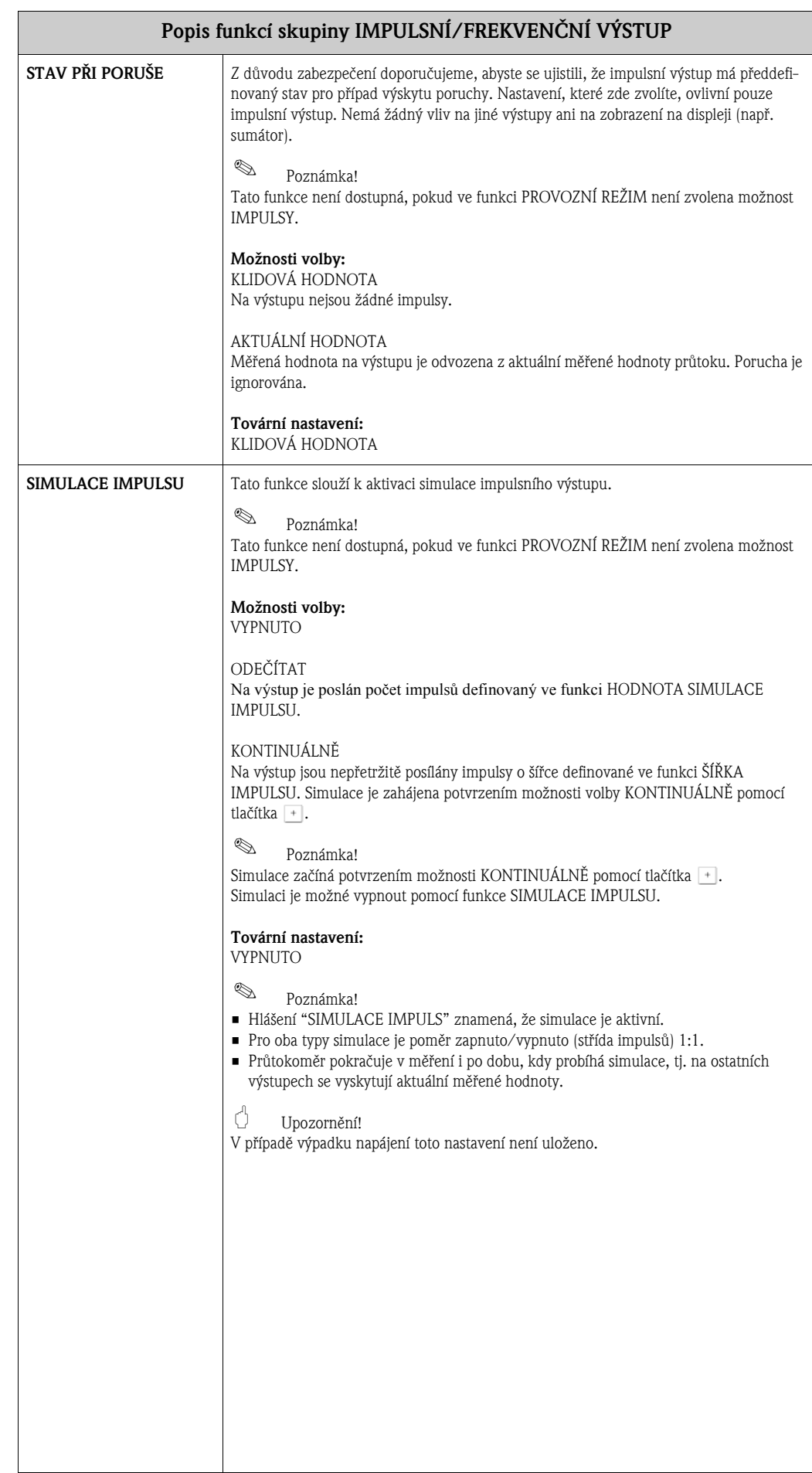

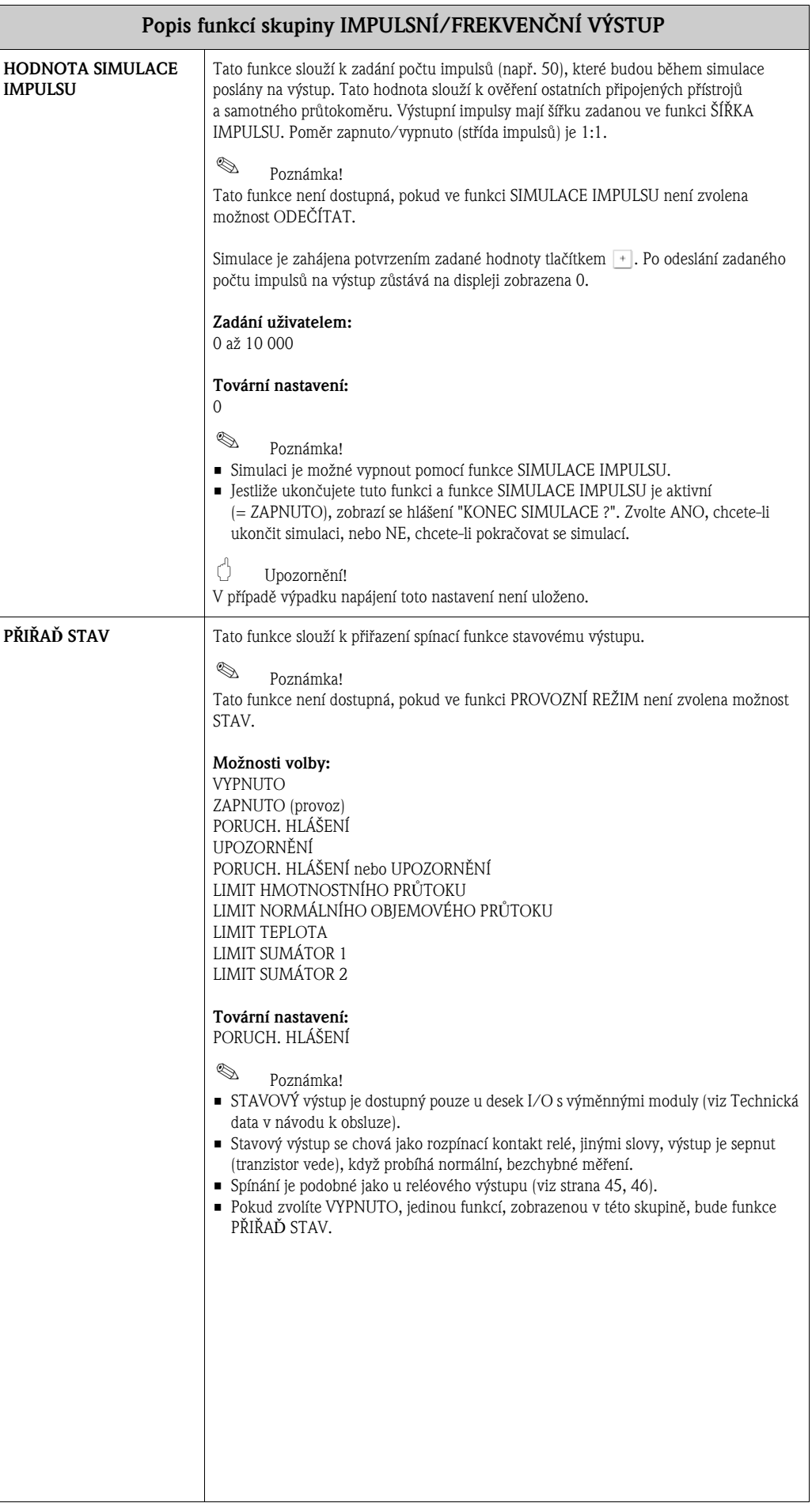

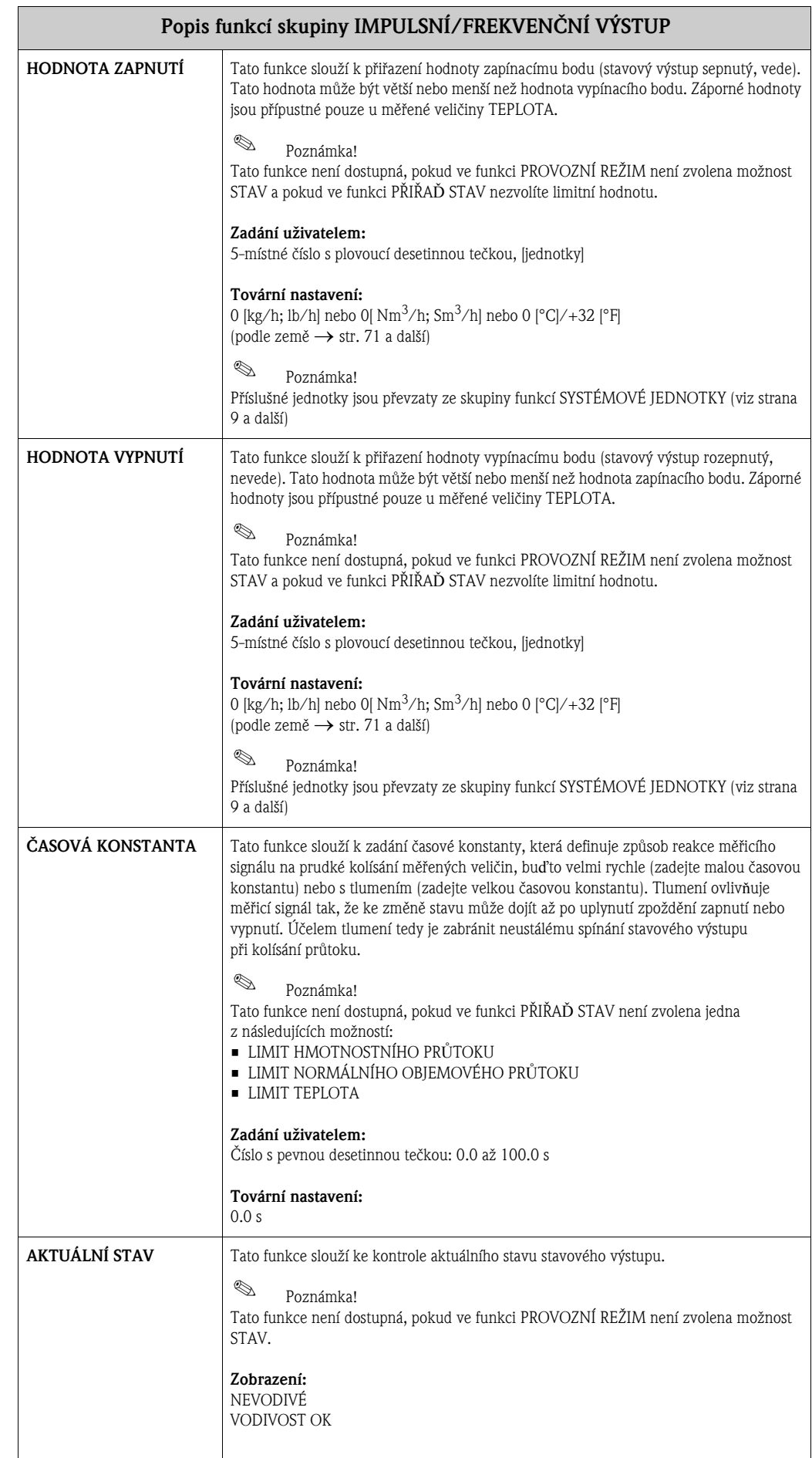

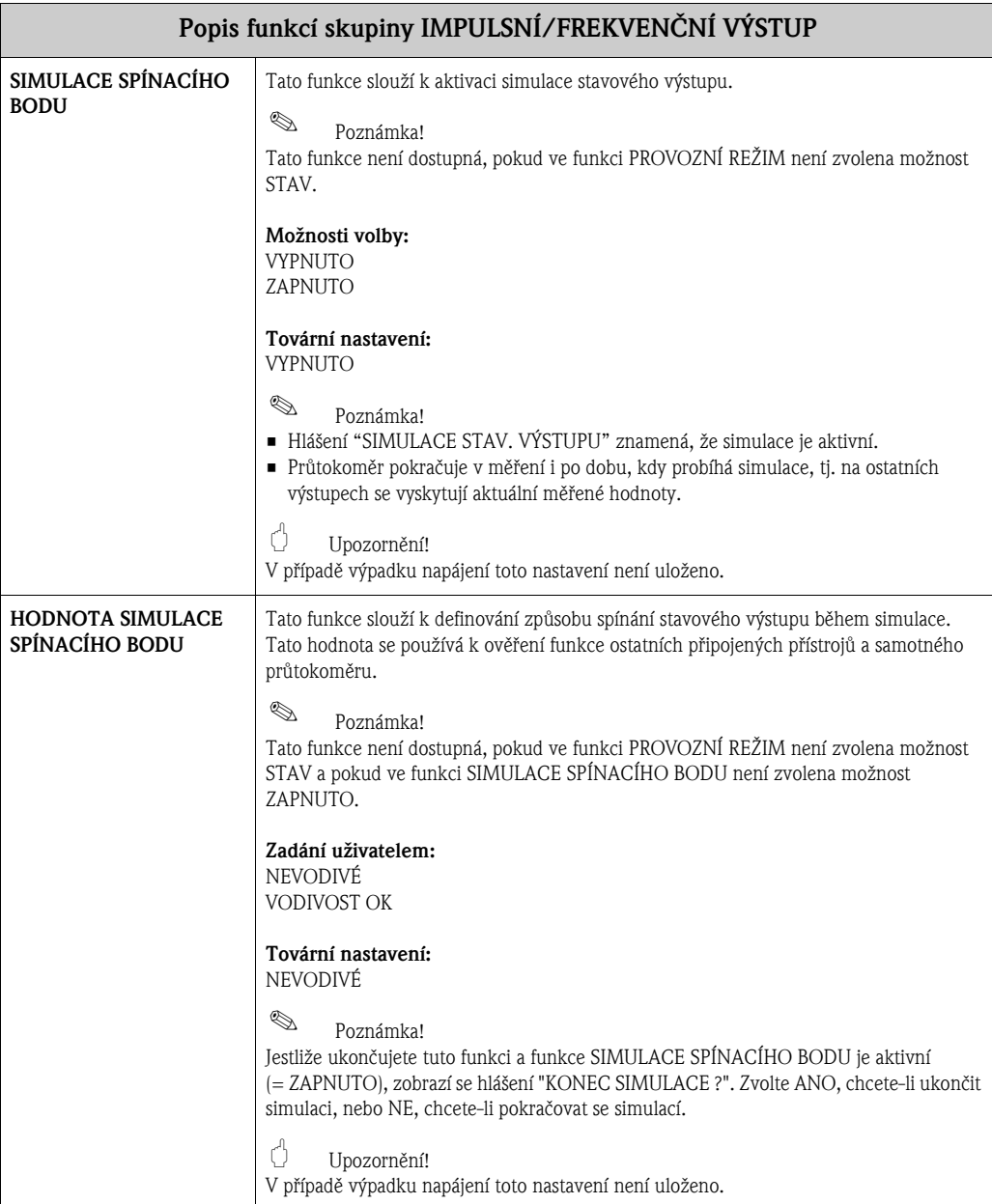

# 12 Skupina RELÉOVÝ VÝSTUP 1/2

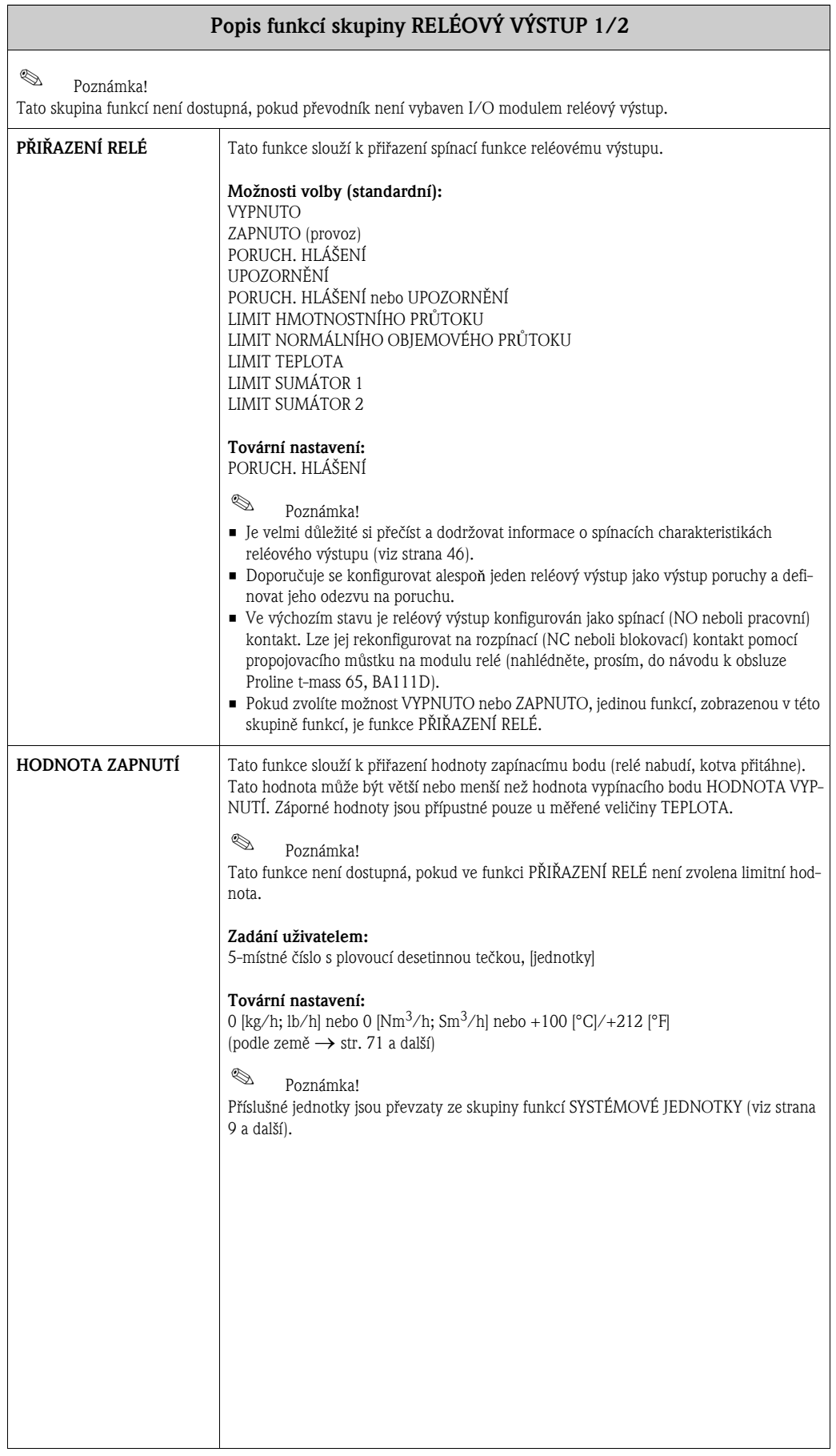

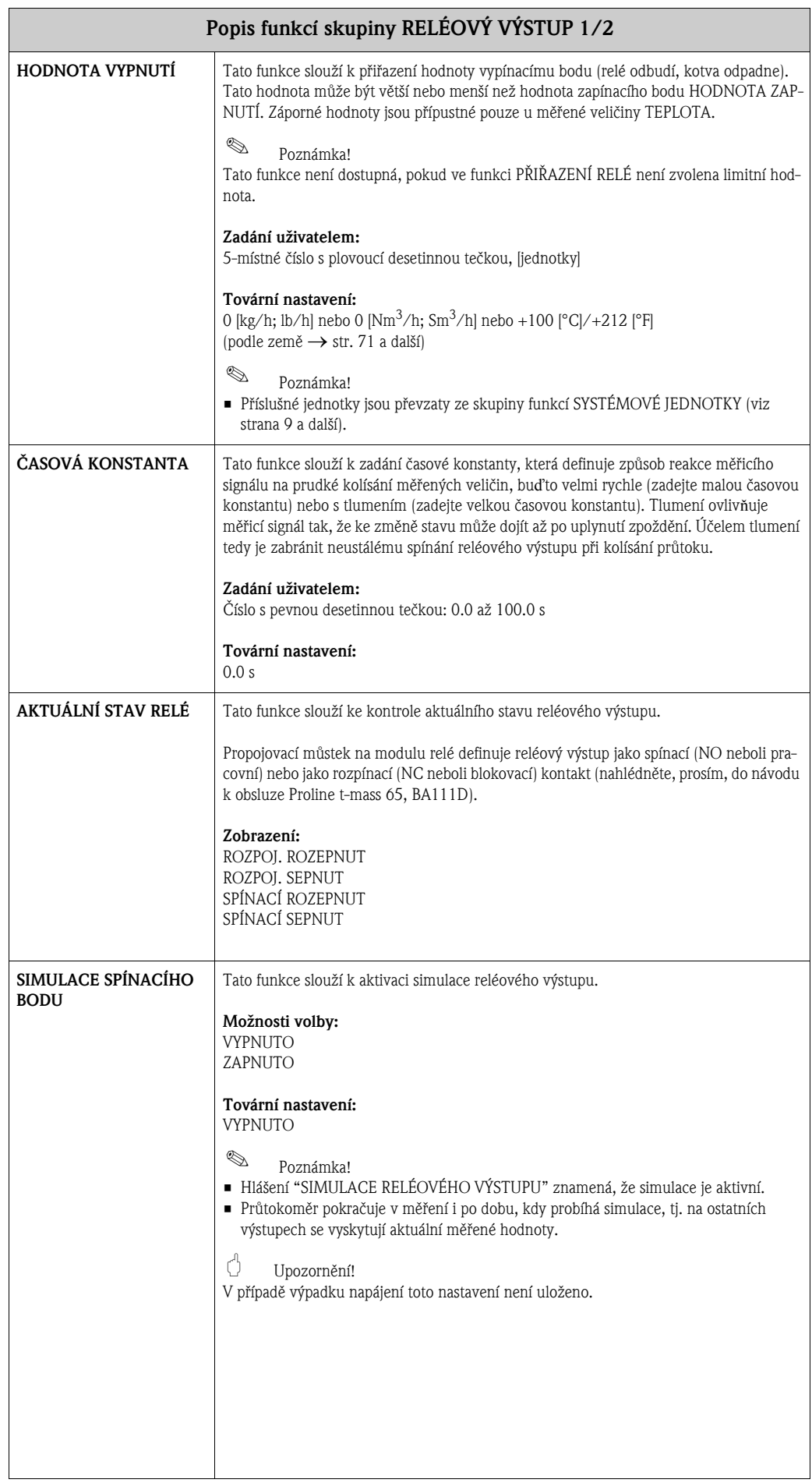

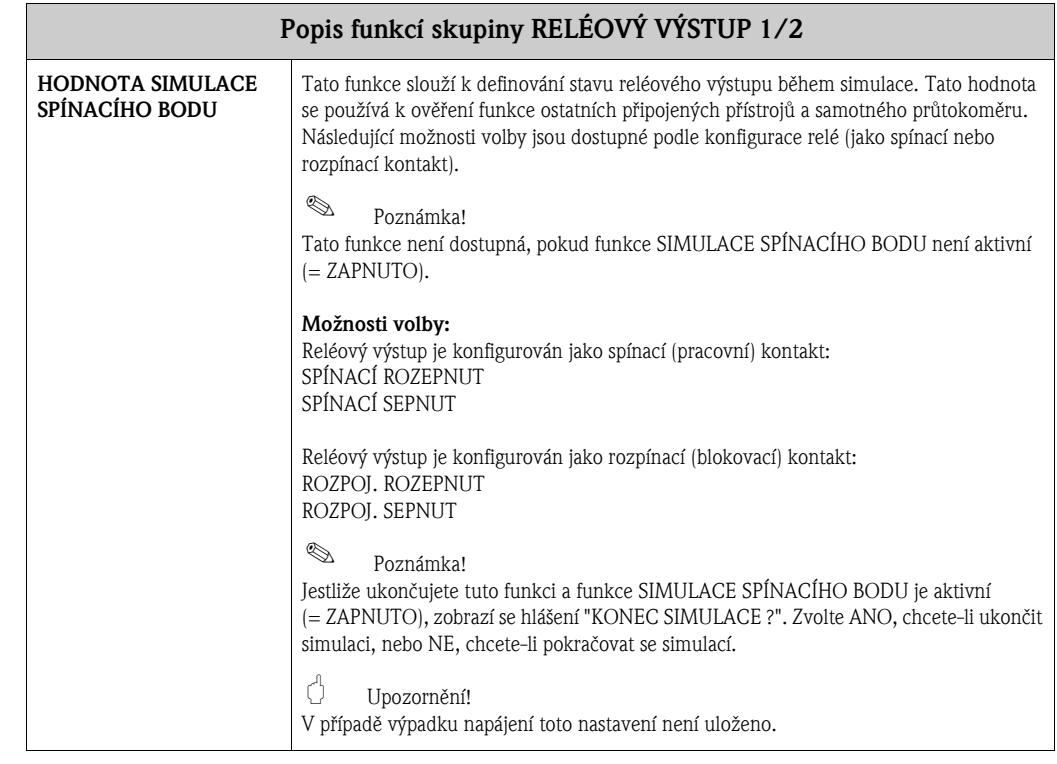

### 12.1 Informace o odezvě reléového výstupu

#### Obecně

Jestliže jste reléový výstupní signál konfigurovali pro limitní hodnotu (možnosti volby LIMIT ... ve funkci PŘIŘAZENÍ RELÉ, strana 43), mùžete ve funkcích HODNOTA ZAPNUTÍ (str. 43) a HODNOTA VYPNUTÍ (str. 44) specifikovat požadované spínací body. Pokud příslušná měřená veličina dosáhne jedné z těchto předdefinovaných hodnot, reléový výstup přepne, jak je zobrazeno na níže uvedeném obrázku.

#### Reléový výstup konfigurován pro limitní hodnotu

Reléový výstupní signál přepíná, jakmile měřená veličina překročí nebo klesne pod definovaný spínací bod. Použití: monitorování mezních hodnot prùtoku nebo teploty plynu.

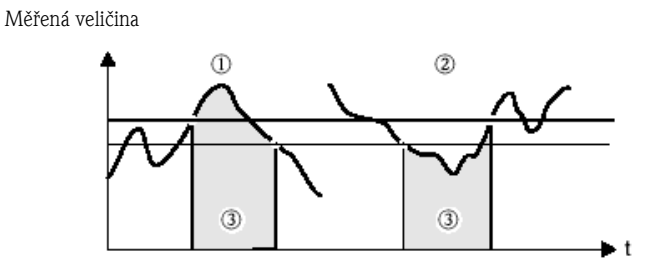

A0001235

- ➀ = HODNOTA ZAPNUTÍ ≤ HODNOTA VYPNUTÍ (maximální bezpeènost)
- ➁ = HODNOTA ZAPNUTÍ > HODNOTA VYPNUTÍ (minimální bezpeènost)
- $\mathcal{D}$  = Relé odbuzené (kotva odpadlá)

### 12.2 Spínání reléového výstupu

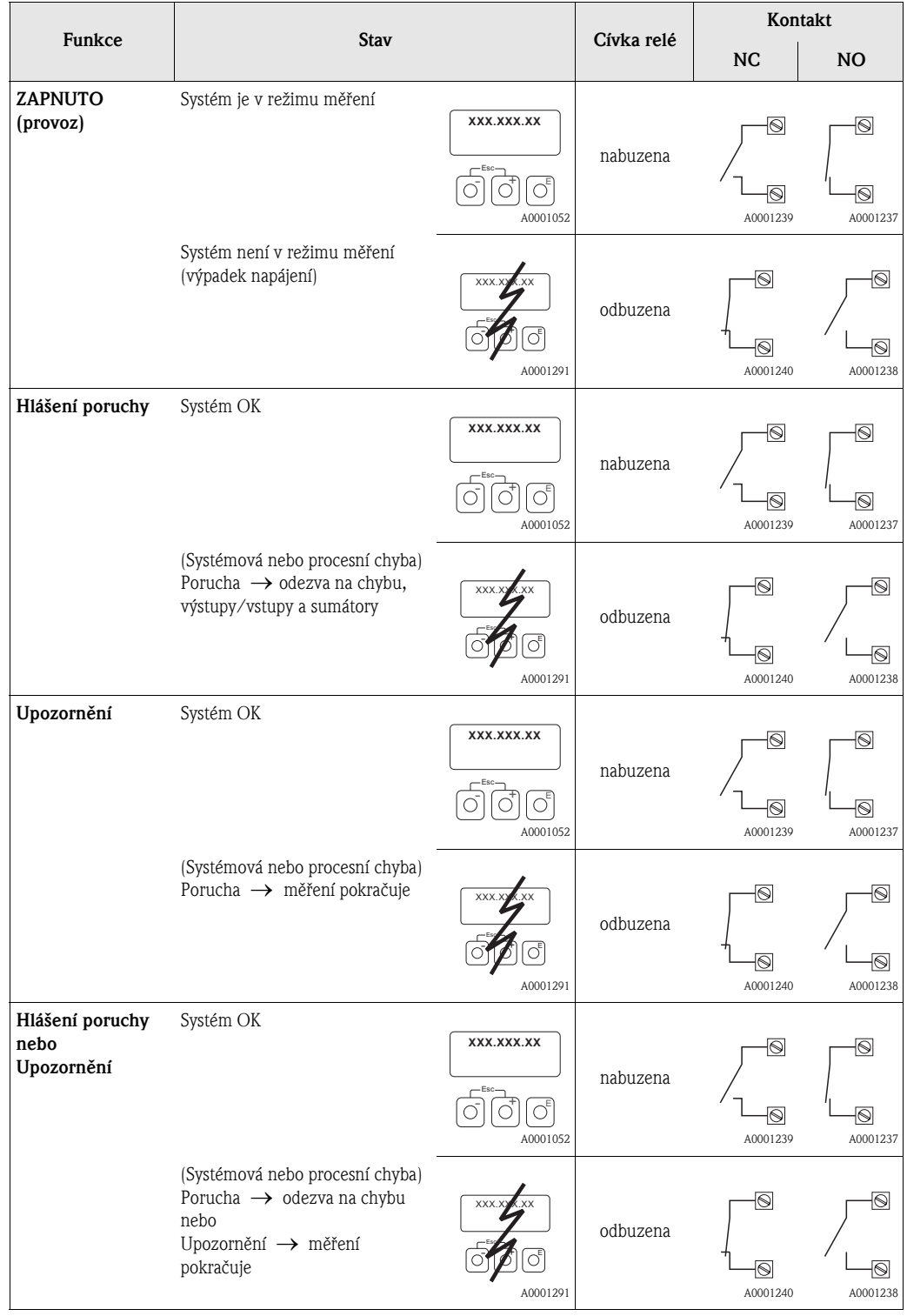

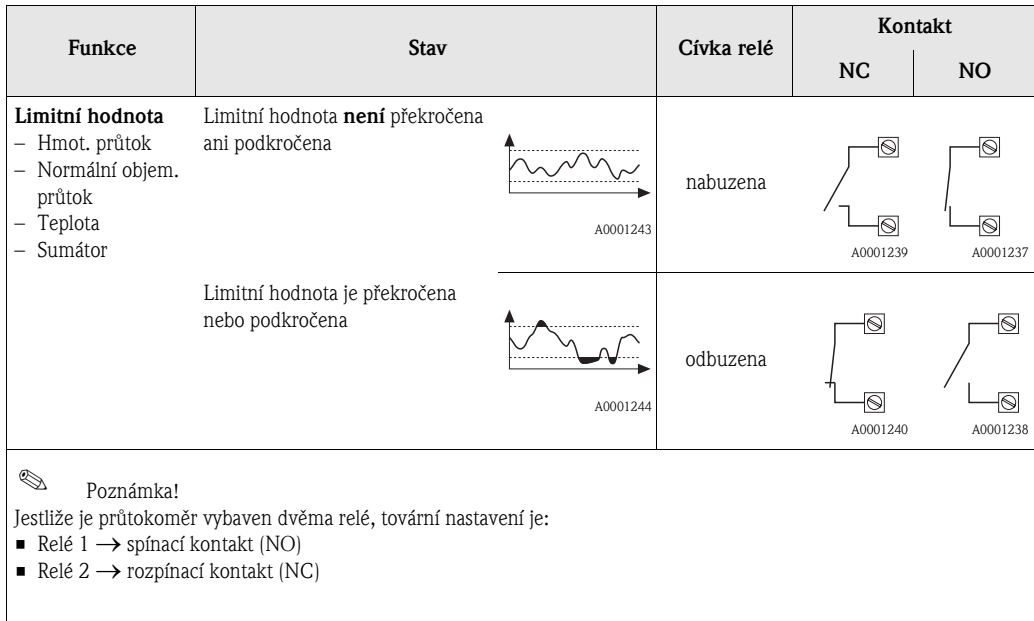

## 13 Skupina STAVOVÝ VSTUP

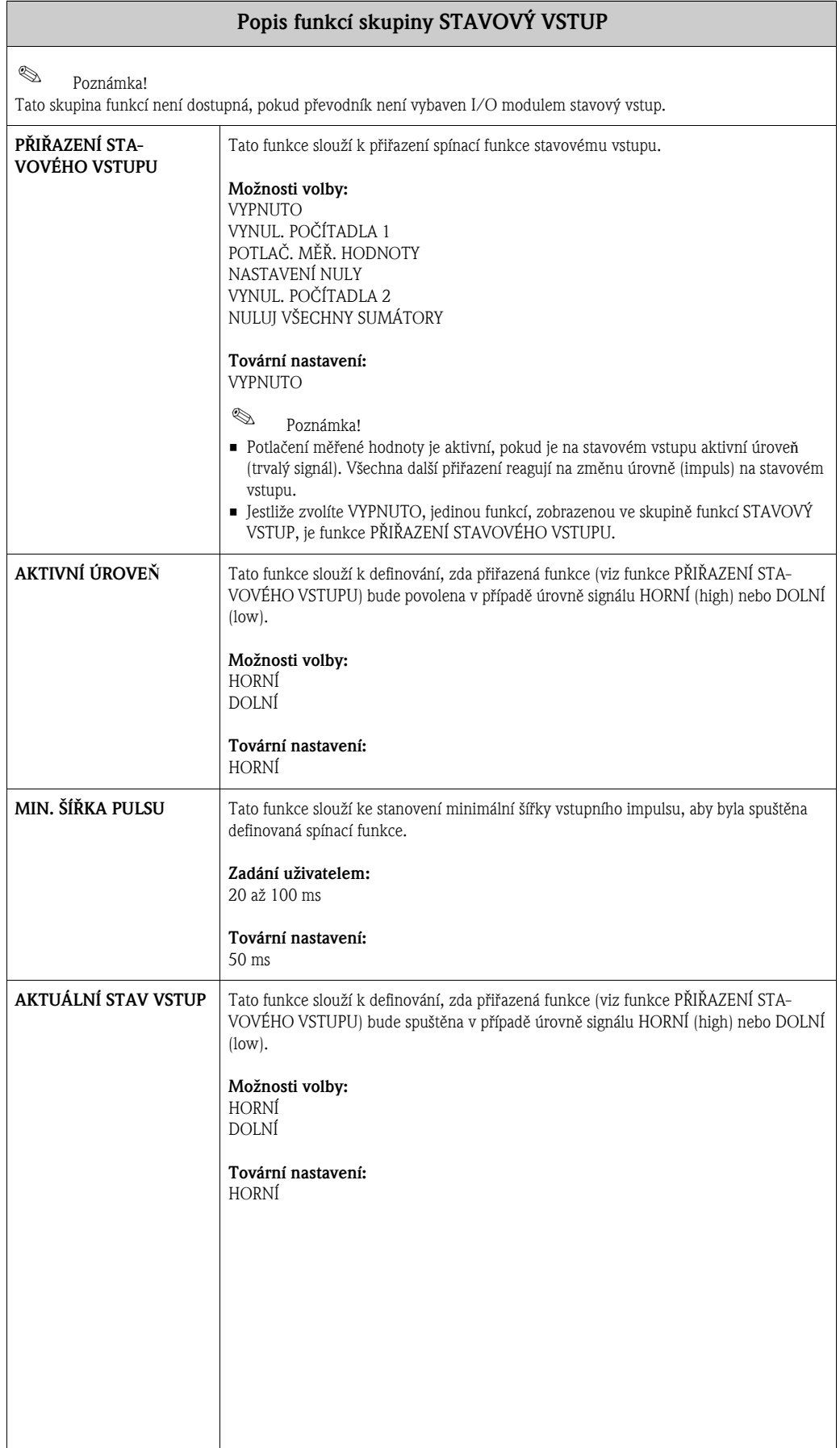

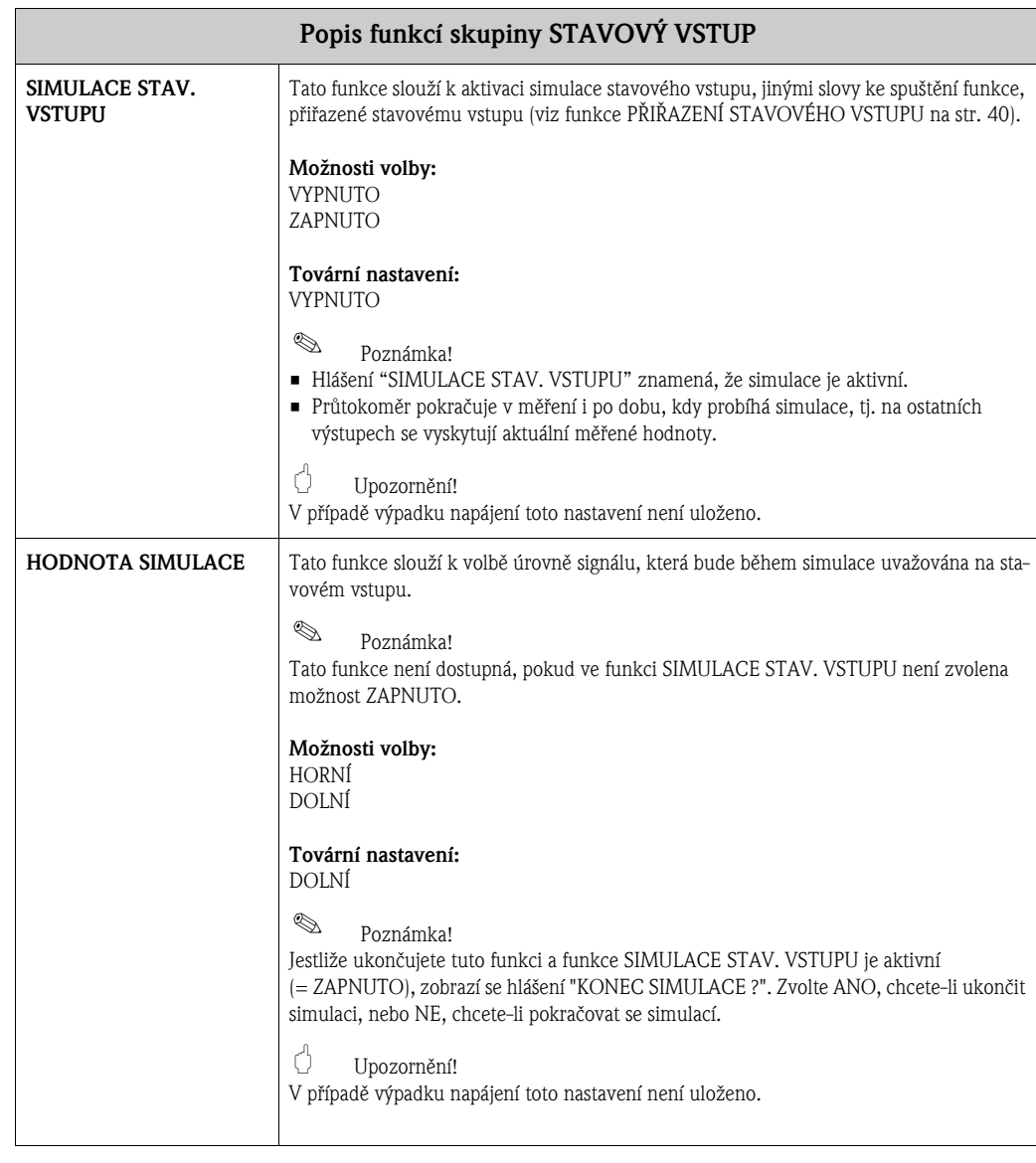

# 14 Skupina PROUDOVÝ VSTUP

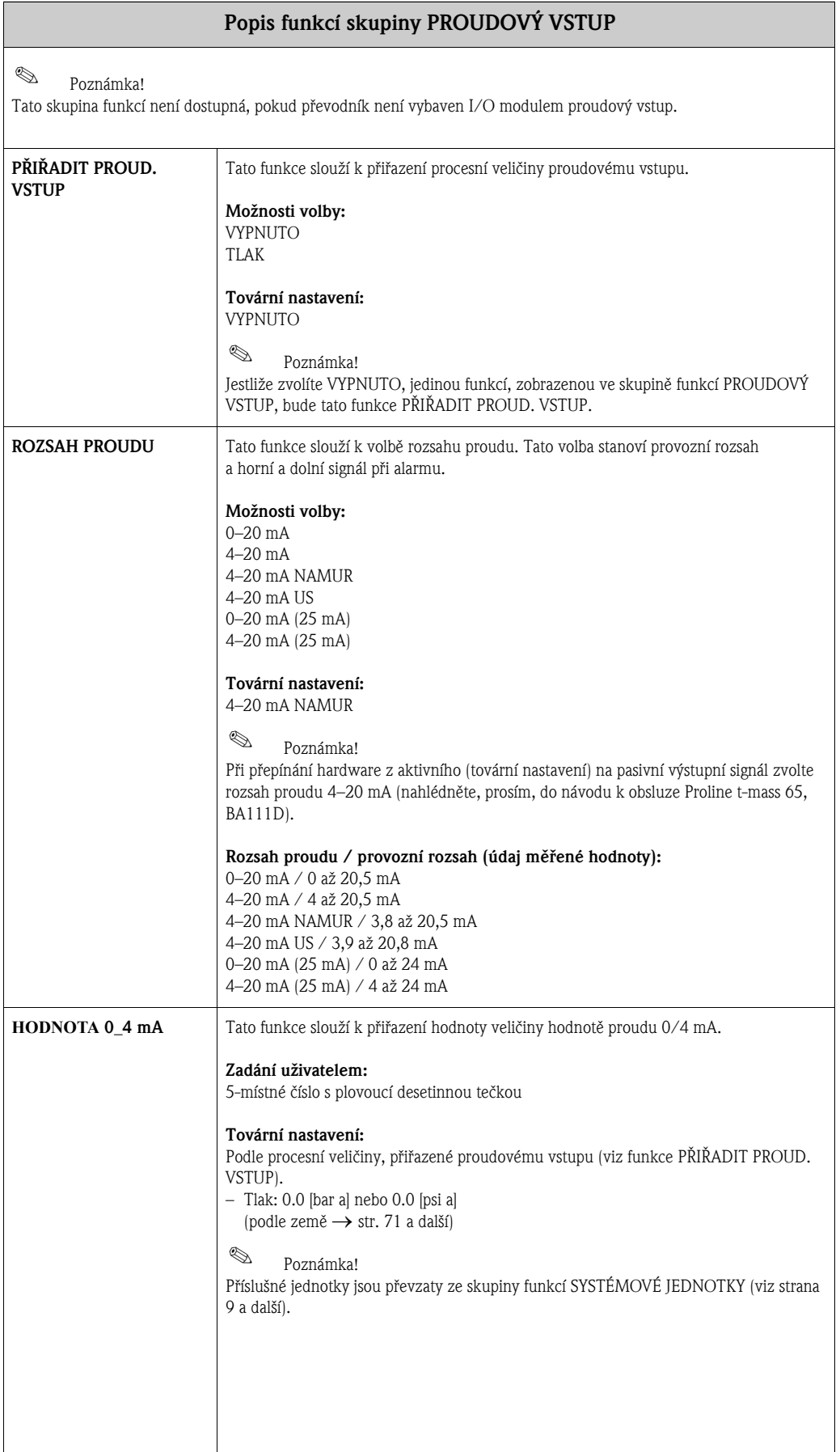

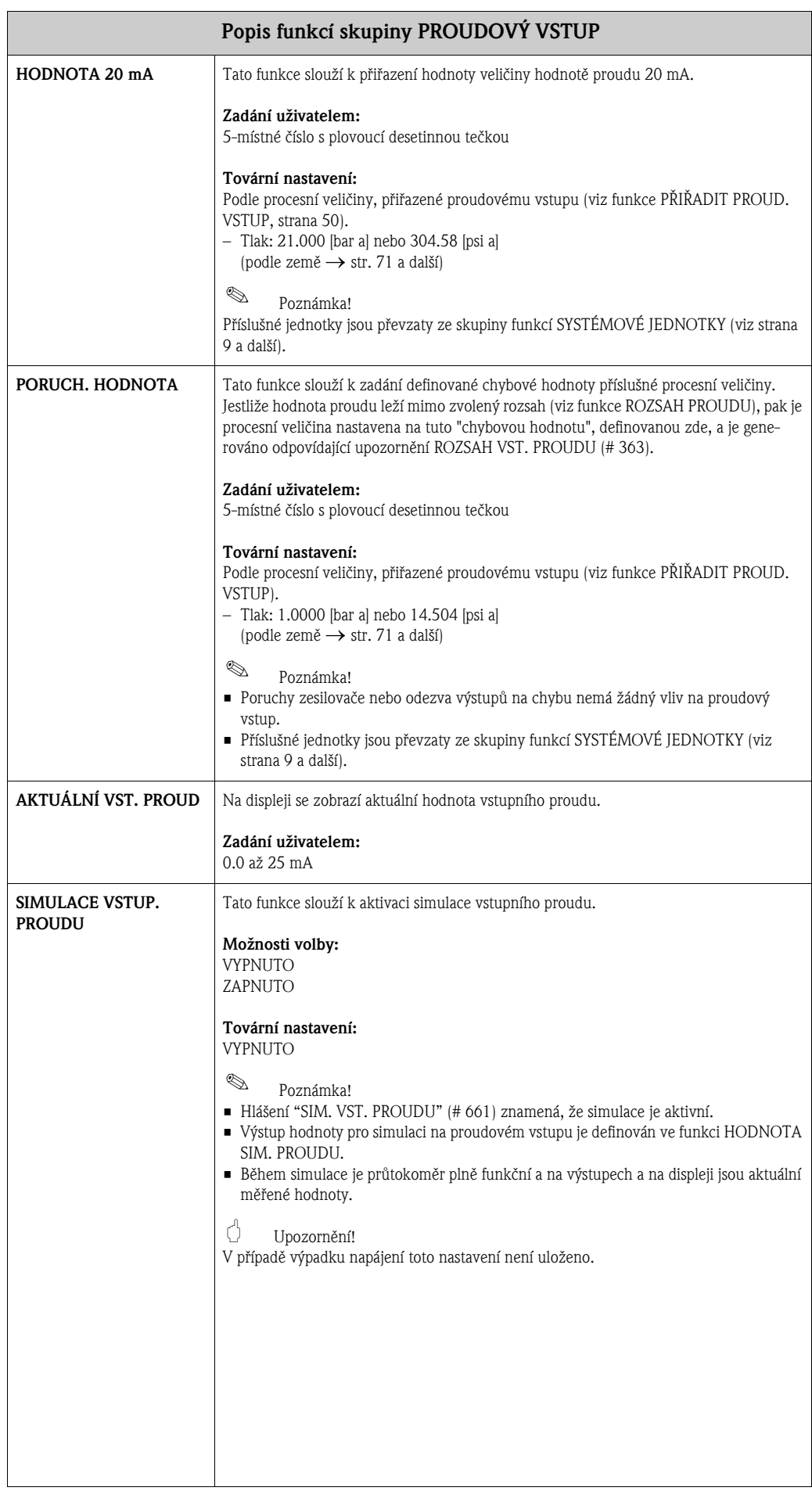

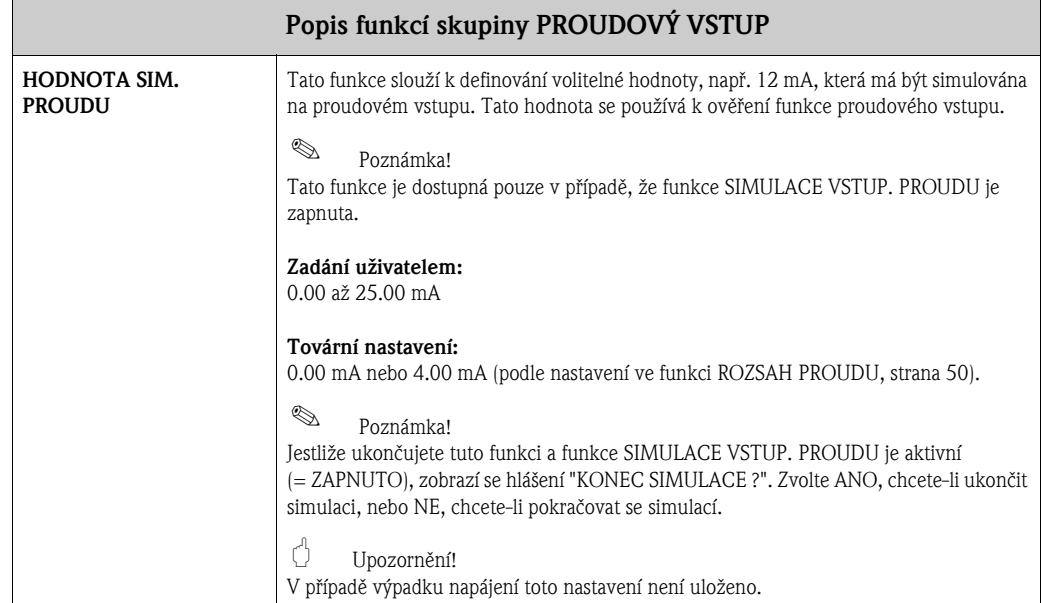

## 15 Skupina KOMUNIKACE

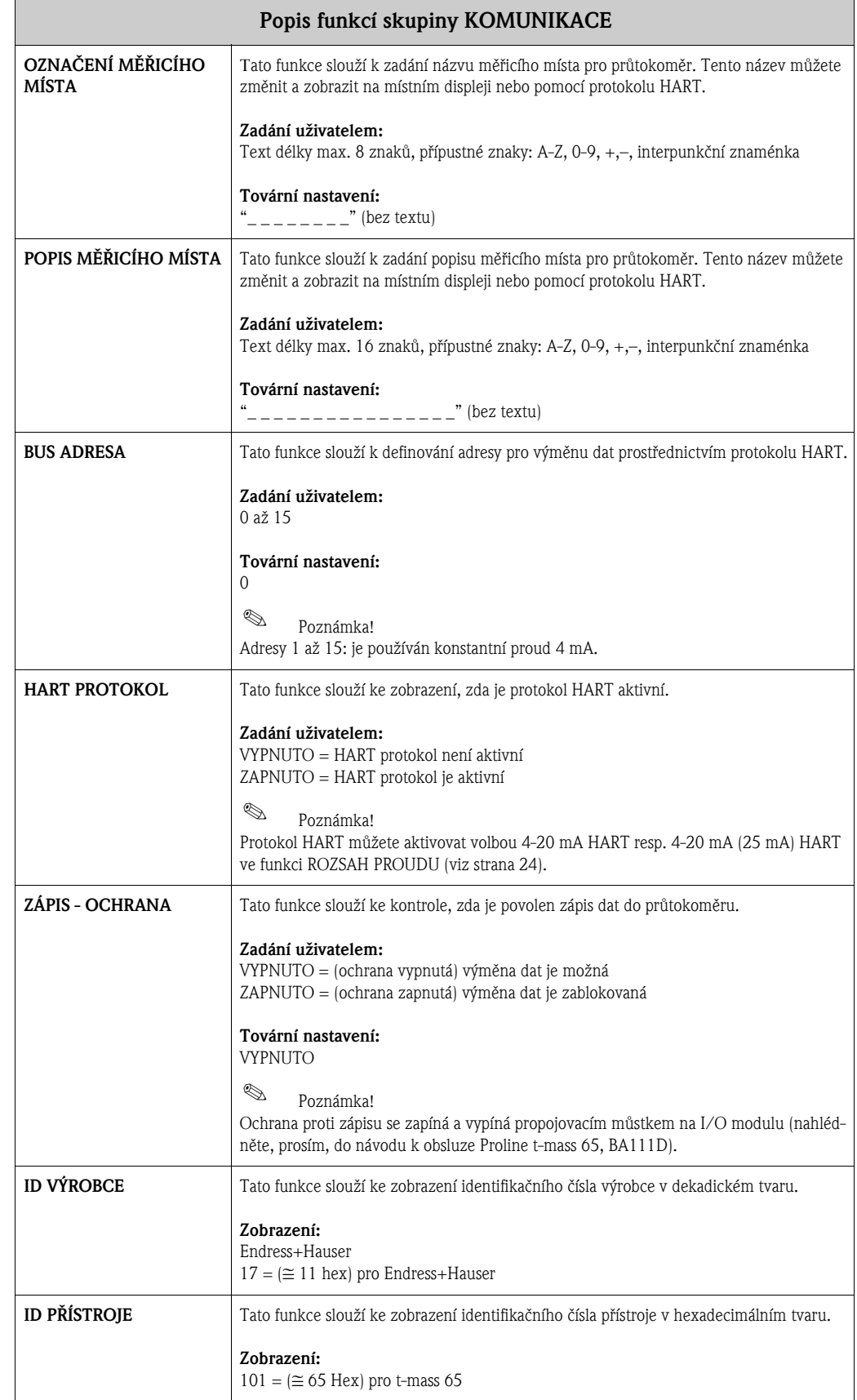

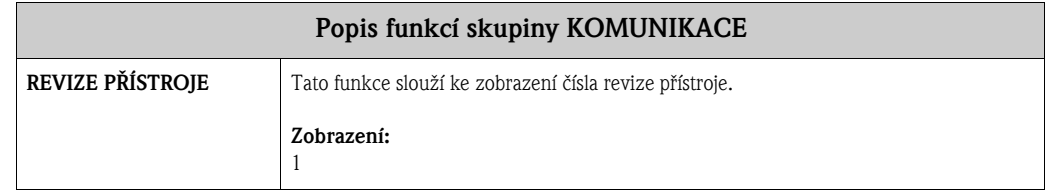

# 16 Skupina PROVOZNÍ PARAMETRY

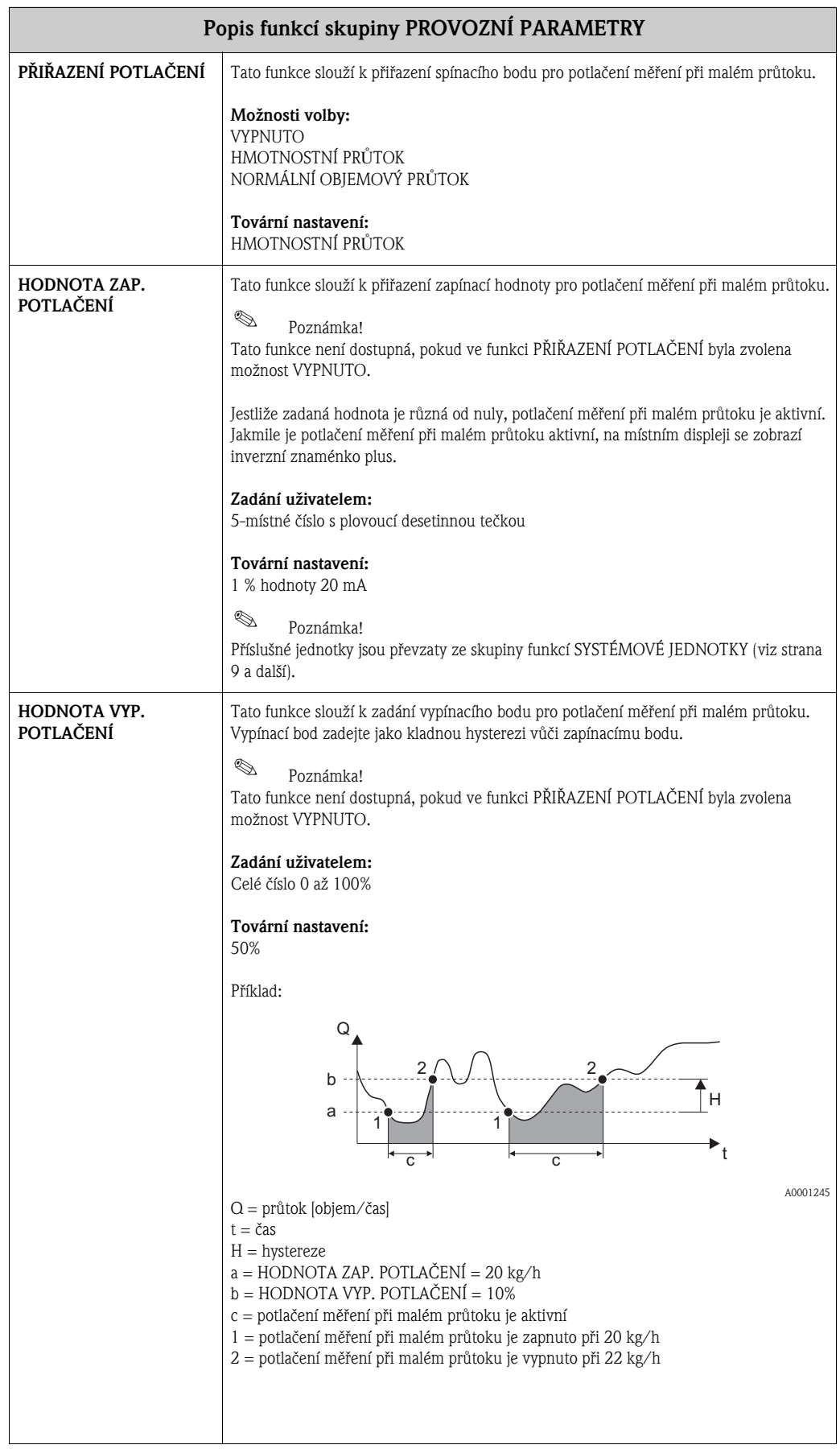

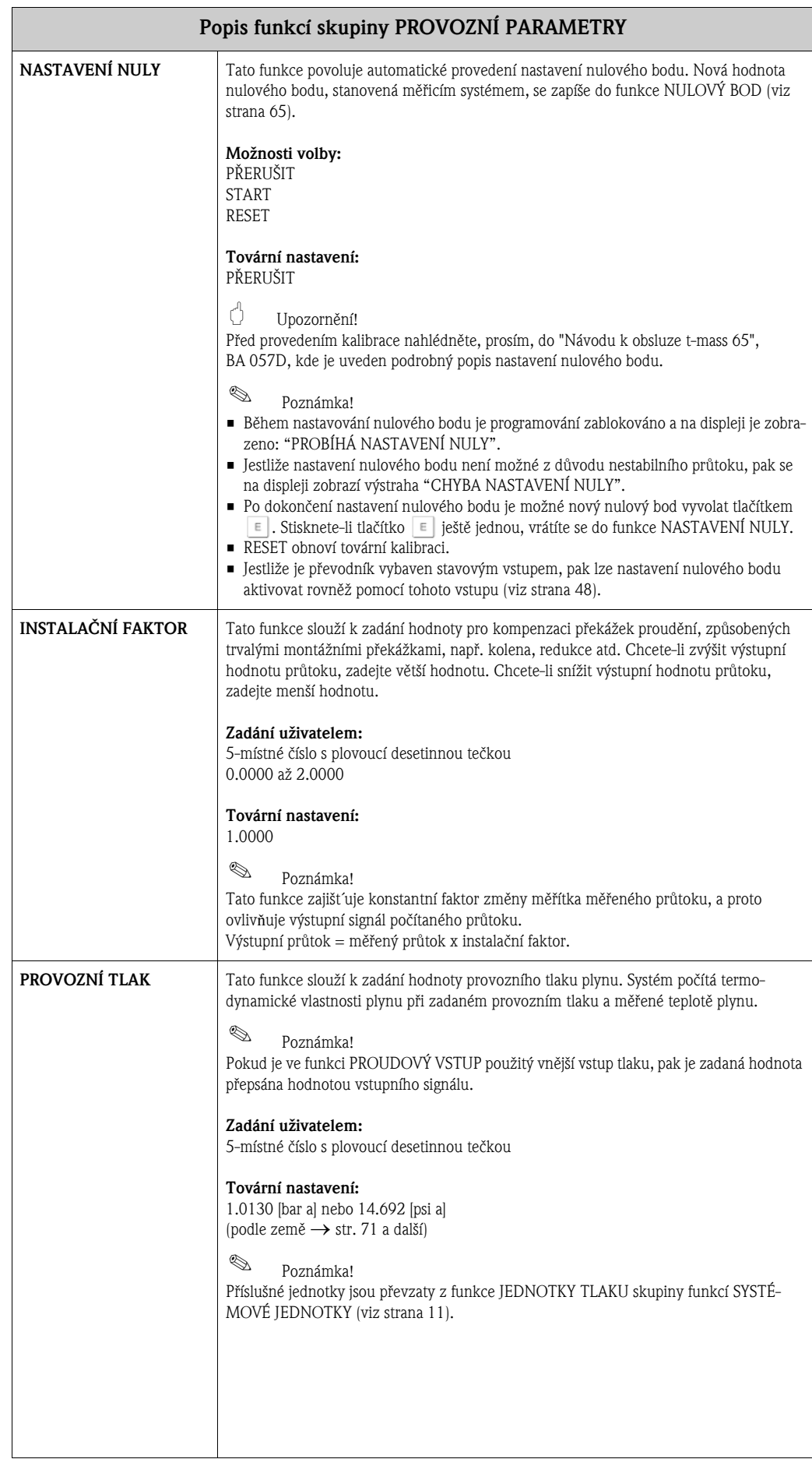

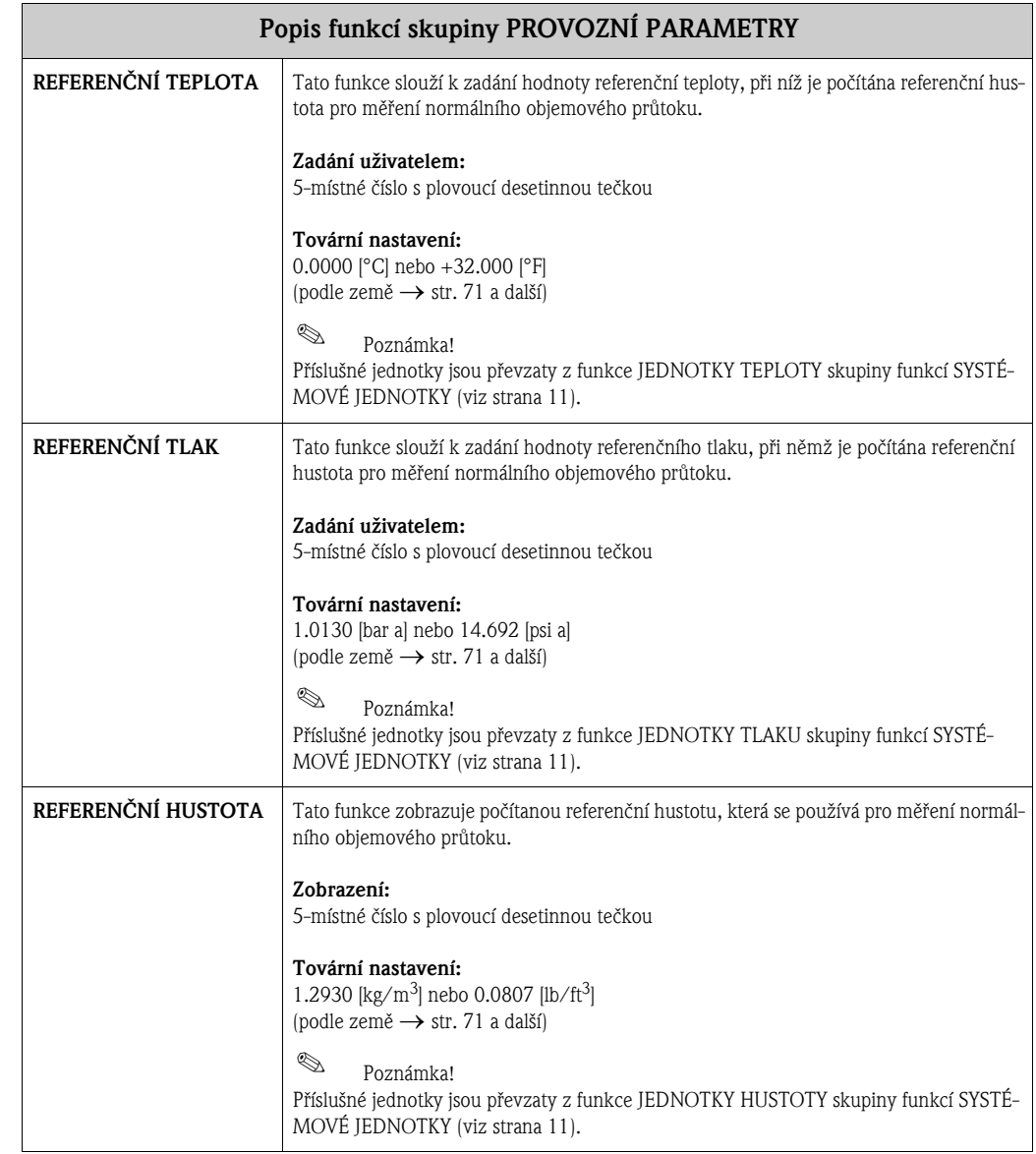

# 17 Skupina SMĚS PLYNU

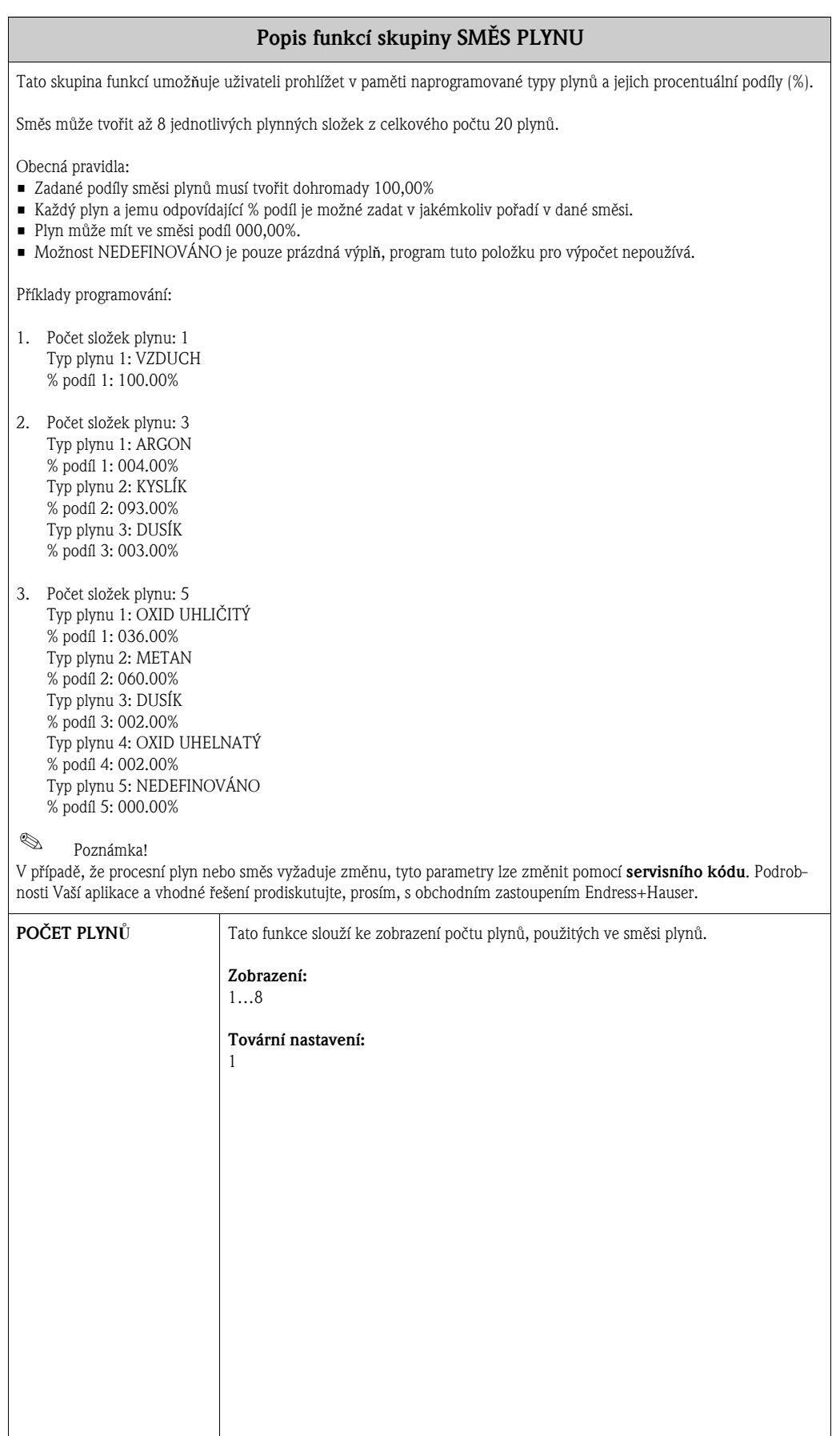

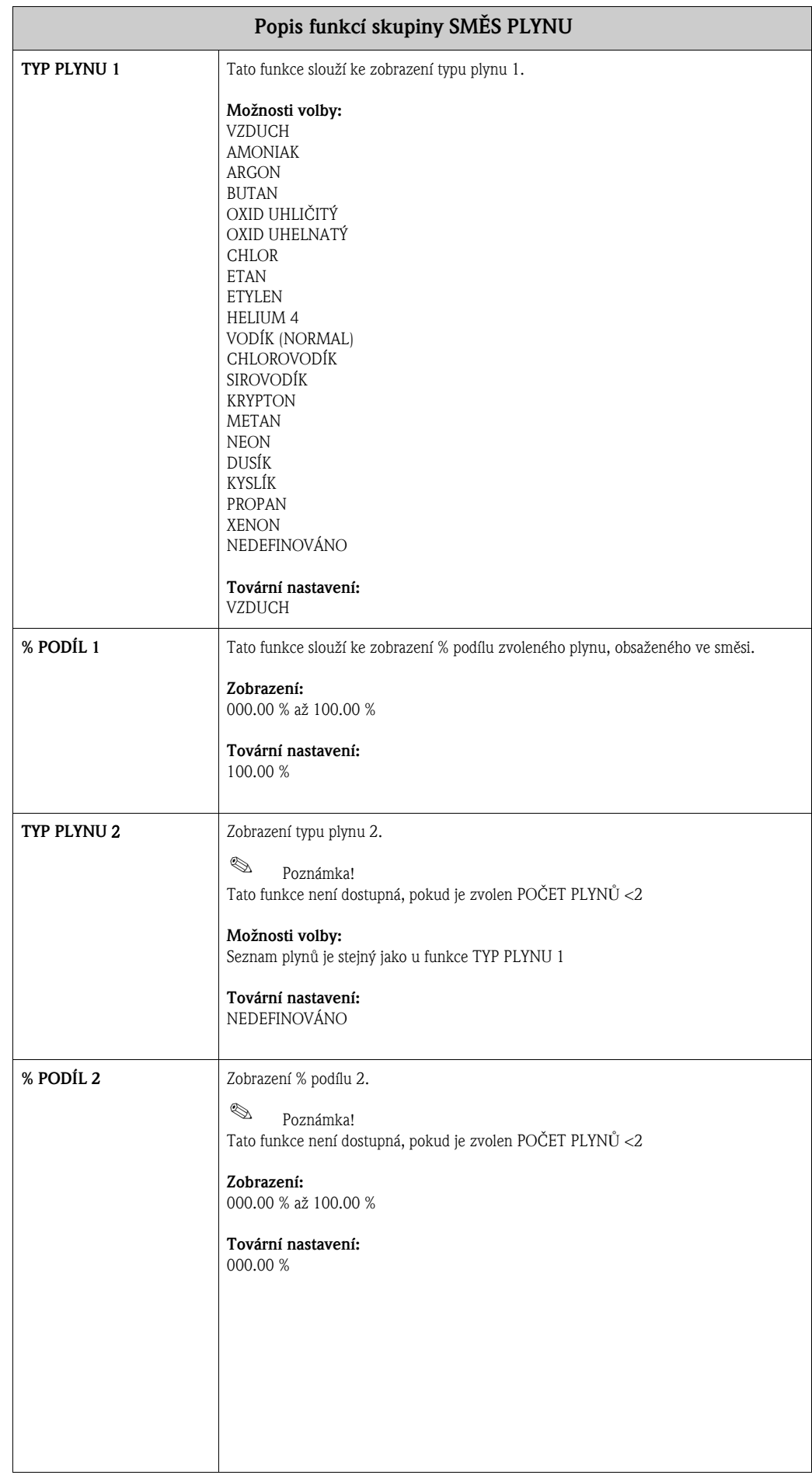

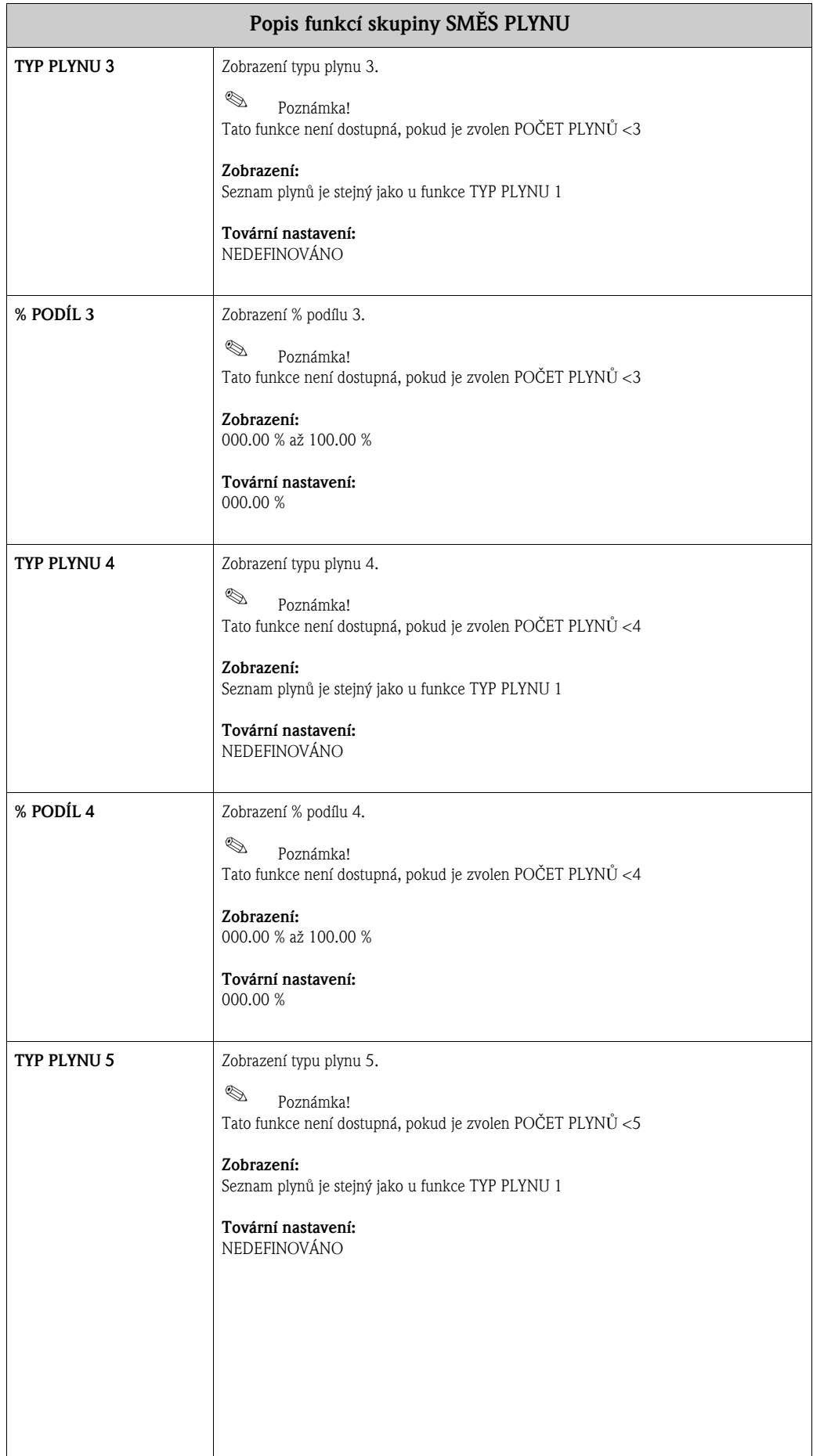

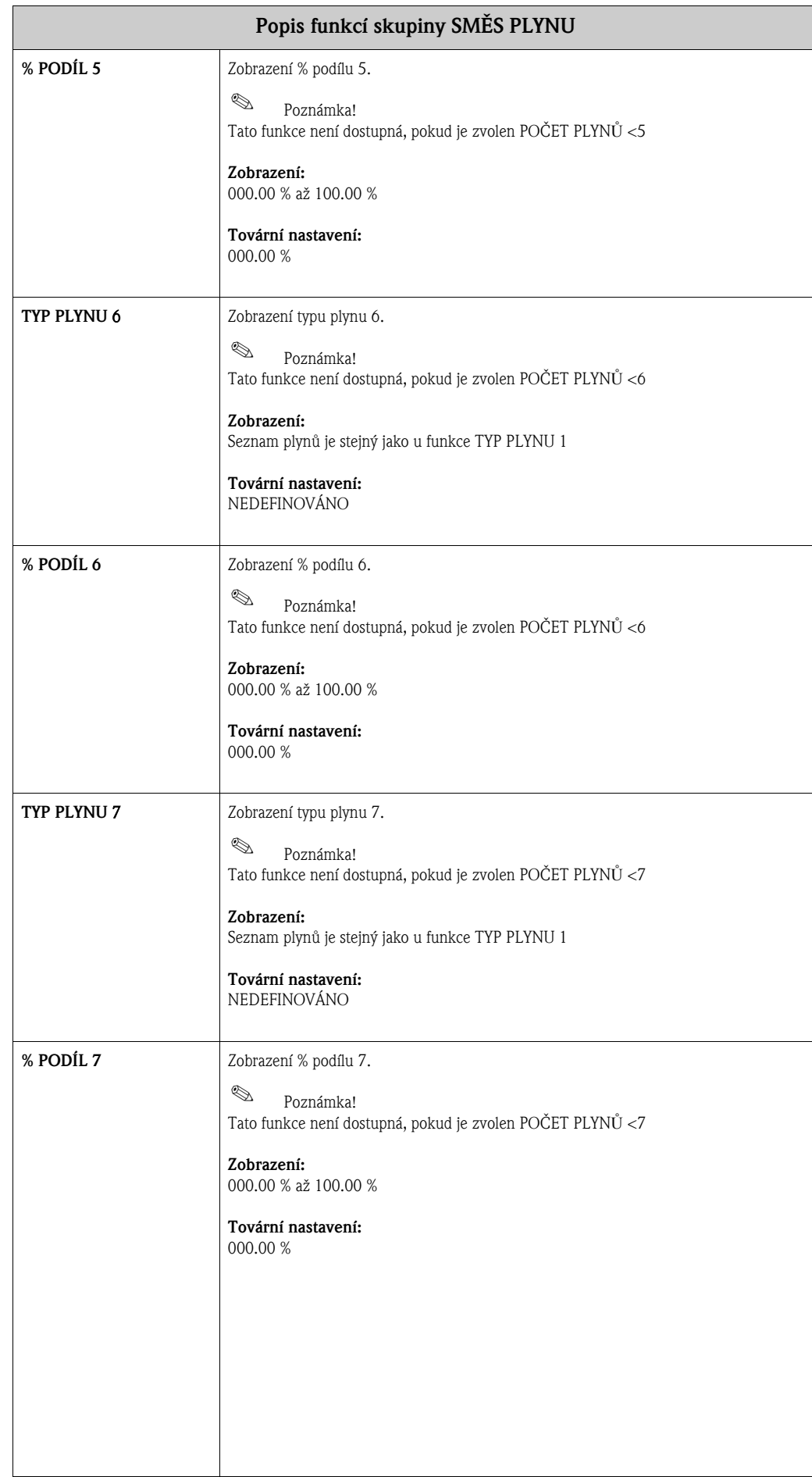

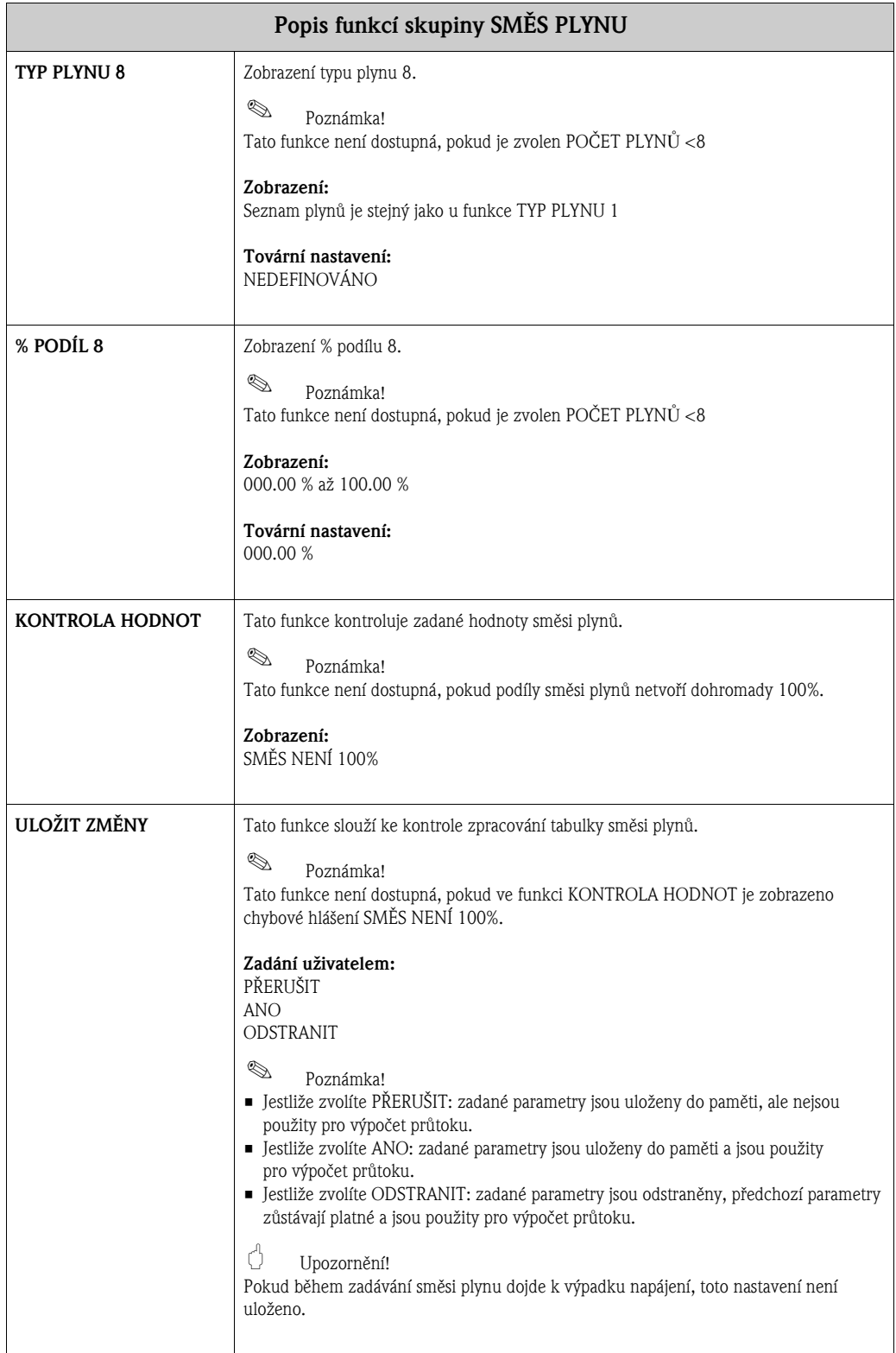

# 18 Skupina SYSTÉMOVÉ PARAMETRY

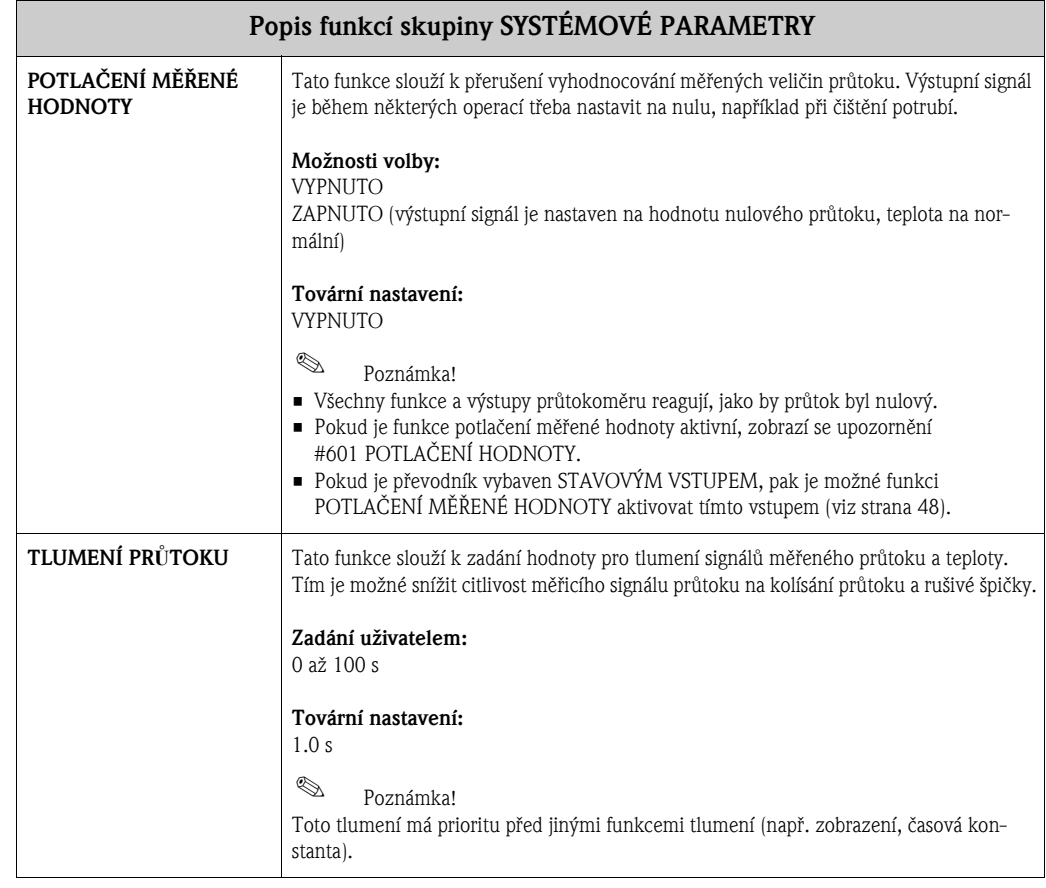

## 19 Skupina DATA SENZORU

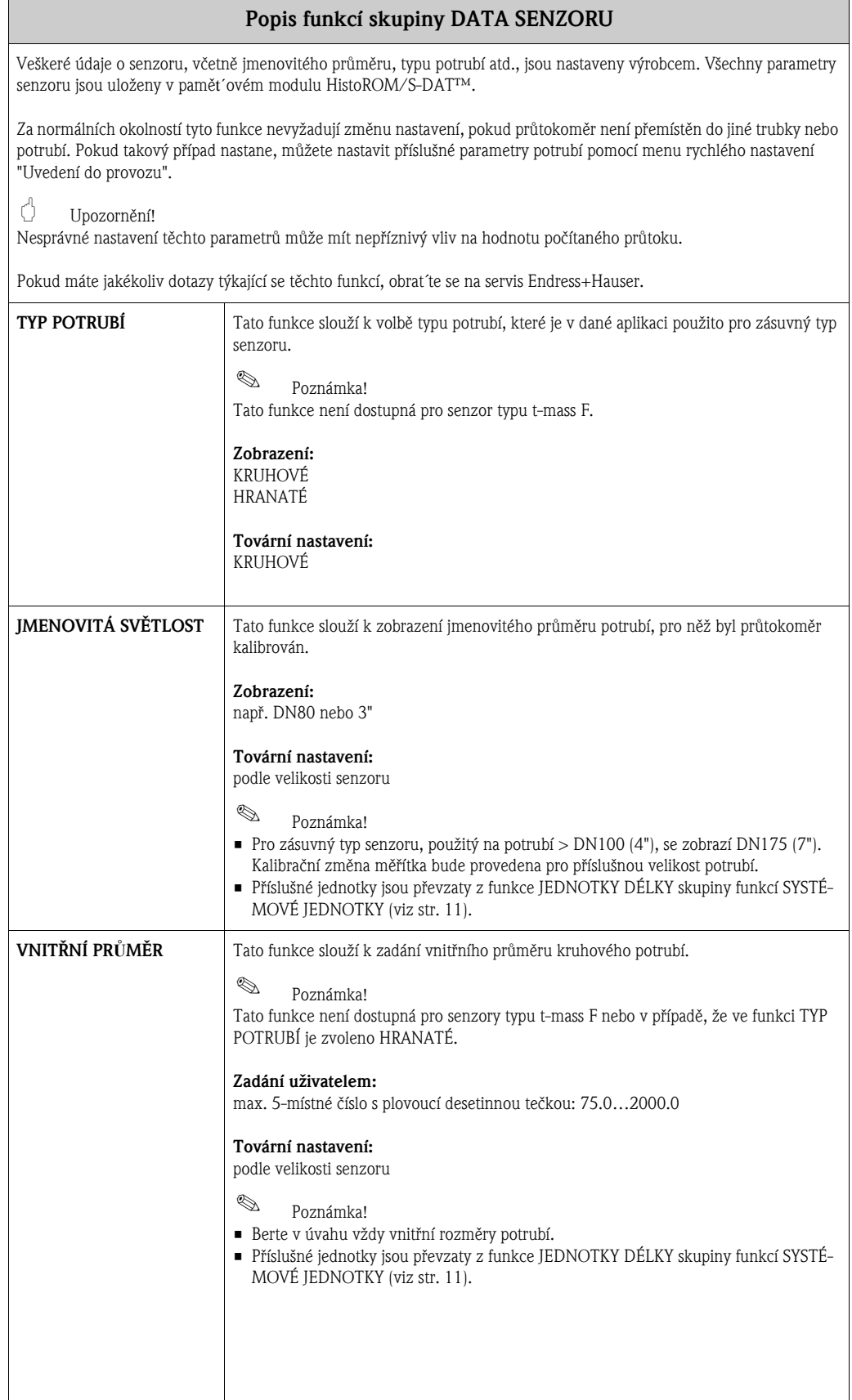

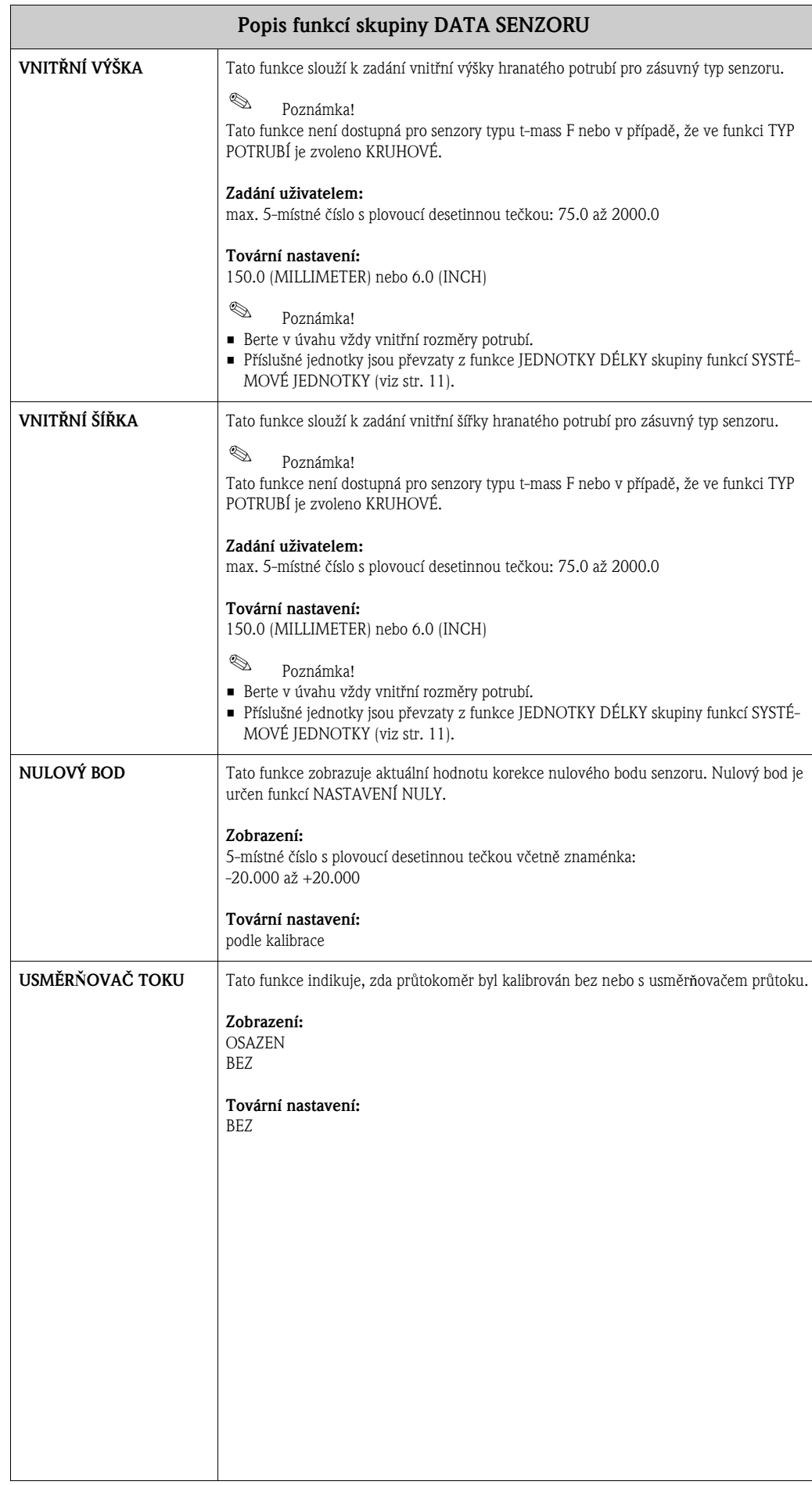

## 20 Skupina SUPERVIZE

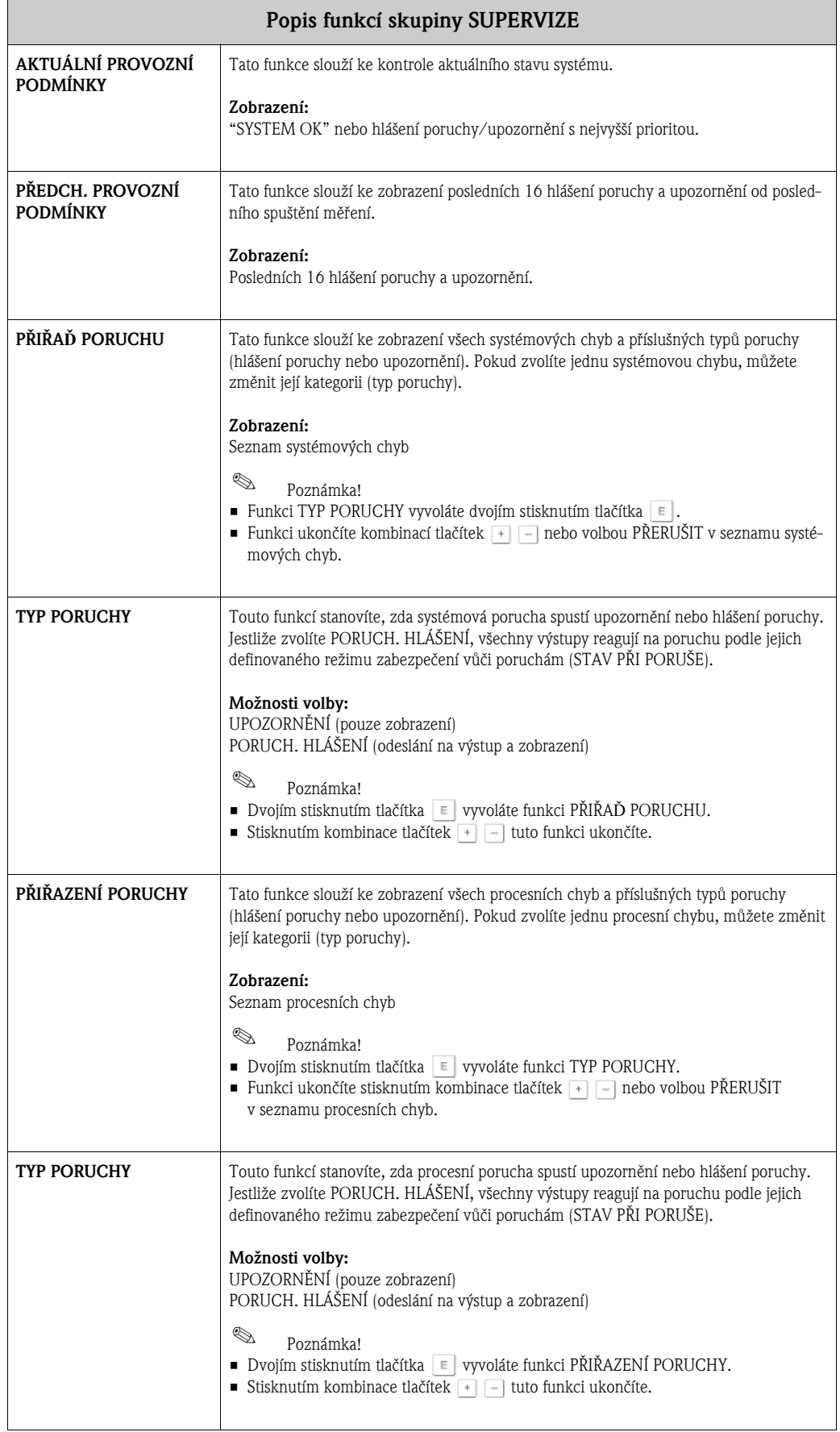

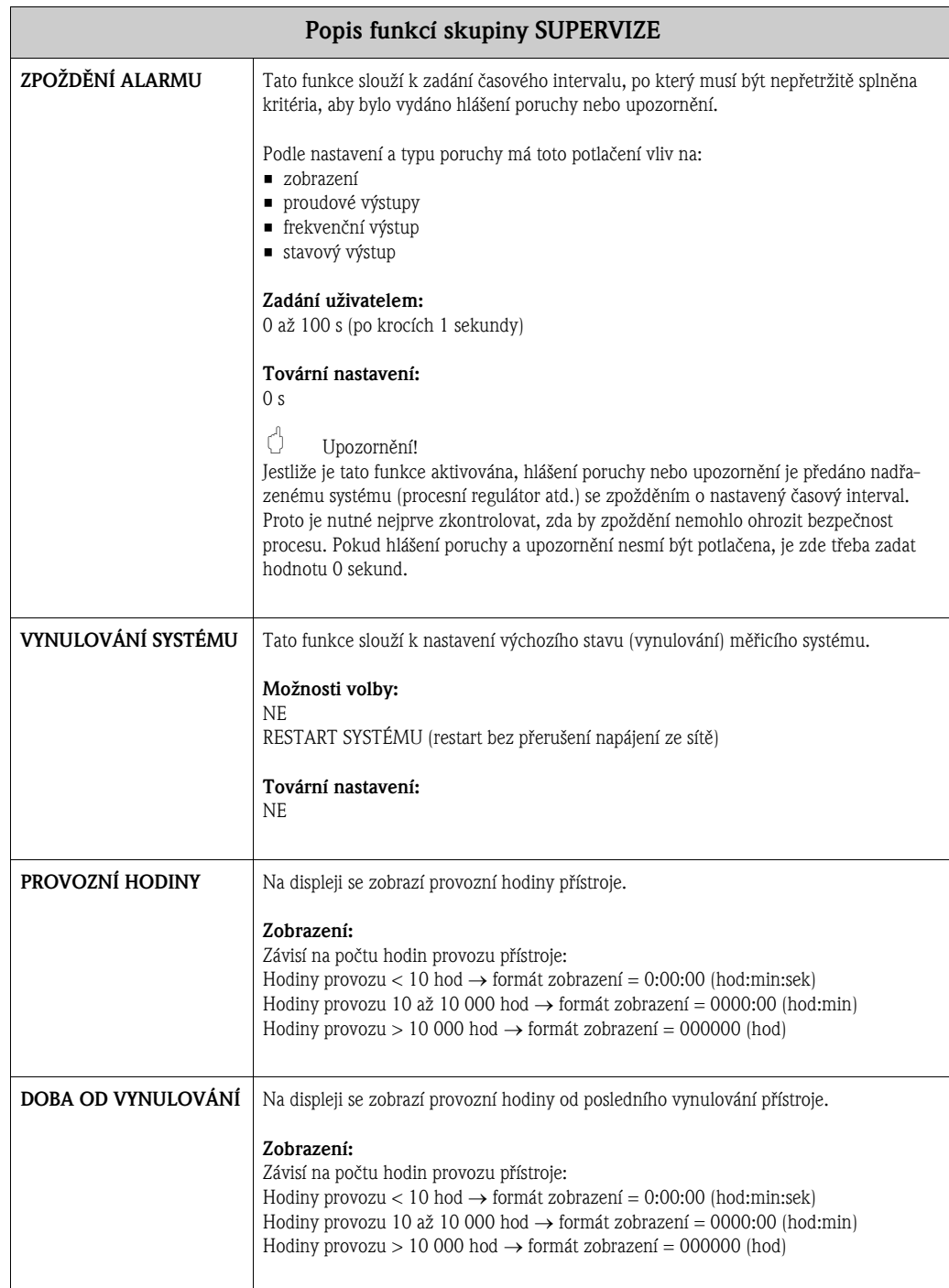

## 21 Skupina SIMULACE SYSTÉMU

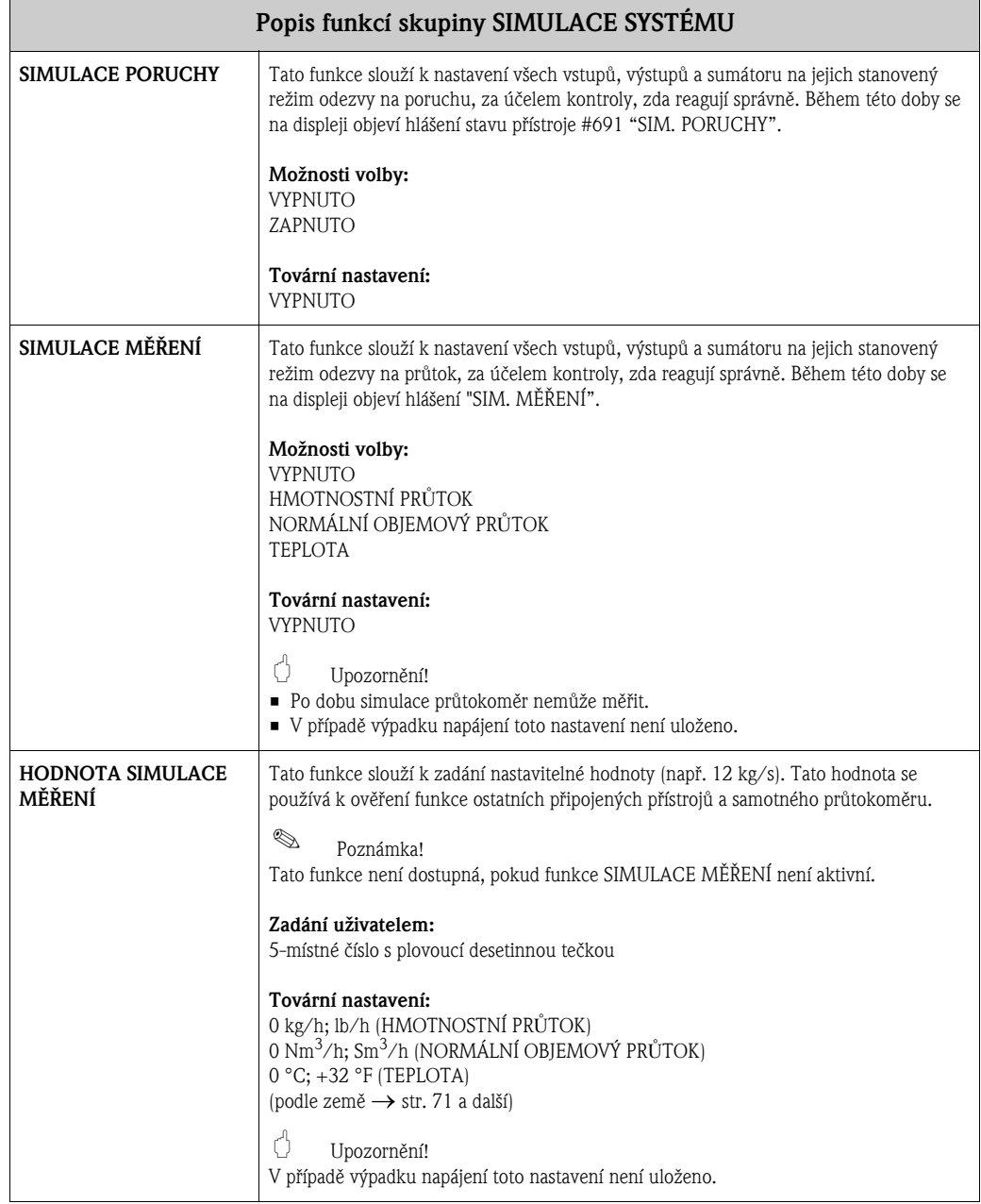

## 22 Skupina VERZE SENZORU

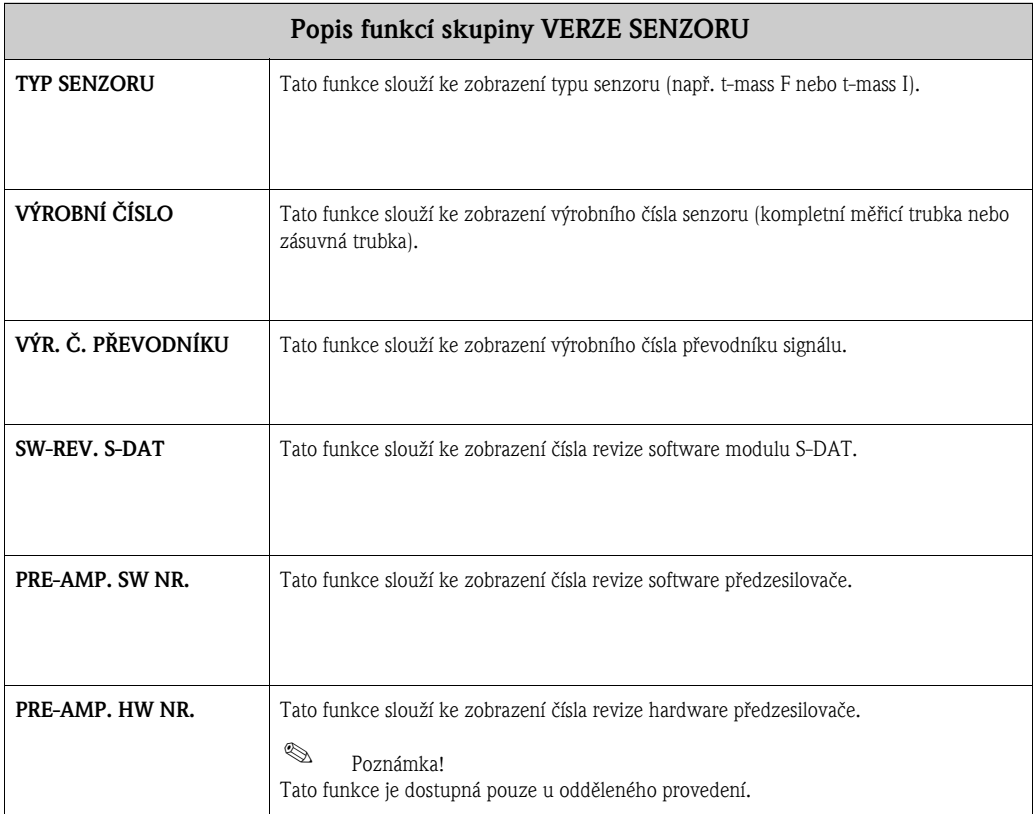

## 23 Skupina VERZE ZESILOVAÈE

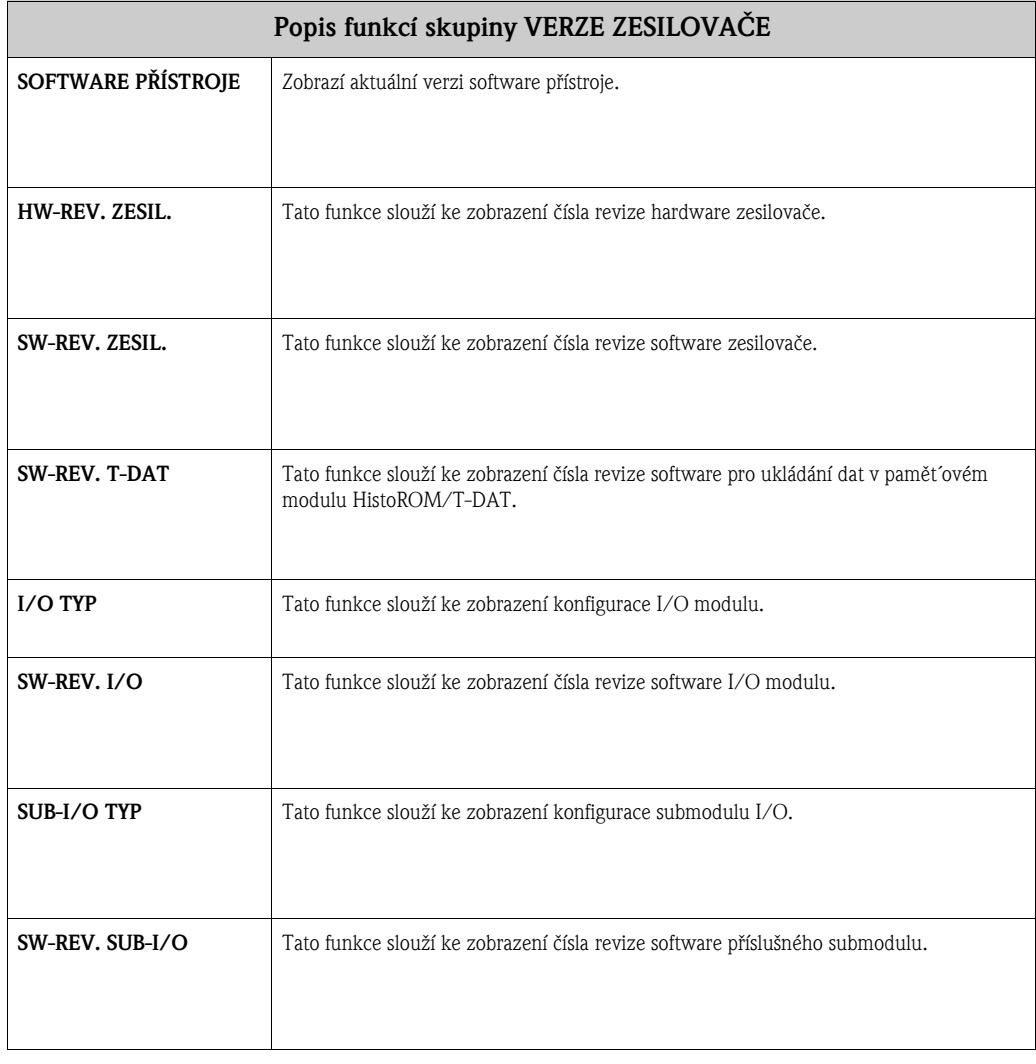

### 24 Tovární nastavení

### Jazyk

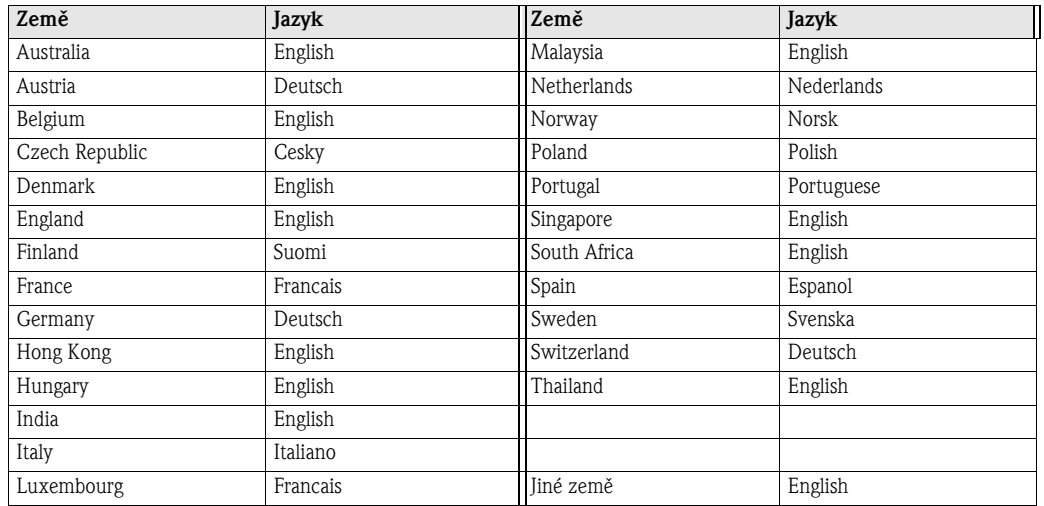

### 24.1 Jednotky metrické soustavy (kromě USA a Kanady)

### Senzor t-mass F

Potlačení měření při malém průtoku, koncová hodnota rozsahu, hodnota impulsu (se vzduchem za okolních podmínek; bez usměrňovače průtoku)

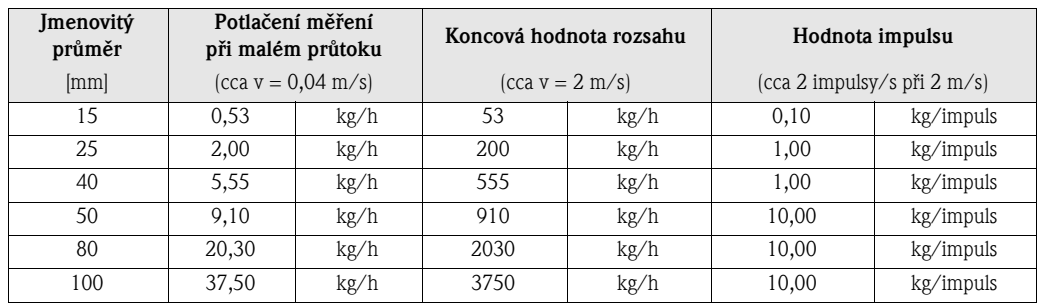

### Senzor t-mass I

Potlačení měření při malém průtoku, koncová hodnota rozsahu, hodnota impulsu (se vzduchem za okolních podmínek; bez usměrňovače průtoku)

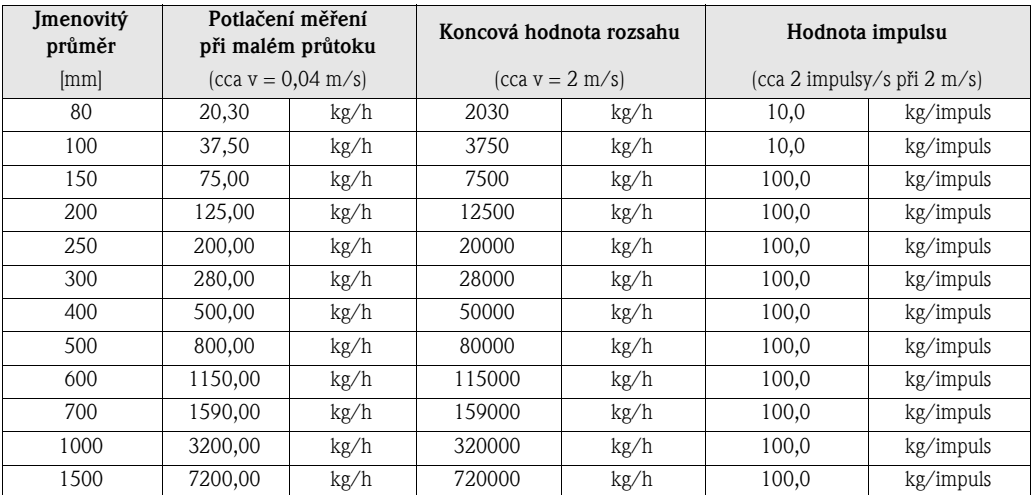

#### Délka, tlak, teplota, hustota, referenční hustota

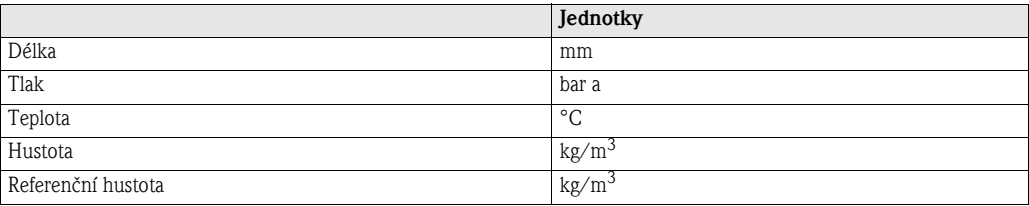

#### Jednotky pro sumátor 1 a 2

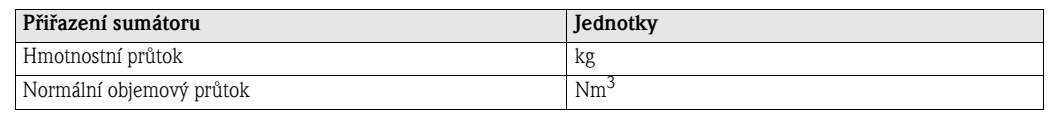

### 24.2 Jednotky US (pouze pro USA a Kanadu)

### Senzor t-mass F

Potlačení měření při malém průtoku, koncová hodnota rozsahu, hodnota impulsu (se vzduchem za okolních podmínek; bez usměrňovače průtoku)

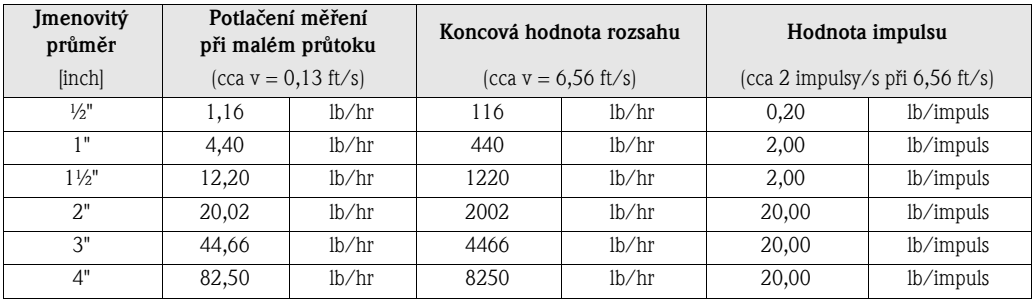

#### Senzor t-mass I

Potlačení měření při malém průtoku, koncová hodnota rozsahu, hodnota impulsu (se vzduchem za okolních podmínek; bez usměrňovače průtoku)

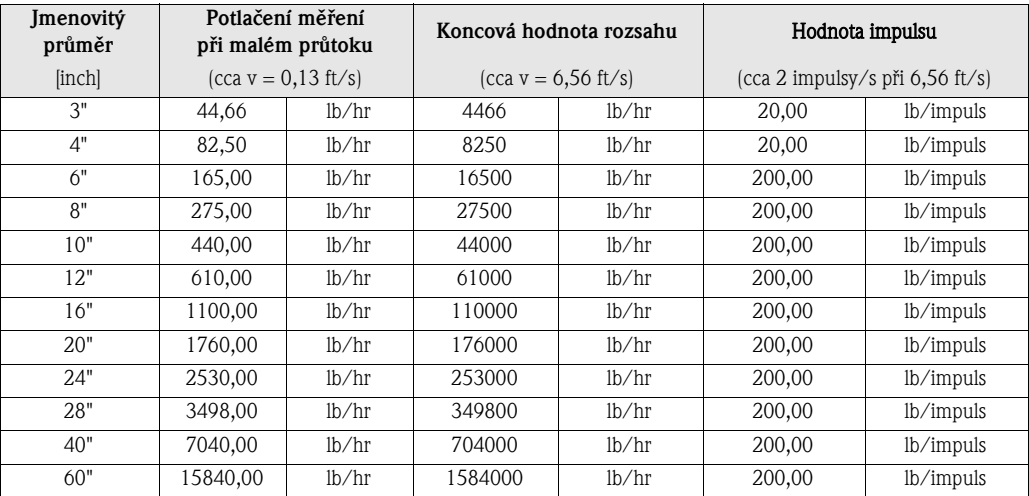
### Jazyk, délka, tlak, teplota, hustota, referenční hustota

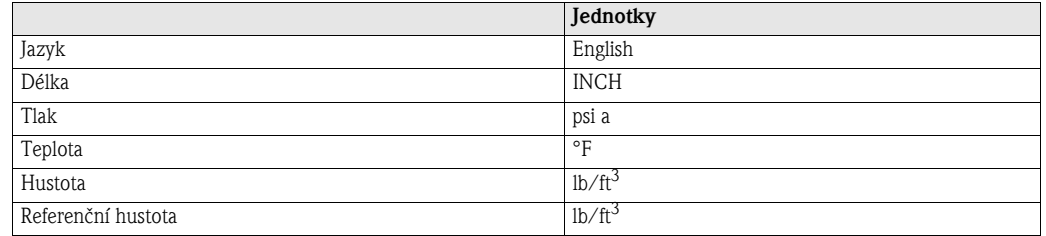

### Jednotky pro sumátor 1 a 2

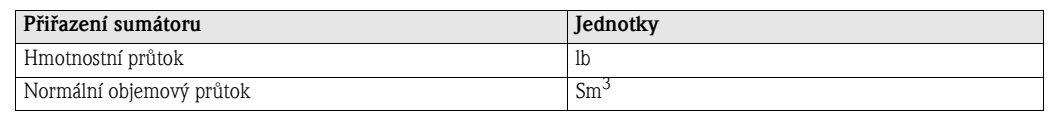

# 25 Rejstřík

## Symboly

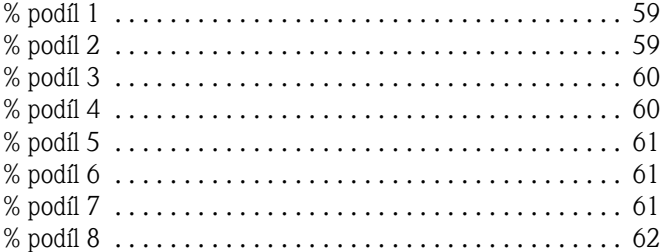

## Èíselné hodnoty

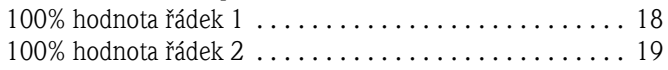

## A

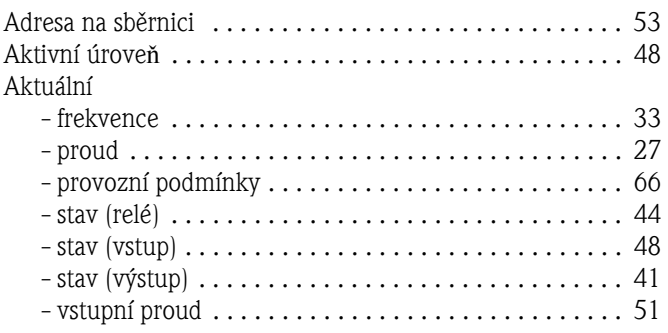

# È

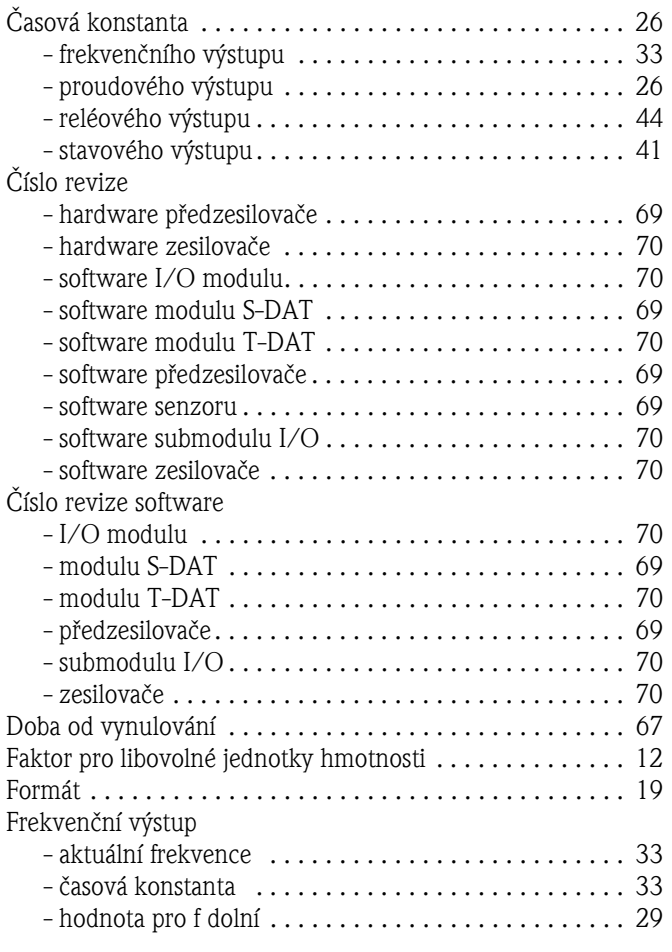

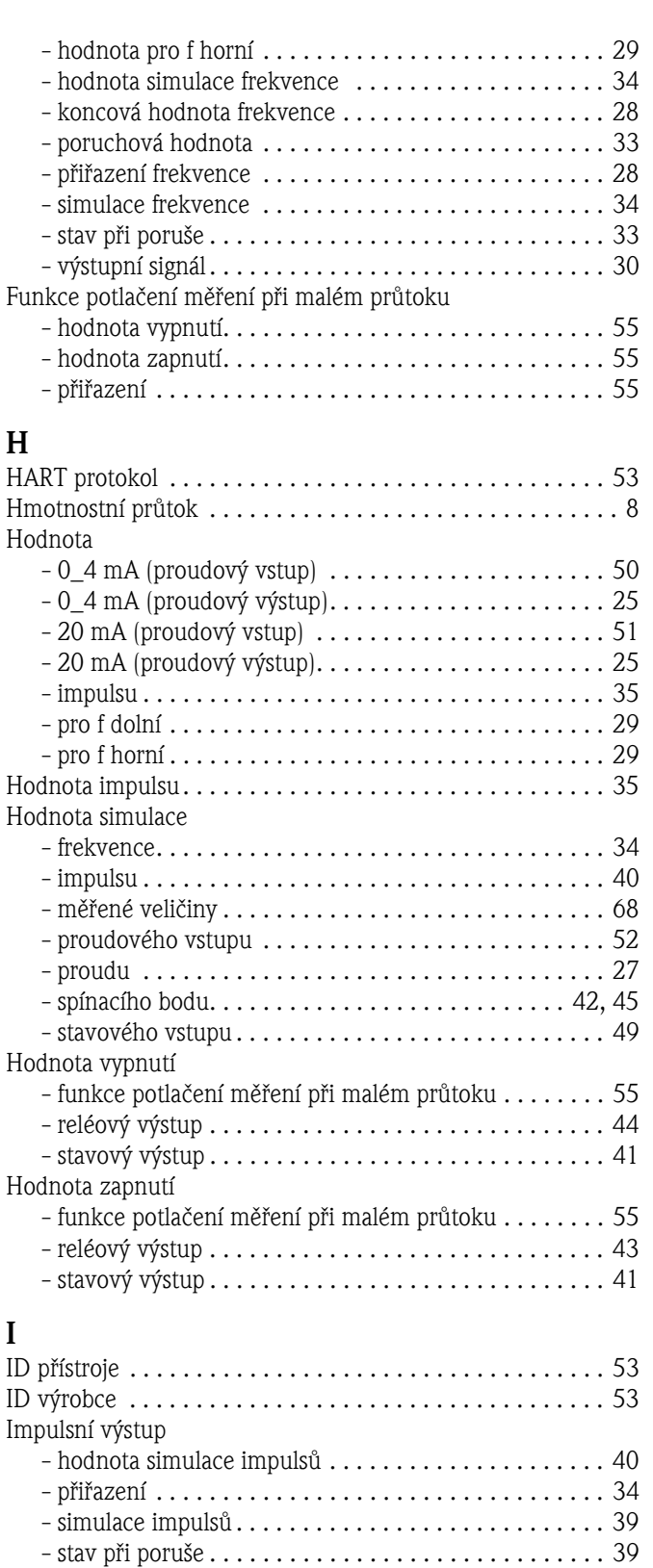

### J

I

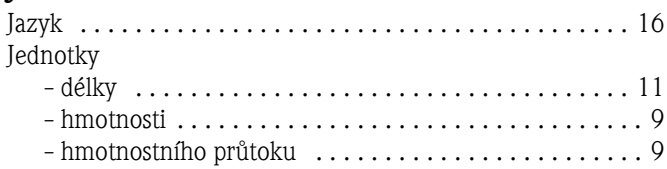

- šíøka impulsu . . . . . . . . . . . . . . . . . . . . . . . . . . . . . . . 35 - výstupní signál . . . . . . . . . . . . . . . . . . . . . . . . . . . . . . 36 [Instalaèní faktor . . . . . . . . . . . . . . . . . . . . . . . . . . . . . . . . 56](#page-64-1)

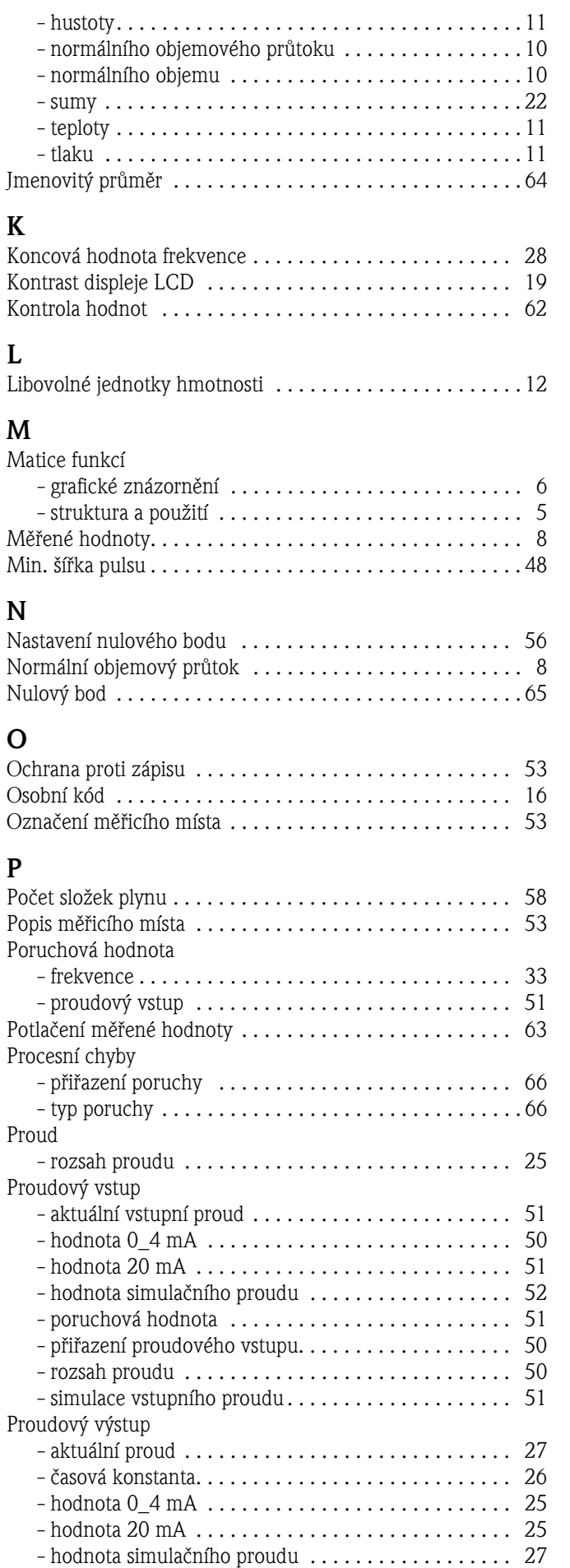

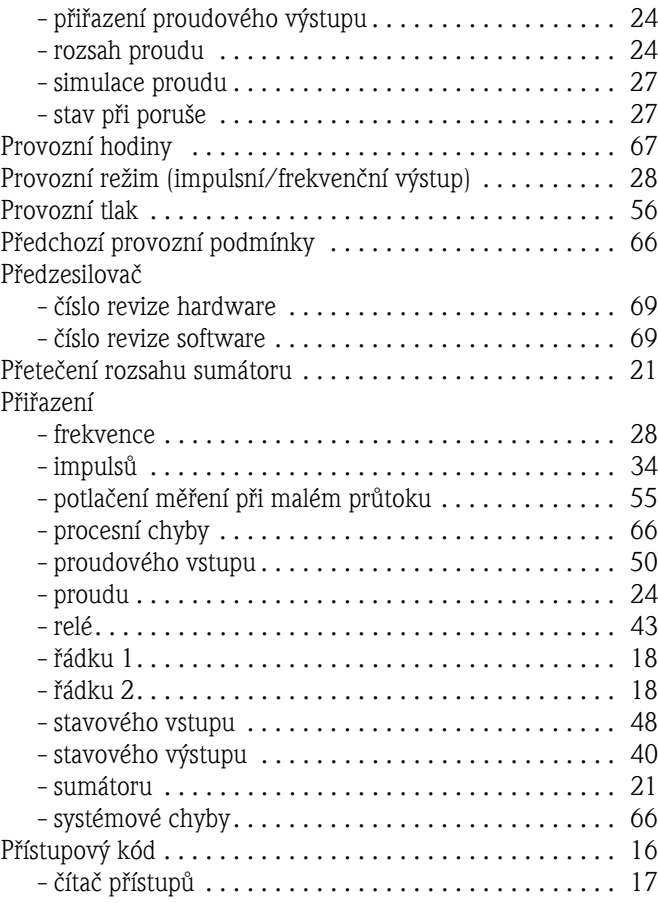

#### R Referenèní

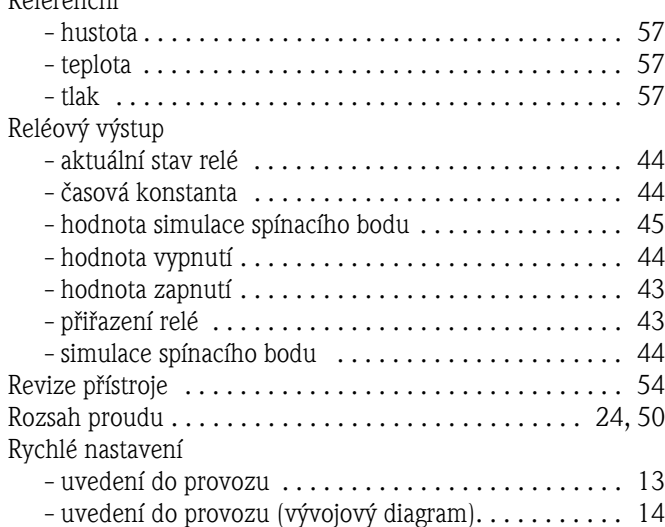

## S

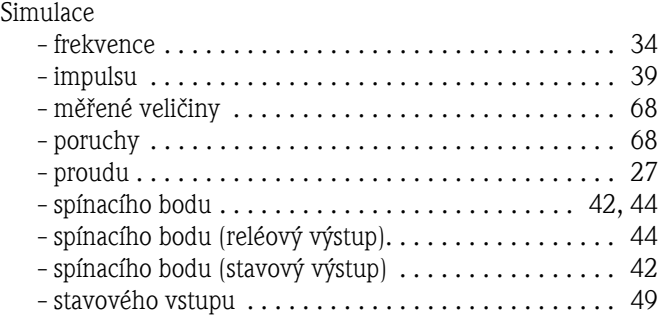

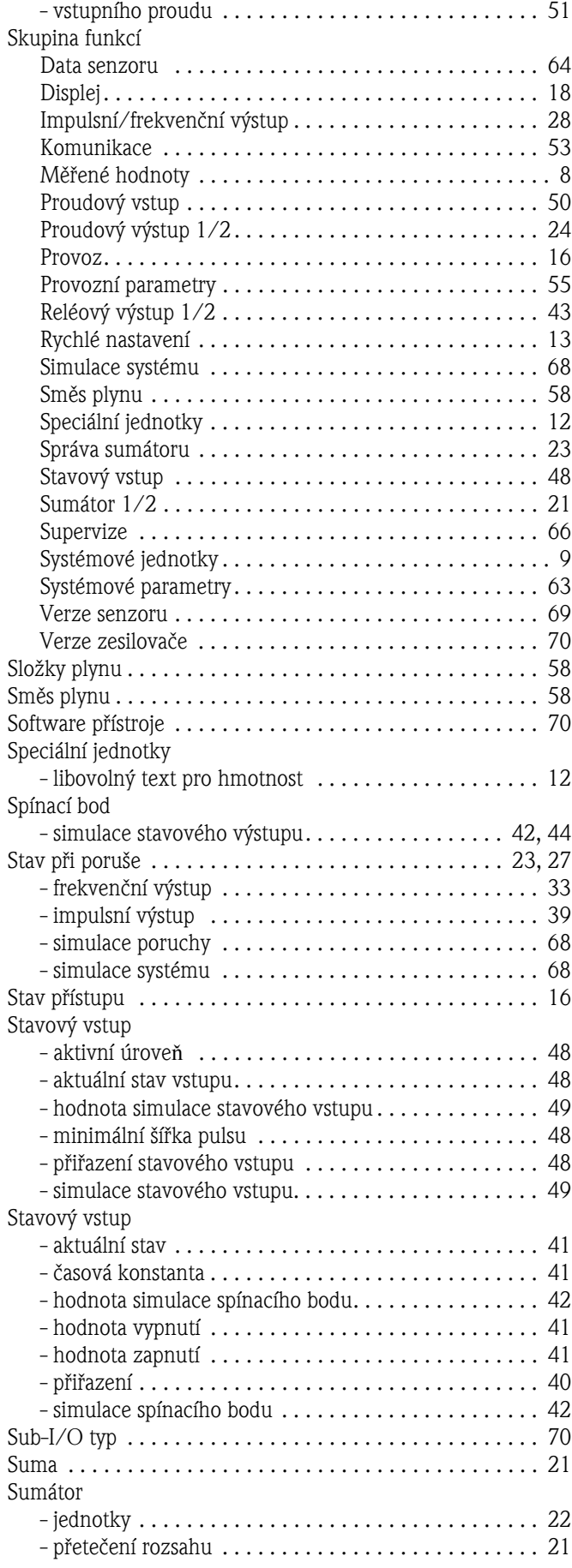

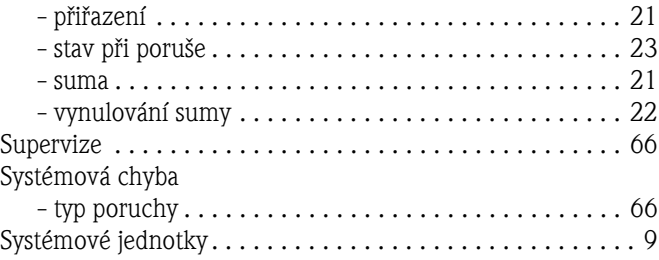

# Š

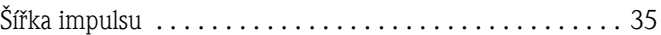

# T

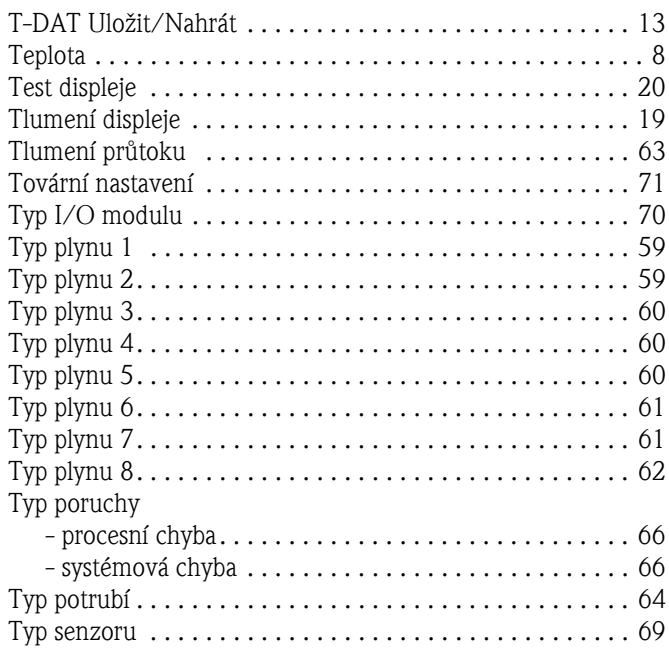

### U

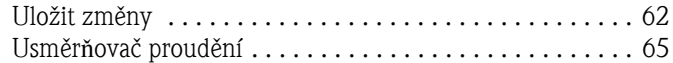

### V

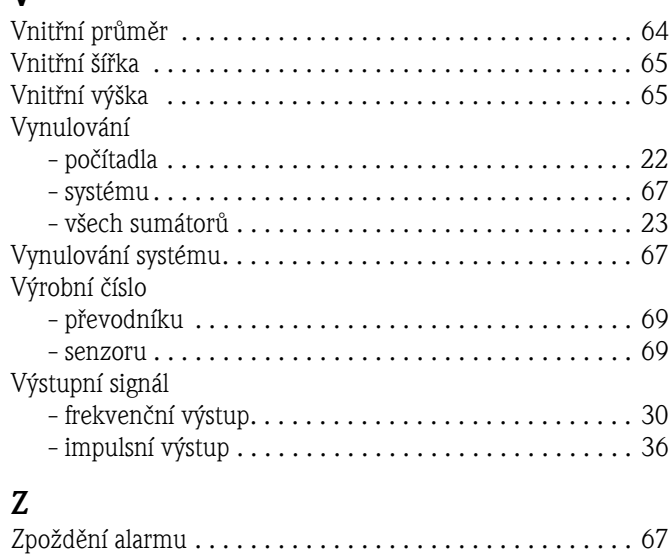

### Česká republika

Endress+Hauser Czech s.r.o. Olbrachtova 2006/9 140 00 Praha 4

Tel.: 241 080 450 Fax: 241 080 460 info@cz.endress.com www.endress.cz www.e-direct.cz

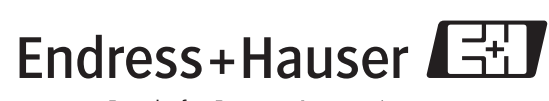

People for Process Automation